**NC STATE UNIVERSITY** 

# **Master of Science in Technical Communication Program Management Portal**

 **User Interface Design Document**

**04/19/2007**

*John Martin [nematome@nc.rr.com](mailto:nematome@nc.rr.com) (919) 270-1088*

### **About this Document**

This User Interface Design Document (UIDD) is produced as a deliverable for the ENG 675 Projects in Technical Communication.

The UIDD describes the user interfaces and semantics of the proposed *MS in Technical Communication Program Management Portal*. It documents enough of the system user interface design to allow its primary users to understand overall system behavior. The primary users of this document will be Dr. Stan Dicks, the MS in Technical Communication Program Administrator, and Dr. David Covington, Associate Professor representing Technical Communication in the re-design of NCSU's College of Humanity and Social Sciences (CHASS) Web site.

The primary use of the document by Dr. Dicks, as Program Administrator for the MS in Technical Communication program, will be to assess the design in terms of its ability to: simplify the program administrator's job, enhance the MS students' graduate school experience in terms of registering each semester and tracking their progress through the program, and streamline the faculty's program work, primarily in the area of course management.

The primary use of the document by Dr. Covington will be to assess the design in terms of its integration potential within the CHASS Web site redesign, its implementation feasibility in terms of skills needed to develop the code, and interface dependencies on other university systems.

Dr. Covington has identified further potential uses of the document:

- 1. He could use the document to some extent in his role as the Project Manager to help manage the development of the portal.
- 2. In meeting with other participants in the redesign of the CHASS Web site, this document could strengthen the credibility and highlight the commitment of our department with regards to the redesign and the kinds of things we're envisioning in the Technical Communication department to enhance our own departmental Web site.
- 3. There is potential to create a template from this document to use in managing Web site change or enhancement requests within the Technical Communication Department. That is, when a faculty member wants to commission a project from Dr. Covington he might ask them to create such a document for the project, as it is a good way to ensure that everything about a project that needs to be considered is in fact addressed.

An additional use of the document by either Drs. Dicks or Covington could be to use the *Graphical User Interface* section of the document to create a "paper usability test."

This document is also intended to provide information to any organization that might be responsible for maintaining and servicing the portal after its implementation and release.

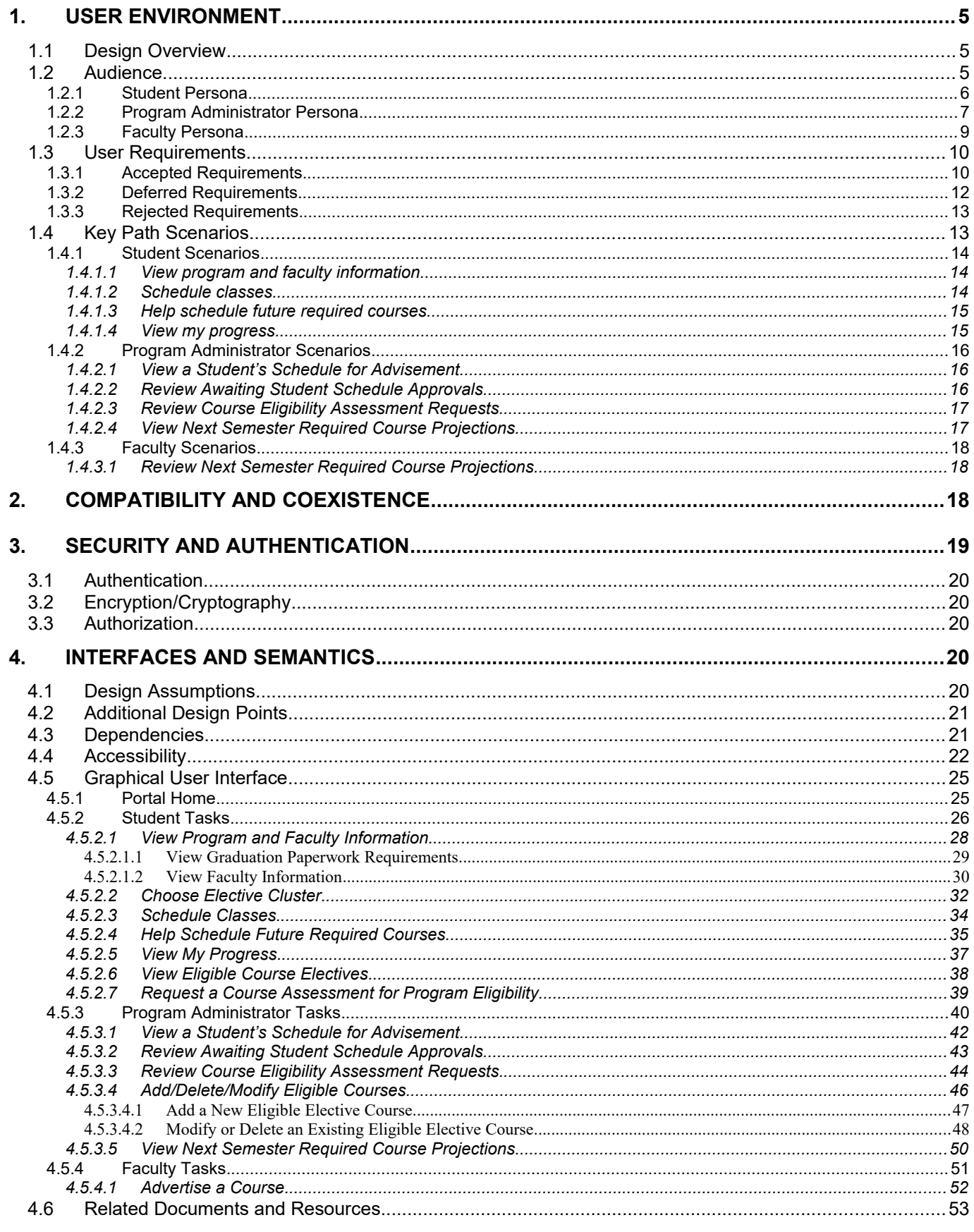

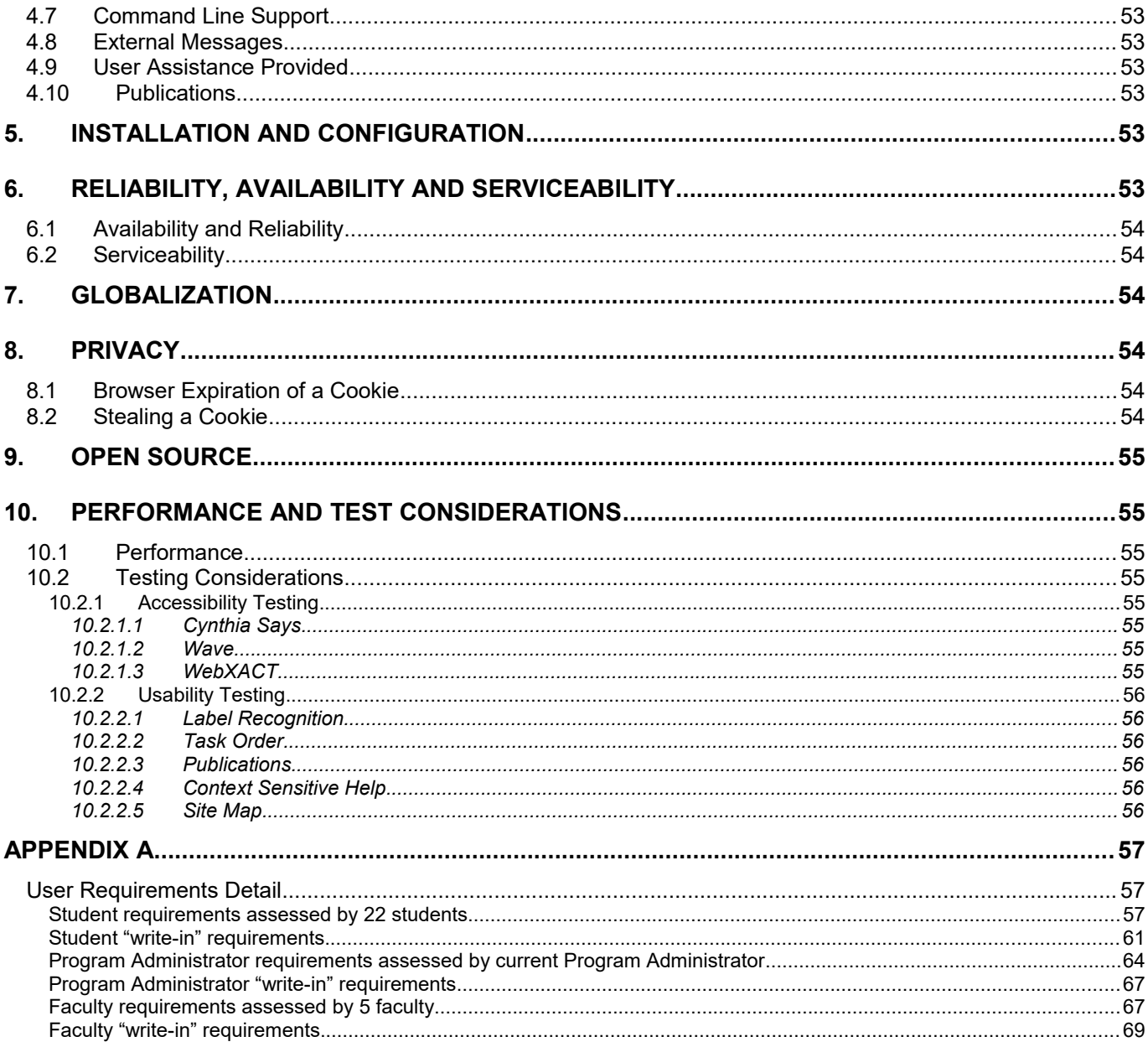

# <span id="page-4-2"></span>**1. User Environment**

My objective is to document the design of a *Program Management Portal* that will, through automation, streamline the scheduling and advising process for the administrator of the MS in Technical Communication program (hereafter referred to as "the program") at North Carolina State University (NCSU), as well as for the students enrolled in the program. The role-based design of the portal will also support a streamlining of course management tasks by the faculty of the program.

As the portal evolves, a long-term goal would be for it to help design the right program to best meet the skill needs of students and to best accommodate their future ambitions.

# <span id="page-4-1"></span>**1.1 Design Overview**

Managing one's way through the MS program is, at best, a chore. For the student, the advising sessions are paperbased, involving information retrieval from a variety of disparate sources; the elective cluster concept is not integrated into scheduling, and students often question whether or not an elective meets program requirements and whether it's a theory or application course.

For the administrator, the student advising and scheduling process is a manual one, eligible course assessment requests can be prolific and often redundant, and there isn't a good way to broadcast the results of completed course assessments to the students. For the MS faculty, there is a lack of visibility to the projected need of required courses in order to plan their availability for the subsequent semester (e.g., knowing how many students are planning to take ENG 515 next semester).

The portal will be role-based, and will consist of three entry points: student, program administrator, and faculty. Once the portal is accessed in a particular role, the tasks presented will be tailored to the respective audience. A needs analysis survey for each audience determined the tasks included in each entry point.

# <span id="page-4-0"></span>**1.2 Audience**

The goal of the persona is to describe the prototypical users' background, environment in which they will be using the product, how they would like to experience the product, and the tasks that they need to complete using the product.

There are three primary personas in this design: a student, the program administrator, and faculty.

## <span id="page-5-0"></span>**1.2.1 Student Persona**

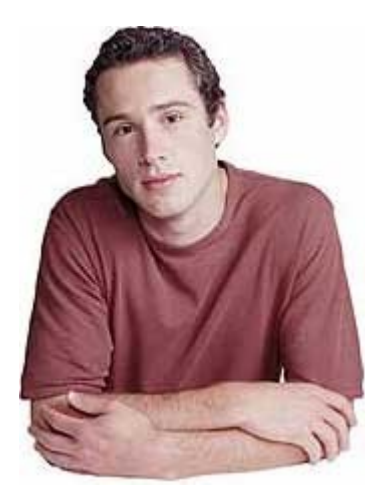

"I want Dr. Tucker to approve my schedule, and give me my PIN so I can register for next semester."

– Juan Muñoz

Juan is a 27-year-old, second-semester student in the MS program. He's working full-time while pursuing his degree in the evenings. He hopes that a degree in Technical Communication will help him to obtain his professional goals sooner than he might otherwise.

Juan's priorities are his children, then work, *then* graduate school. Typically, he is planning his graduate school registration and preparing for his meeting with his advisor from home late at night a day or two before he is to meet with his advisor.

### **Juan's Experience Goals**

- To register for his courses quickly and efficiently
- To access a minimum number of resources to complete registration
- If at all possible to avoid a trip to campus to register

### **Juan's End Goals**

- To find out which courses are being offered this semester that meet his needs in terms of required courses vs. elective courses and when they will be offered (i.e., day and time)
- To find out if an elective course meets the requirements of the program, as well as its designation as an application course or a theory (or method) course
- To obtain approval of his proposed schedule, which will allow him to receive his PIN in order to complete registration

### **Juan's Context (Day in the Life) Scenario**

#### **Environmental setting:**

Juan is accessing the Internet at his desk in his work office, or from his personal desktop or laptop machine at home. While at work, his officemate may or may not be present when he chooses to check on his school scheduling or progress, but he generally tries to do it when he is alone in the office. At home, he may or may not be interrupted by his wife or children, but he generally tries to do it after his children are put to bed. Juan generally has a scratch pad or sticky notes available on which to jot ideas and things to-do, but there is a scattering of those all about both his desk at work and at home.

At the beginning of each academic year, Juan marks his electronic calendar with the university's registration schedule, but generally waits until he receives a reminder e-mail from his advisor indicating the date that registration opens before beginning to schedule his courses for the semester.

Juan is asked to stop by his advisor's office and sign up for a 15-minute advising session, during which his proposed schedule will be approved and he will be given his personal identification number (PIN), without which he cannot register.

- 1. Today, Juan has received said e-mail.
- 2. Tomorrow after class on campus, he stops by his advisor's office and signs up for an advising slot on the calendar hanging on the advisor's office door.
- 3. The day before his meeting with his advisor, Juan accesses his transcripts from the university's Registration and Records system to get a snapshot of his progress-to-date in the program
- 4. He accesses the MS program's Web site to remind himself of the elective requirements—it's 9 hours of application courses and 9 hours of theory (or method) courses, but there's also some other combination that you can do. He can never remember how it goes.
- 5. He looks at the schedule of courses being offered this semester, first looking at the required course offerings, and then for the electives.
- 6. He sees one course that he thinks would count in the program, but he's not sure, so he accesses the MS program's Web site to check to see if it's on the "Approved Electives" list.
- 7. He sees the course on the list, but he is not sure if it counts as an application course or a theory (or method) course.
- 8. He sends an e-mail to his advisor to find out.
- 9. He finds another elective that he would like to take, and thinks he's heard a fellow student say they took it and it counted, but since he's not sure, he sends an e-mail to his advisor to find out if it's an eligible course, and if so, if it's an application or theory (or method) course.
- 10. Juan writes down the classes he'd like to take, and waits to either hear back from his professor on his questions, or figures that he'll get the answers at his advising session.

With his questions answered, his schedule approved, Juan receives his PIN, and then registers for the semester that night when he gets home and has some found time.

### <span id="page-6-0"></span>**1.2.2 Program Administrator Persona**

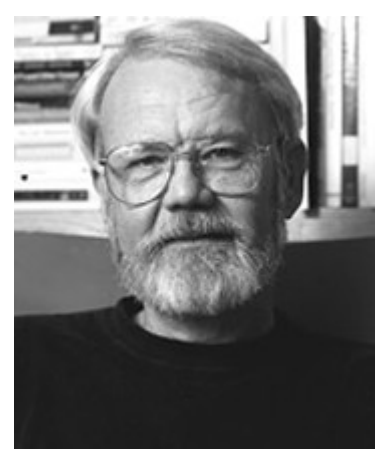

"I want my advising sessions with the students in the program to be carried out in the most efficient manner—resulting in a pleasant experience for *both* of us."

– Dr. Sam Tucker

Sam is a 48-year-old Associate Professor in the English department, and the Director of its Master of Science in Technical Communication program. As its director, he is charged with managing 35-45 graduate students as they progress through the degree program. The management includes keeping a Plan of Work for each of them, as well as advising each of them on a semester-by-semester basis as they enroll for the upcoming semester. In addition to his role as Director, he teaches two courses per semester.

His professional activities generally include membership in two to four professional societies, as well as participating in Special Interest Groups, refereeing journals, and editing articles or journals. He is a long-standing

member of the professional chapter of the Society for Technical Communication—in the capacity of Educational Liaison, and he is the Faculty Advisor to the NCSU student chapter of the Society for Technical Communication.

Sam's priorities are his family, his directorship, his teaching, and then his professional activities. Registration each semester is an especially challenging time for him as he works to schedule advising sessions with 30-40 students, as well as responding to numerous requests about course eligibility, course status as application or theory/methods electives, and course scheduling needs. This is in addition to his need to prepare for the courses he is going to teach.

### **Sam's Experience Goals**

- To carry out advising sessions feeling that each student was given the time and attention they needed
- **The minimize the paperwork and manual processes associated with advising and tracking student progress** in the program
- To have a minimal amount of work to do outside the portal to become "audit ready" in terms of students' Plans of Work requirements

### **Sam's End Goals**

- To advise each student each semester to ensure a course of study that meets the requirements of the program
- To assess eligible courses for the program in an efficient and timely manner
- To keep each student's Plan of Work up-to-date

### **Sam's Context (Day in the Life) Scenario**

#### **Environmental setting:**

Sam is in his office preparing for the beginning of the new semester. After checking the progress of 7 new students applying for admission into the program this semester, he starts on the tasks associated with advising and scheduling:

- 1. Sam looks at the courses being offered in other departments to determine their eligibility as elective courses in the MS in Technical Communication program.
- 2. Once determined, he sends an e-mail to the currently enrolled students, providing the list, and announcing the open date of registration, and an encouragement to sign-up for an advising session with him, using a sign-up sheet on his office door.
- 3. The day before, or the day of, Sam reviews the Plan of Work of the student(s) in anticipation of his advising session(s) that day. To do so, he must go upstairs to get the students' paper files, where the plans of work are kept. The office in which they are kept is locked after 5:00pm.
- 4. During the advising session, he reviews the Plan of Work with the student, checks the student's course request(s) for this semester, and provides the student a PIN if he approves of the schedule.
- 5. He updates the student's Plan of Work record with the new courses.

## <span id="page-8-0"></span>**1.2.3 Faculty Persona**

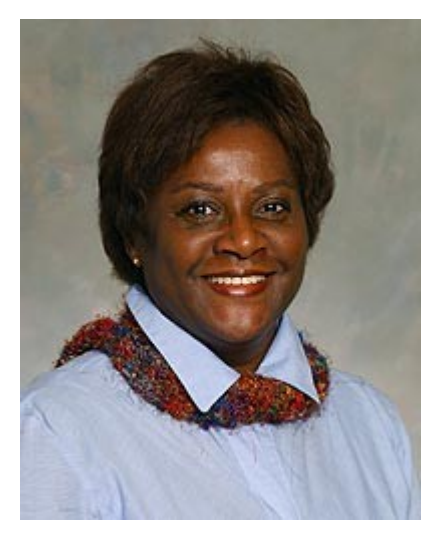

"I'm teaching ENG 512 next semester, and I wonder how many students are planning to take it then."

– Dr. Suzanne Stacy

Suzanne is a 45-year-old Associate Professor in the English department. In addition to teaching classes in the MS in Technical Communication program, she is the Coordinator of the English Department's Internship in Writing and Editing. As its coordinator, she meets individually with each student to determine that student's career aspirations. Together, she and the student identify organizations in which the student might like to work.

Her professional activities generally include membership in two to four professional societies, as well as refereeing and editing professional journals.

Suzanne's priorities are her family, her teaching, and then her professional activities.

### **Suzanne's Experience Goals**

- To feel prepared for this semester's courses
- To feel good about the number of students planning to take courses she is teaching next semester

### **Suzanne's End Goals**

- To know the number students taking the courses she is teaching next semester
- **The have completed a checklist of items to prepare for the courses being taught this semester**

### **Suzanne's Context (Day in the Life) Scenario**

#### **Environmental setting:**

Suzanne is in her office preparing for the beginning of the new semester.

- 1. Check the current enrollment numbers for the courses she's teaching.
- 2. Create a syllabus for the courses she's teaching, or retrofit one from a previous semester.
- 3. Put books on reserve for this semester's courses.
- 4. Request to stock course books in the NCSU book store.

# <span id="page-9-1"></span>**1.3 User Requirements**

Requirements were obtained by surveying current students enrolled in the MS in Technical Communications program, the current program administrator, and the current faculty teaching in the program—each audience responding to a similar survey, but one customized to their potential tasks.

The surveys contained suggested tasks, and the potential users were asked to rate them as either Unnecessary, Optional/Don't Care, Optional/Would Like, or Necessary. Following that, they were provided space in which to write in other requirements they might have.

Each requirement was assessed for acceptance, deferral, or rejection, using the respective criteria below. Details associated with each of the requirements summarized here can be found in Appendix A.

### **Acceptance/Deferral/Rejection Criteria**

Accept

- Existing content can be used
- Highly rated as a user requirement
- Easy to implement
- Registration management-related

#### Defer

- Content needs devising
- Less highly rated as a user requirement, or needs rating by more users
- Moderately difficult to implement
- Less registration management-related (e.g., more course management-related)

#### Reject

- Policy or procedure conflict or violation
- Privacy issues
- User requirement rated as unnecessary

#### **Requirement ID Legend**

- RS = Student Requirements
- RPA = Program Administrator Requirements
	- RF = Faculty Requirements

### <span id="page-9-0"></span>**1.3.1 Accepted Requirements**

Accepted requirements are requirements that should be included in the first release of the portal.

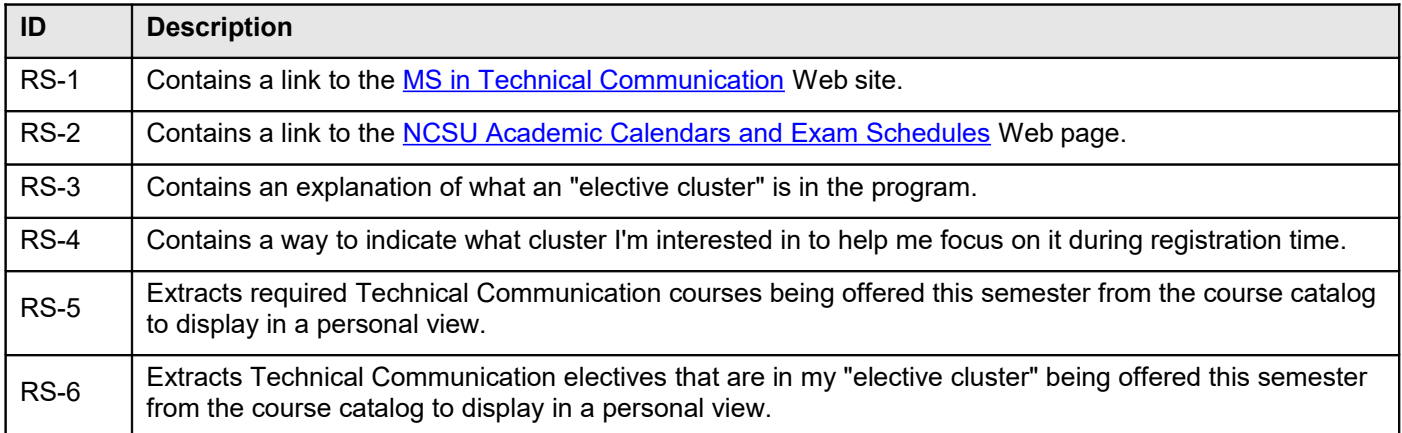

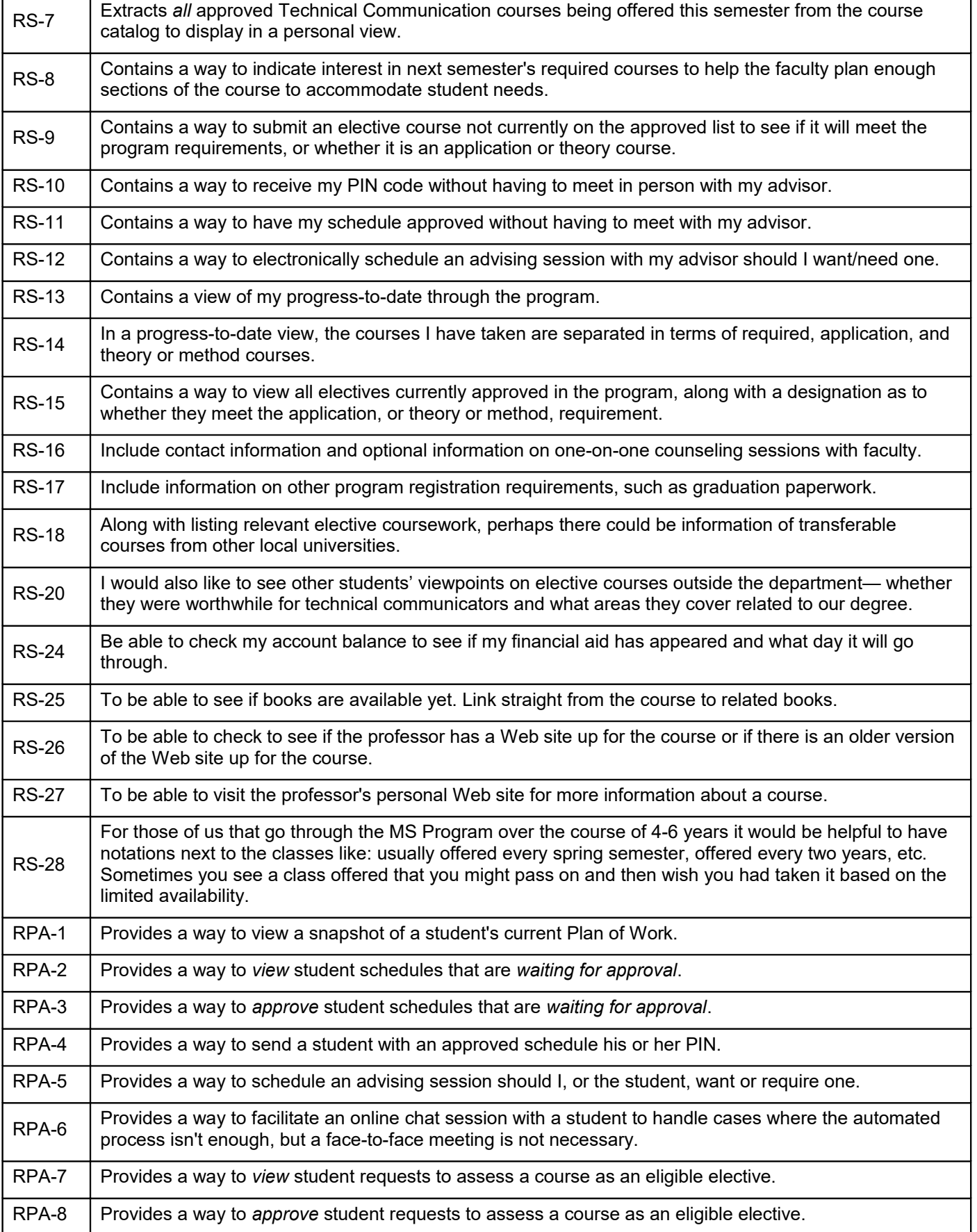

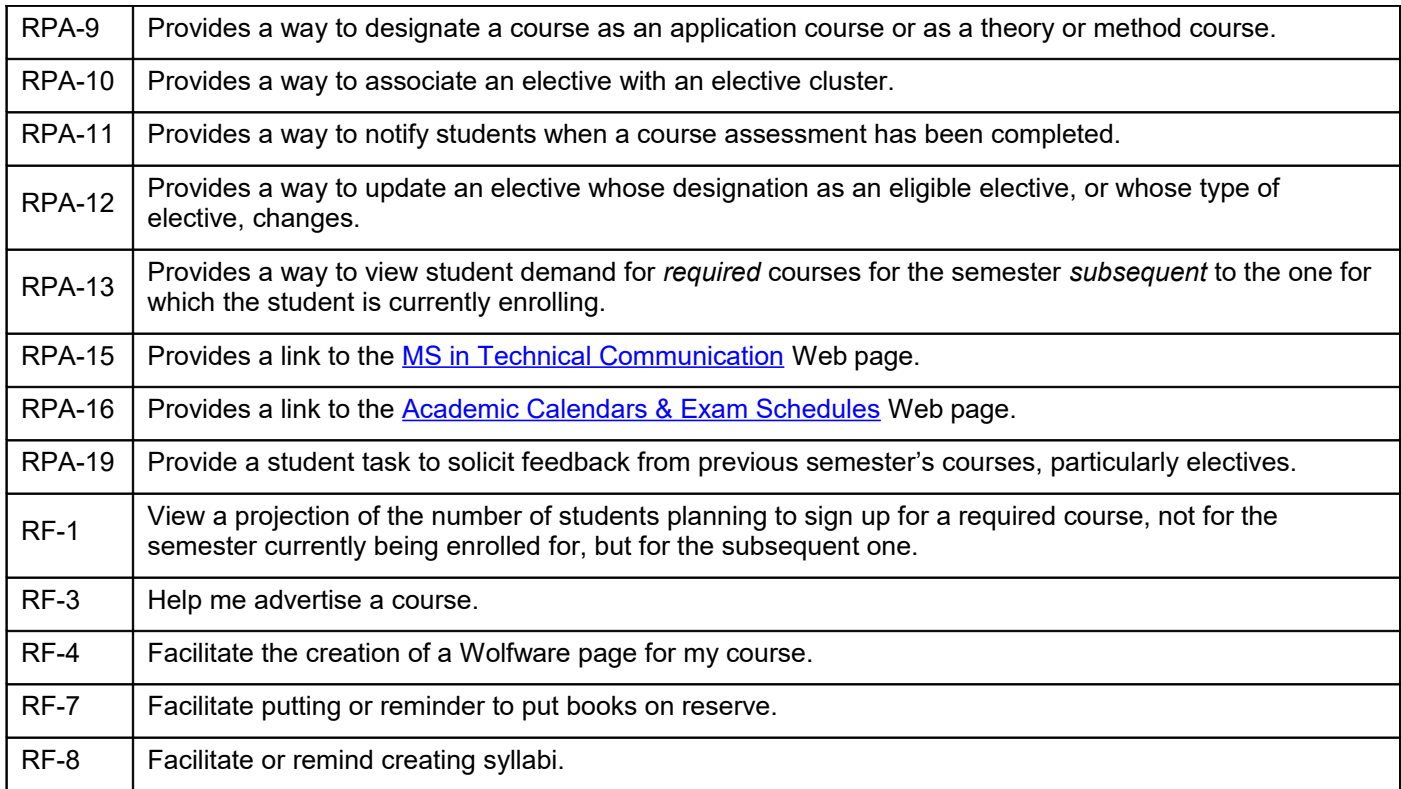

## <span id="page-11-0"></span>**1.3.2 Deferred Requirements**

Deferred requirements are requirements that should be considered in a future release of the project or considered for implementation in the PeopleSoft portal. (See [Additional Design Points](#page-20-1) on page [21](#page-20-1) for more information.)

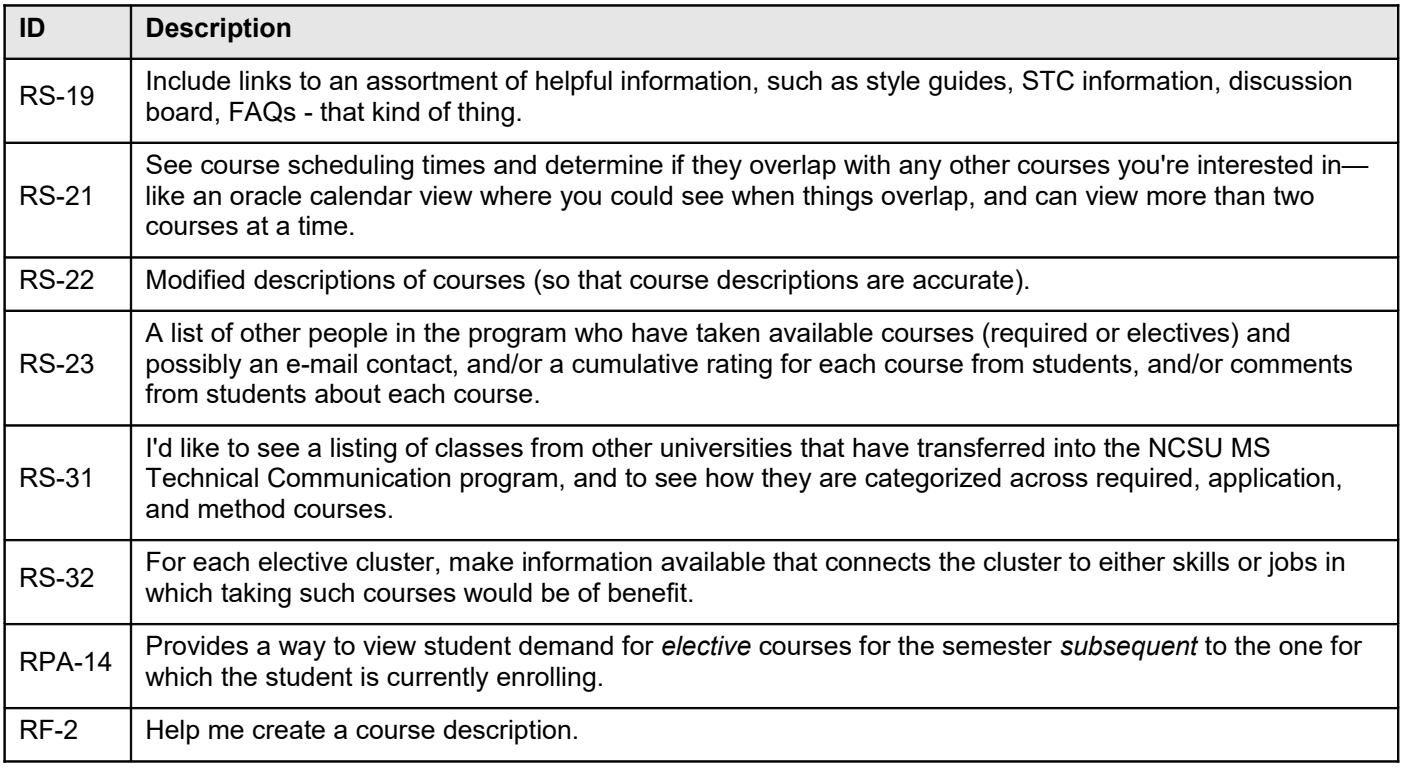

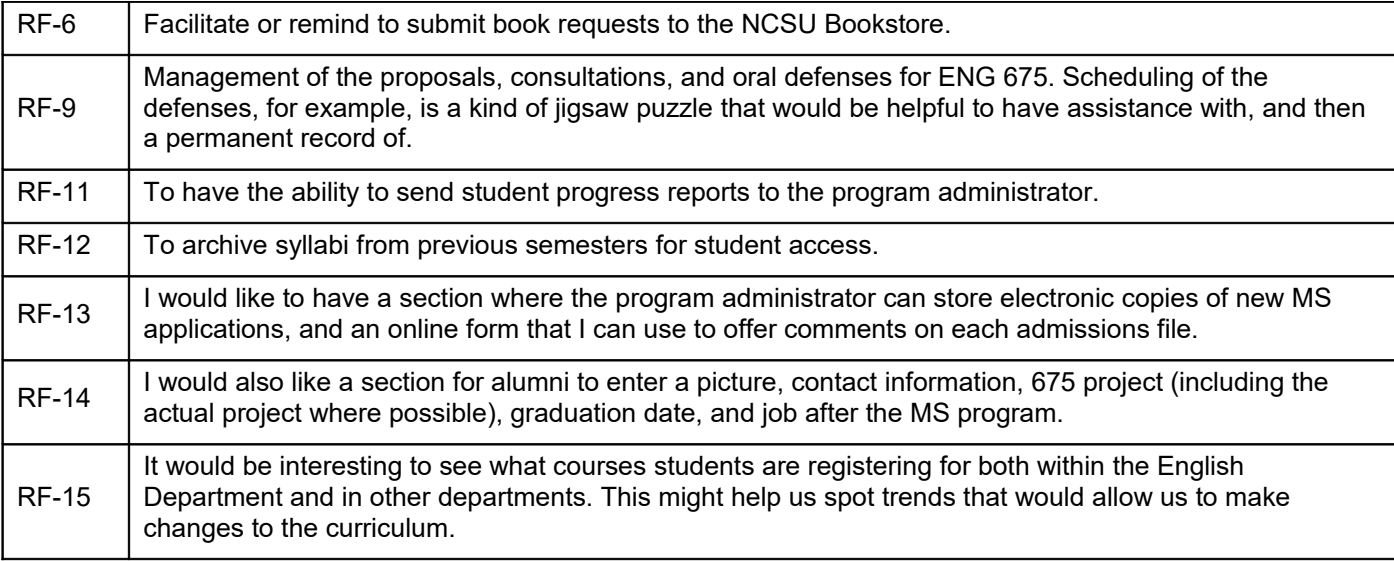

## <span id="page-12-1"></span>**1.3.3 Rejected Requirements**

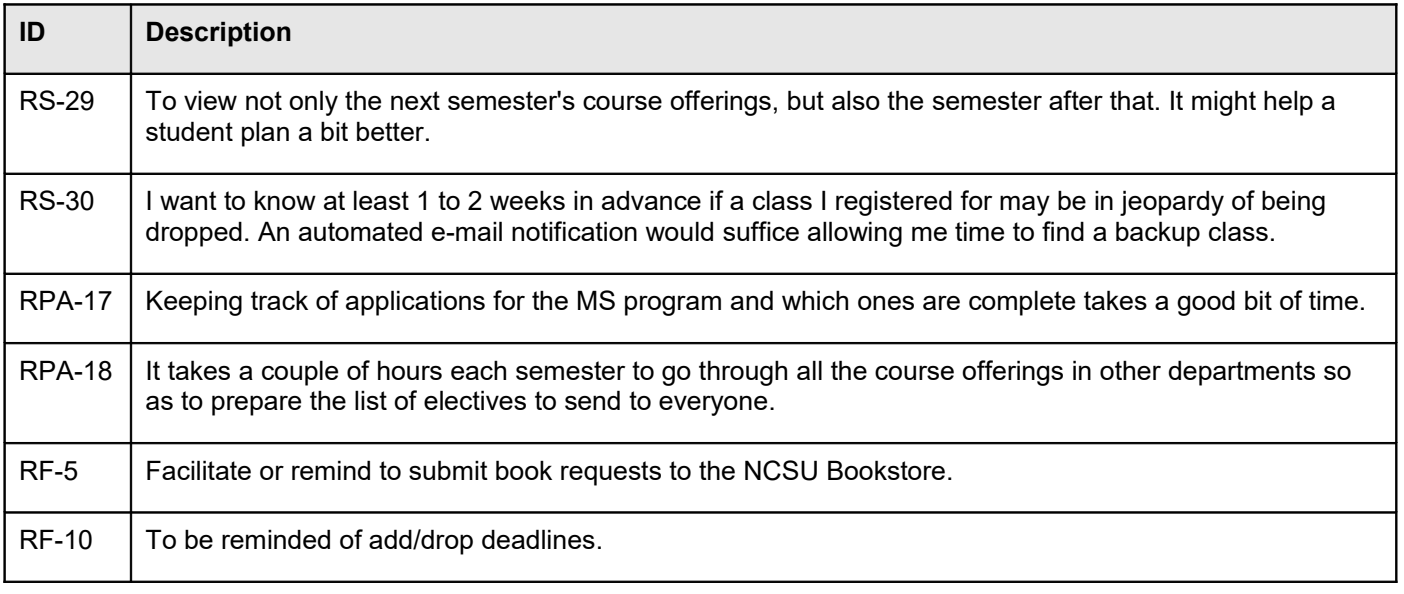

# <span id="page-12-0"></span>**1.4 Key Path Scenarios**

The key path scenarios describe, at the task level, the *primary* actions and paths the personae take through the interface. These are the *main* task paths performed frequently by the personae and important to the personae.

*These screen captures, and all screen captures throughout this document, are prototype-only screens.*

# **1.4.1 Student Scenarios**

<span id="page-13-2"></span>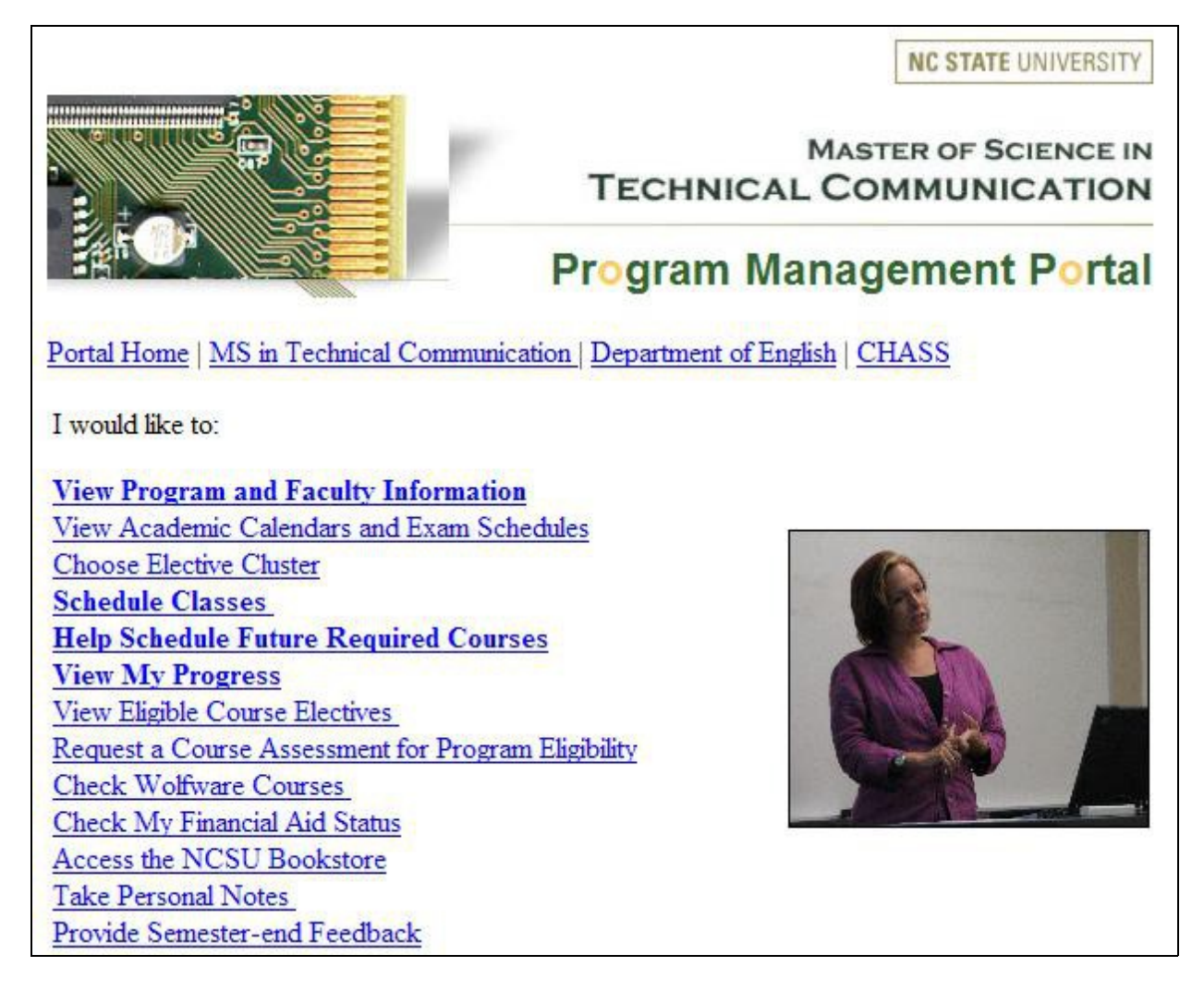

### <span id="page-13-1"></span>**1.4.1.1 View program and faculty information**

#### **Persona:** Juan Muñoz, student

**Description:** Juan checks to see how many of his electives must be "application" electives versus "theory or method" electives, and wants to learn a little more about one of the professors in the program.

- 1. Juan signs into the portal in the role of student, and he is presented with the student tasks.
- 2. He selects the "View program and faculty information" option.
- 3. He is offered a link the MS in Technical Communication Web site to check the program requirements, and he is offered a page of links to the e-mail address, Web site (if they have one), and university directory entry for each professor in the program.

### <span id="page-13-0"></span>**1.4.1.2 Schedule classes**

**Persona:** Juan Muñoz, student

**Description:** Juan checks to see what classes he can take this semester.

- 1. Juan signs into the portal in the role of student, and he is presented with the student tasks.
- 2. He selects the "Schedule classes" option.

3. He is presented first with a list of the required courses being offered in the program this semester. If Juan has chosen an elective cluster, next will be a list of the electives associated with his cluster that are being offered this semester. The final list on the page will contain all other approved electives that are being offered this semester.

### <span id="page-14-1"></span>**1.4.1.3 Help schedule future required courses**

**Persona:** Juan Muñoz, student

**Description:** Juan indicates the required courses that he'd like to take, not this semester, but next semester in order to help the faculty consider student demand in scheduling.

- 1. Juan signs into the portal in the role of student, and he is presented with the student tasks
- 2. He selects the "Help schedule future required courses" option.
- 3. Juan indicates the he is going to be graduating at the end of next semester, and then indicates that he needs to take ENG 675 and ENG 515 in order to meet the program requirements.

### <span id="page-14-0"></span>**1.4.1.4 View my progress**

**Persona:** Juan Muñoz, student

**Description:** Juan wants to see how many of the required, application, and theory courses he has respectively completed.

- 1. Juan signs into the portal in the role of student, and he is presented with the student tasks.
- 2. He selects the "View my progress" option.
- 3. A table containing the required courses is presented, populated with the courses he has taken. Next a table listing the application courses he has taken is presented, followed by a table containing the theory (or method) courses he has taken.

# **1.4.2 Program Administrator Scenarios**

<span id="page-15-2"></span>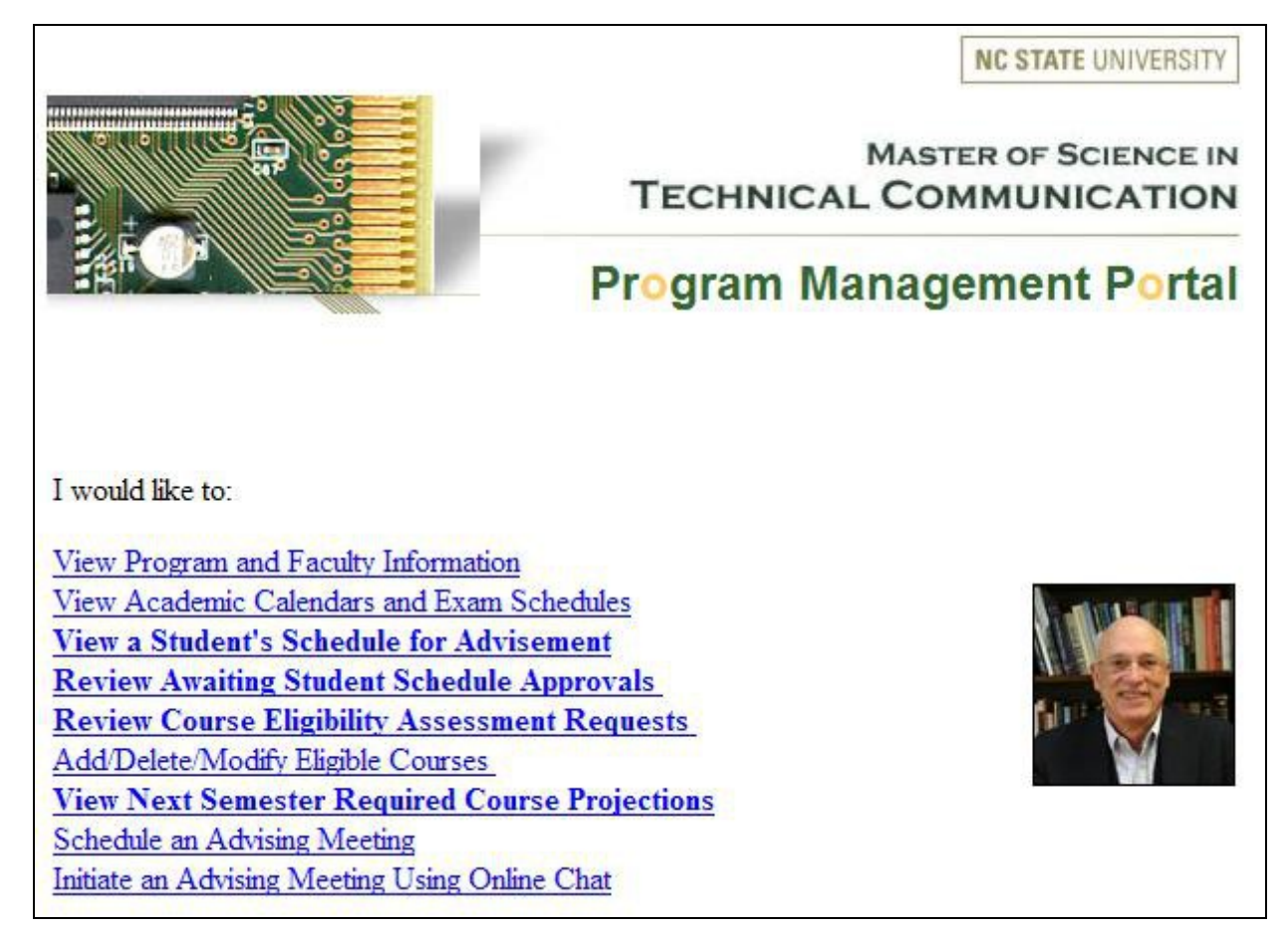

### <span id="page-15-1"></span>**1.4.2.1 View a Student's Schedule for Advisement**

**Persona:** Sam Tucker, program administrator

**Description:** Sam is preparing to meet with a student for an advising session, and wants to review his or her progress-to-date in the program.

- 1. Sam signs into the portal in the role of program administrator, and he is presented with the program administrator tasks.
- 2. He selects the "View a student's schedule for advisement" option.
- 3. From a list of student schedules available, Sam chooses the name of the student for whose advising session he is preparing.
- 4. For the selected student, a table containing the required courses is presented, populated with the courses he or she has taken. Next a table listing the application courses taken is presented, followed by a table containing the theory (or method) courses taken.

### <span id="page-15-0"></span>**1.4.2.2 Review Awaiting Student Schedule Approvals**

**Persona:** Sam Tucker, program administrator

**Description:** Sam wants to review student schedules submitted to him for approval, after which he can provide the students with a PIN so that they can register.

- 1. Sam signs into the portal in the role of program administrator, and he is presented with the program administrator tasks.
- 2. He selects the "Review awaiting student schedule approvals" option.
- 3. Sam is presented with a list of the students currently under his advisement from which he selects a student of interest.
- 4. He is presented with the a view of the student's progress-to-date to which has been added, and highlighted, the courses being requested to take this semester.
- 5. He approves the schedule electronically, and an e-mail is created addressed to the student to which Sam adds the student's PIN for this semester.

### <span id="page-16-0"></span>**1.4.2.3 Review Course Eligibility Assessment Requests**

#### **Persona:** Sam Tucker, program administrator

**Description:** Sam wants to review requests submitted by students to assess a course as to whether it would meet the requirements of the program, and if so, if it would be an application or theory course.

- 1. Sam signs into the portal in the role of program administrator, and he is presented with the program administrator tasks.
- 2. He selects the "Review course eligibility assessment requests" option.
- 3. He indicates his intention to graduate next semester or not, and then he designates, from a list of the required courses, which ones he intends to take next semester.
- 4. Sam is presented with a list of the courses for which a submission has been made, he reviews the course catalog description of each course and decides on its eligibility as an acceptable elective.
- 5. If the course is eligible, he designates it as either an application course or a theory course, and an e-mail is generated to the requestor informing of him or her of the decision.
- 6. If the course is not eligible, he designates it as such, and an e-mail is generated to the requestor informing him or her to the decision.

### <span id="page-16-1"></span>**1.4.2.4 View Next Semester Required Course Projections**

**Persona:** Sam Tucker, program administrator

**Description:** Sam wants to see the required course projections for next semester in order to begin the planning process as soon as registration is over.

- 1. Sam signs into the portal in the role of program administrator, and he is presented with the program administrator tasks.
- 2. He selects the "Review next semester required course projections" option.
- 3. Sam is presented with a table showing the number of students planning to take each of the five required courses next semester. The table also indicates out of the number requesting, how many need each course to graduate.

# **1.4.3 Faculty Scenarios**

<span id="page-17-2"></span>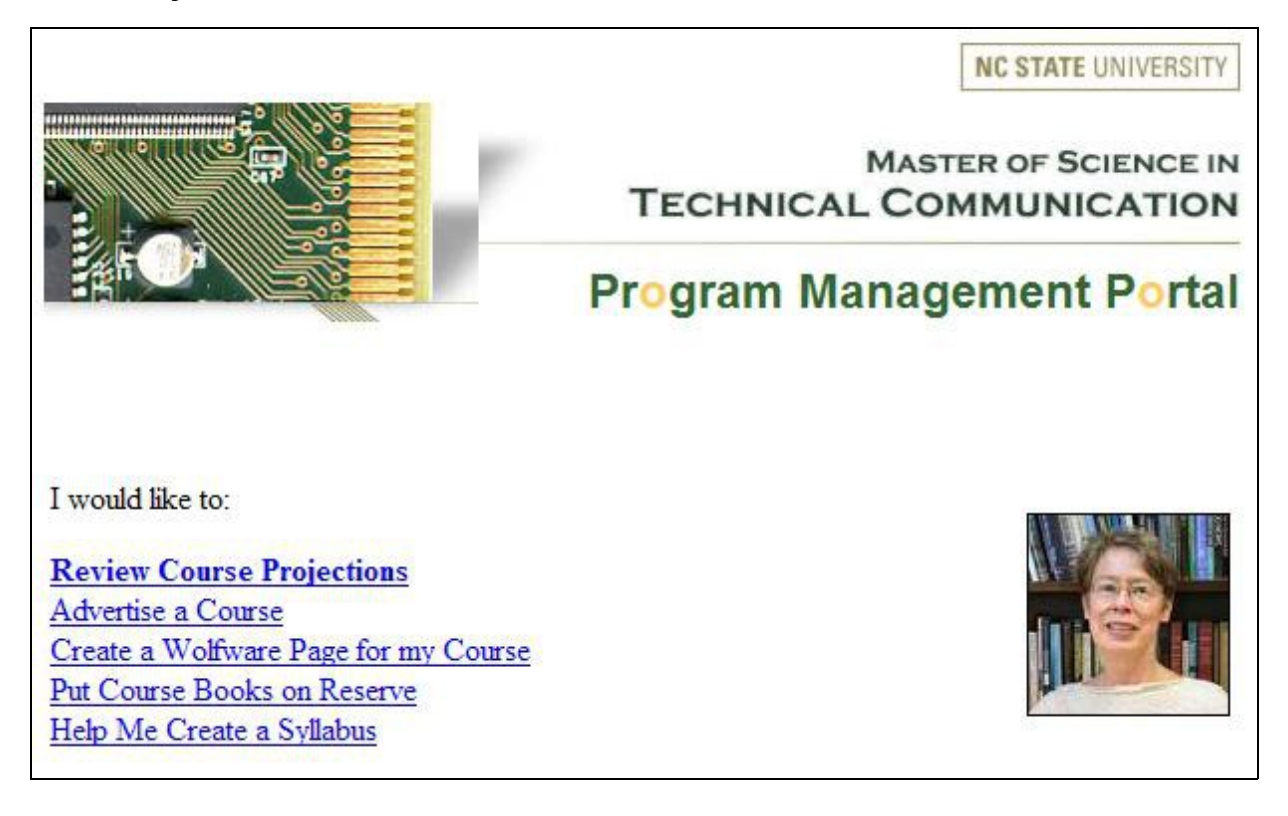

### <span id="page-17-1"></span>**1.4.3.1 Review Next Semester Required Course Projections**

**Persona:** Suzanne Stacy, faculty member

**Description:** Suzanne is scheduled to teach ENG 515 next semester, and she wants to know how full the class will be.

- 1. Suzanne signs into the portal in the role of faculty, and she is presented with the faculty tasks.
- 2. She selects the "Review next semester required course projections" option.
- 3. Suzanne is presented with a table showing the number of students planning to take each of the five required courses next semester. The table also indicates out of the number requesting, how many need each course to graduate.

# <span id="page-17-0"></span>**2. Compatibility and Coexistence**

This design is intended to be compatible and coexist meeting the NCSU Universal Usability Policy, which can be found at: [http://www.ncsu.edu/universal.html.](http://www.ncsu.edu/universal.html)

#### **Browser Requirements**

Versions Tested: (Major/Minor numbers and operating systems): America Online v6.0; Internet Explorer v4.0, v5.5; Netscape v4.72, v6.01, and; Opera v5.0 Minimum HTML version required: 3.0 Plug-Ins required: none Java use: no JavaScript use: yes JavaScript versions: 1.1 Contains Frames: no

Uses Cascading Style Sheets: yes CSS Features: no Uses ActiveX: no Uses Layers: no Uses Cookies: no Uses multiple windows: no

#### **Basic System Requirements**

Operating Systems that the site has been tested on: Mac 8.6, 9.2, Win 98, 2000, RedHat Linux 7.0 Input Devices: Mouse requirements: yes Navigable with Keyboard only: yes

### **Display**

Screen Resolution (minimum and recommended): 800 x 600 Designed for fixed width: yes Screen Sizes designed and tested with: 800 x 600, 1024 x 768, 1152 x 864 Hand-held devices supported/tested: no Mobile devices supported/tested: no Presence of alternative depictions: yes Do all non-text messages have text equivalents? yes Font sizes used and tested: yes

### **Audio**

Types of audio output: yes Alternative labels/description or other displays for audio data? yes

### **Network Connection**

Maximum download size per page: 50.64 KB Minimum & recommended connection bandwidth: 56K Network access speeds tested, along with average/expected times for each speed: 56K+

**Access for users with disabilities** (For detailed conformance to NCSU's commitment to meeting Section 508 guidelines, see [Accessibility](#page-21-0) on page [22.](#page-21-0)) Text only version of site: yes Alternative browsers supported (and tested): Netscape and Internet Explorer Diverse Users Languages supported: English Languages supported via inline translations: English Tested on both left-right and right-left languages: no Translations supported by Alta Vista translators (Systran): no Education Level Required (grade level): 8th Grade Novice user testing conducted and results: yes Experience required: Browser/Internet-ready users Other internationalization support: none User support E-mail response expectations: yes, via homepage feedback@ncsu.edu Online communities, newsgroups provided: many university-based listservs for faculty and staff FAQ provided: no

Contact Information Webmaster Name, Phone, Email: About this site with homepage feedback@ncsu.edu

# <span id="page-18-0"></span>**3. Security and Authentication**

This design uses the NCSU WRAP web-based authentication mechanism, described at: [https://webauth.ncsu.edu/wrap/.](https://webauth.ncsu.edu/wrap/)

# <span id="page-19-4"></span>**3.1 Authentication**

The WRAP Authentication Server (WAS) runs on an SSL-protected webserver, so the user's password is passed to the server through an encrypted connection. The server uses the password to authenticate to our Kerberos system. If the authentication succeeds, the WAS issues an identity cookie that does not contain the user's password or Kerberos ticket in any form.

The WRAP system relies upon the user to choose and safeguard their Kerberos password. Users who have easilyguessed passwords could have their WRAP identities used by a malicious third party.

# <span id="page-19-3"></span>**3.2 Encryption/Cryptography**

### **Creating False Cookies**

The WRAP cookie contains an encrypted copy of the users identification data. The encrypted copy is generated through RSAREF encryption using a 768 bit private key. Server software can only decrypt and read this data if they have a copy of the matching public key.

RSAREF encryption is widely accepted to be uncrackable except by brute-force methods. A brute-force attack on a key of this length would take prohibitively long to complete at current computer speeds.

Furthermore, if someone should break our private key, it is a simple matter to generate a new key pair and reissue the new public key to our servers. This may be done on a periodic basis at some point in the future.

For further discussion of cookies, see [Privacy](#page-53-2) on page [54.](#page-53-2)

# <span id="page-19-2"></span>**3.3 Authorization**

Authorizations are restricted by the requirement of a Unity ID.

Task access is restricted by role. For instance, users logged in as students will not have access to the Program Administrator tasks.

# <span id="page-19-1"></span>**4. Interfaces and Semantics**

# <span id="page-19-0"></span>**4.1 Design Assumptions**

- 1. The majority of the design will be implemented using HTML.
- 2. Programmers will decide on the most efficient programming and scripting languages with which to implement back-end processing, such as the database requirement.
- 3. Programmers might modify the design if policy or technology restrictions result in an inability to implement the design as recommended.
- 4. CHASS Web Standards [\(http://www.chass.ncsu.edu/it/page.php?name=web\\_standards\)](http://www.chass.ncsu.edu/it/page.php?name=web_standards) might preclude or override recommended design points.

# <span id="page-20-1"></span>**4.2 Additional Design Points**

- 1. NCSU has begun a long-term migration to PeopleSoft's Enterprise Resource Planning product, with which the vision is that each student will be able to customize a portal page. Such a page may offer a more integrated, and therefore more user-friendly way for users to accomplish tasks currently included in *this* design.
- 2. At the time this design might be considered for acceptance, it would be prudent to check the progress of that project to determine the feasibility of implementing in PeopleSoft function described here.
- 3. Consideration should also be given to investigating the possibility and feasibility in PeopleSoft of implementing requirements that are designated as deferred or rejected in this design.
- 4. The Portal Home page (section 4.5.1), each of the main task pages (sections 4.5.2, 4.5.3, and 4.5.4) should have a graphic on them. Lower-level pages have the graphics marked "optional"; however, this should be an "all or none" design point decision. That is, if one lower-level page gets a graphic, they all should. *Note: Not all prototype pages contain a graphic; but again, if the decision is made to include one on lower-level pages, include one even on the pages that don't have one in their prototype page.*
- 5. Each page will contain the following elements in addition to those described in [Graphical User Interface](#page-24-1) on page [25.](#page-24-1)

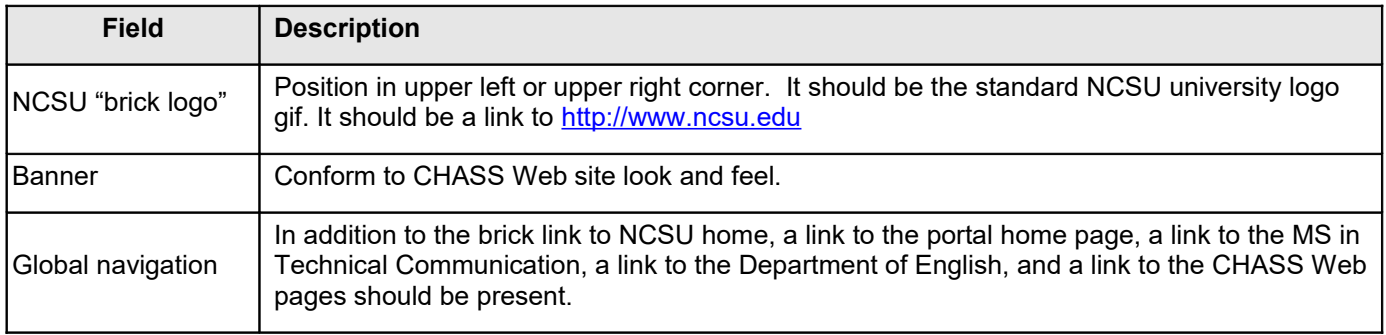

# <span id="page-20-0"></span>**4.3 Dependencies**

The initially proposed design had dependencies on accessibility to data in other NCSU university systems, such as *Registration & Records*. This section provides a *description* of the dependencies considered, as well as an *alternate design* considered in case the dependency couldn't be met.

The *resolution* documents the result of a meeting with Business and Technology Applications Analyst, Jon Idol, in NCSU's Registration & Records department.

Terminology clarification:

Course **Catalog**: Contains all courses offered at NCSU regardless of whether they are being offered during the current semester. Access the [Course Catalog.](http://www2.acs.ncsu.edu/reg_records/crs_cat/directory.html)

Course **Schedule**: Contains only courses being offered for a particular semester. Access [Course Schedules.](http://www2.acs.ncsu.edu/reg_records/tracs_bk/fall/courses/directory.html)

**ID:** D-1

**Description:** The "*Schedule classes*" student task has an access dependency on the "Course Schedule" information accessed from: <http://www.ncsu.edu/registrar/courses/>

**Alternate Design:** If the data creating this HTML page can't be accessed, then code would have to be written to read the HTML file.

**Resolution Description:** The Course Schedule files are HTML files built from data hosted on "the mainframe," access to which are not feasible due to "lockdown" status for pending PeopleSoft move. (See [Additional Design](#page-20-1)  [Points](#page-20-1) on page [21](#page-20-1) for more information.) Use the alternate design.

#### **ID:** D-2

**Description:** The "*View my progress*" student task has a dependency on accessing a student's transcripts. It also has a dependency on building a sort routine to categorize each course retrieved from the transcript as a required course, an application elective, or a theory (or method) elective.

**Alternate Design:** Access student transcripts while they are WRAP-authenticated to pull the course numbers that they've completed to build their personal view. Alternately, populate this information into a local database.

**Resolution Description:** The transcripts data is hosted on "the mainframe," access to which would not be feasible due to "lockdown" status for pending PeopleSoft move. (See [Additional Design Points](#page-20-1) on page [21](#page-20-1) for more information.) Use the alternate design.

### **ID:** D-3

**Description:** The *"View faculty information," "Choose elective cluster," "Schedule classes," "Help schedule future required courses," "View eligible course electives,"* and *"Request a course assessment for program eligibility"* student tasks; the *"Review awaiting student schedule approvals," "Review course eligibility assessment requests," "Add/Delete/Modify eligible courses,"* and *"View next semester required course projections"* program administrator tasks, and the *"Advertise a course"* faculty task have a local database dependency.

**Alternate Design:** There is no alternative design for this dependency.

**Resolution Description:** A local database needs to be created for use by the portal.

### **ID:** D-4

**Description:** The results screen of the "*View a student's schedule for advisement*" program administrator task has a dependency on a system that shows all advisees assigned to the Program Administrator.

**Alternate Design:** The local database being built for D-3 would have to contain this information, which could be manually entered by an administrative assistant.

**Resolution Description:** The interface here would be through the current system used by the Program Administrator to assess his or her advisees.

# <span id="page-21-0"></span>**4.4 Accessibility**

NCSU is committed to meeting Section 508 guidelines for Web page accessibility. The requirements affect this design in the following way:

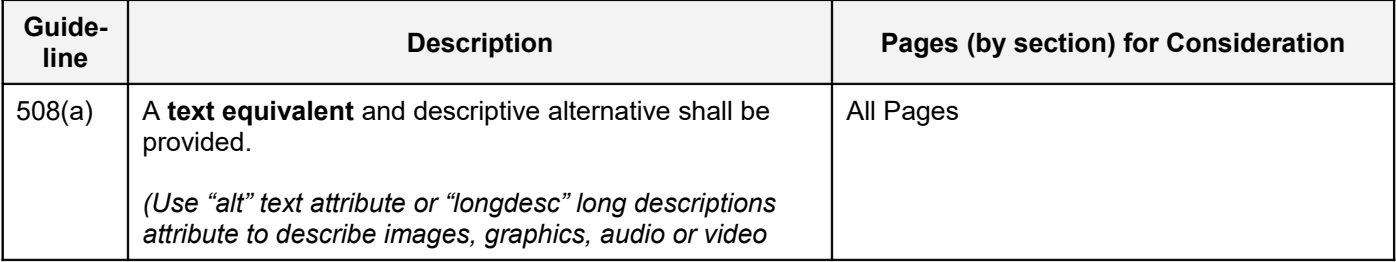

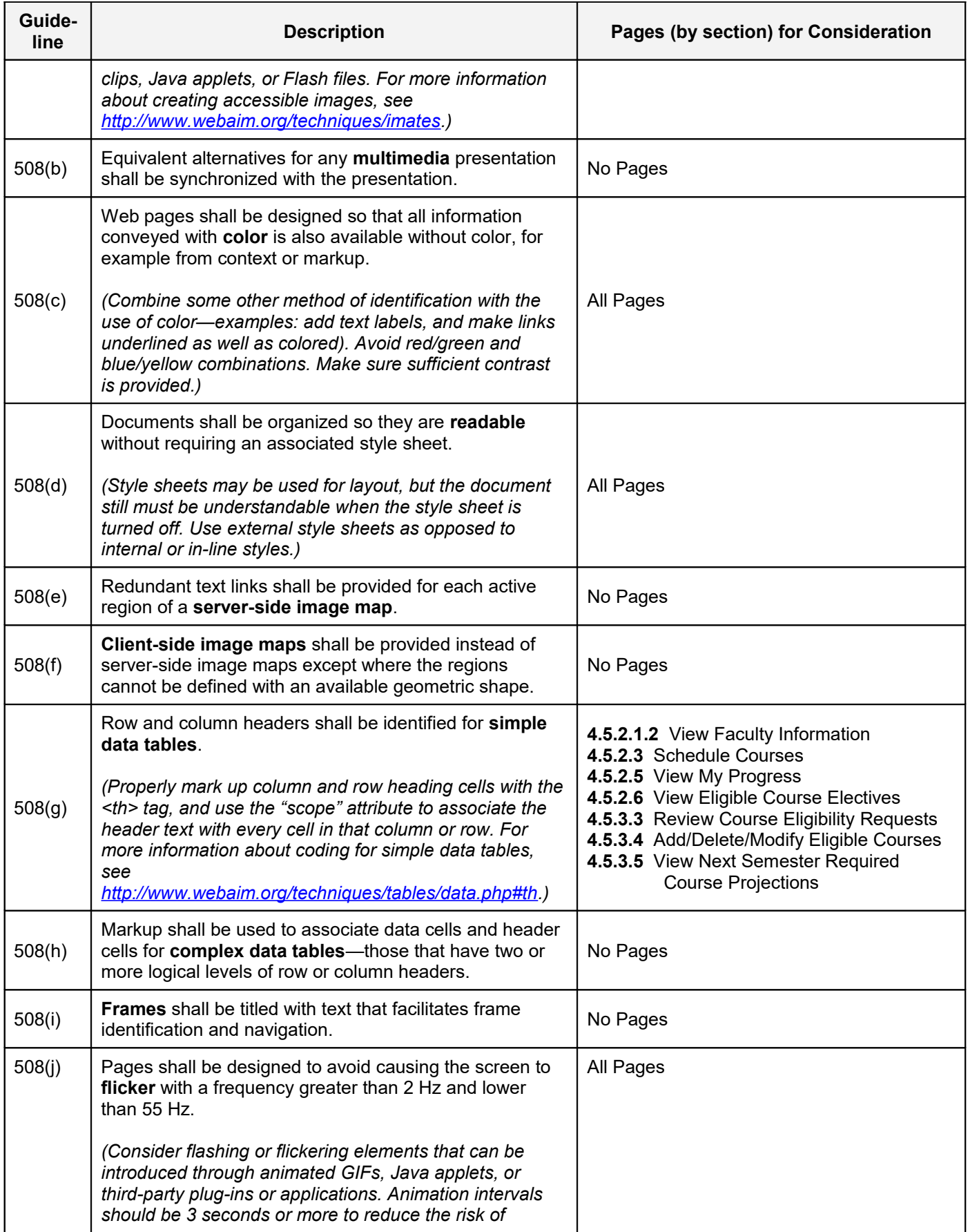

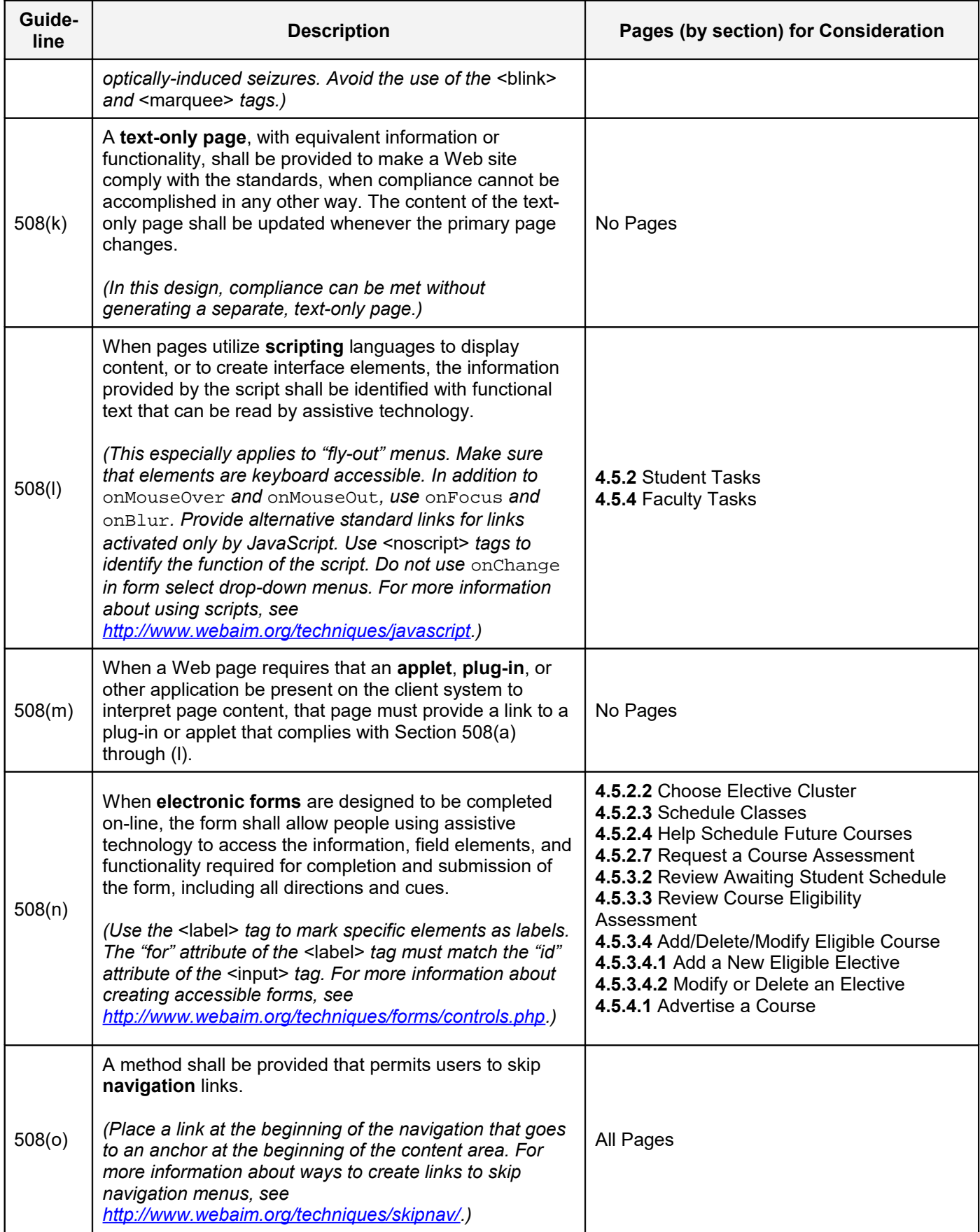

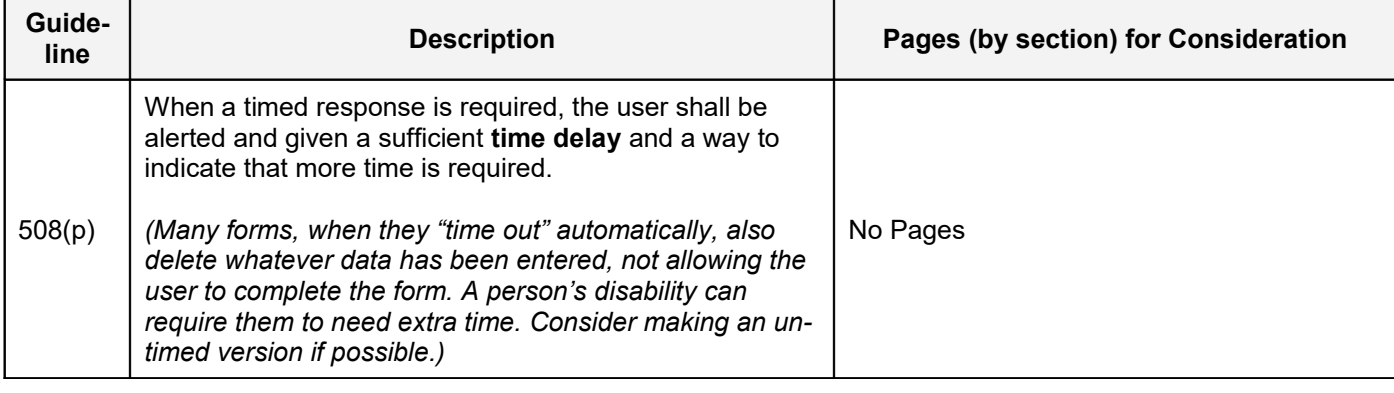

# <span id="page-24-1"></span>**4.5 Graphical User Interface**

This section describes the GUI interactions with the personae, including details on semantics of the interface, field values, button behaviors and data content. Significant details are documented to make it clear what the behaviors and persona interactions will be for each function.

## **4.5.1 Portal Home**

<span id="page-24-0"></span>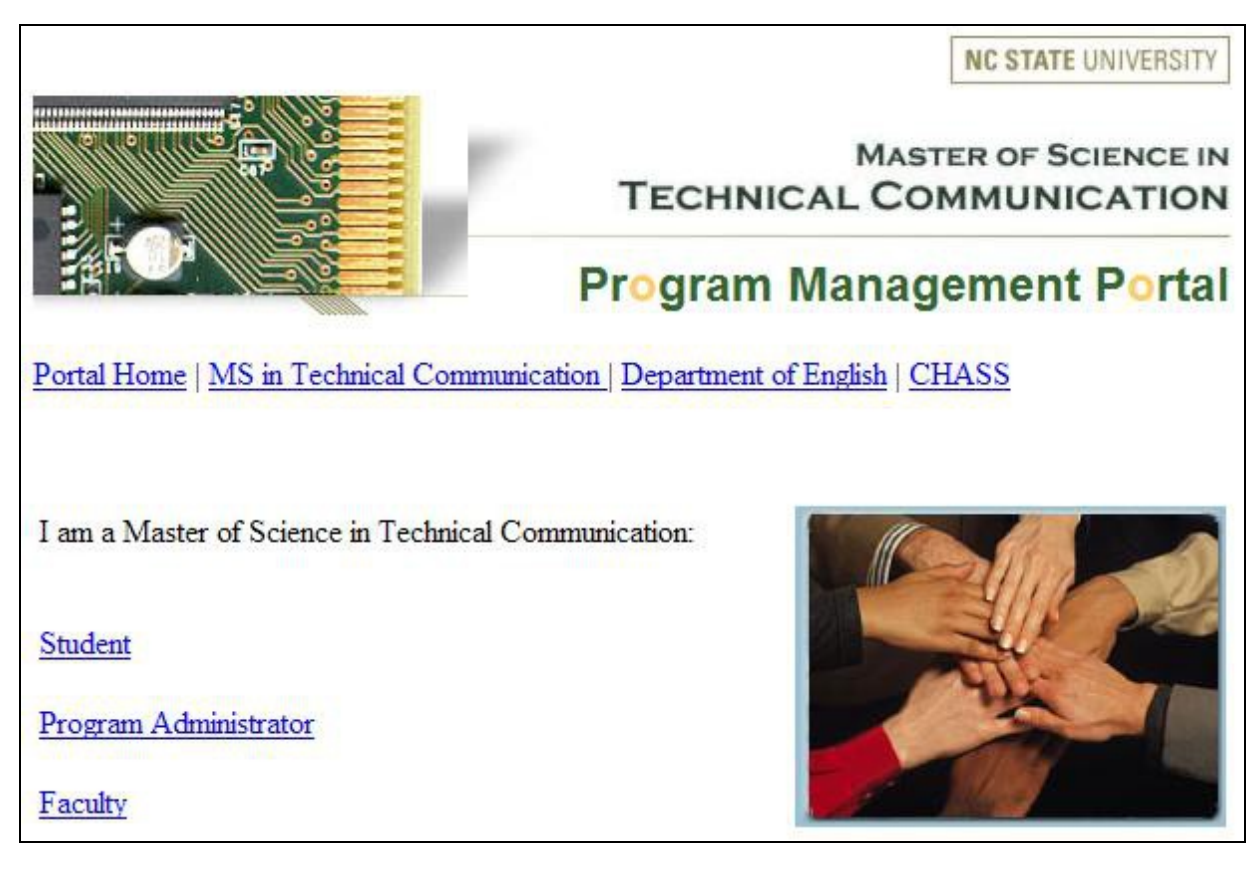

**Applicable Accessibility Requirements:** 508(a), 508(c), 508(d), 508(j), 508(o)

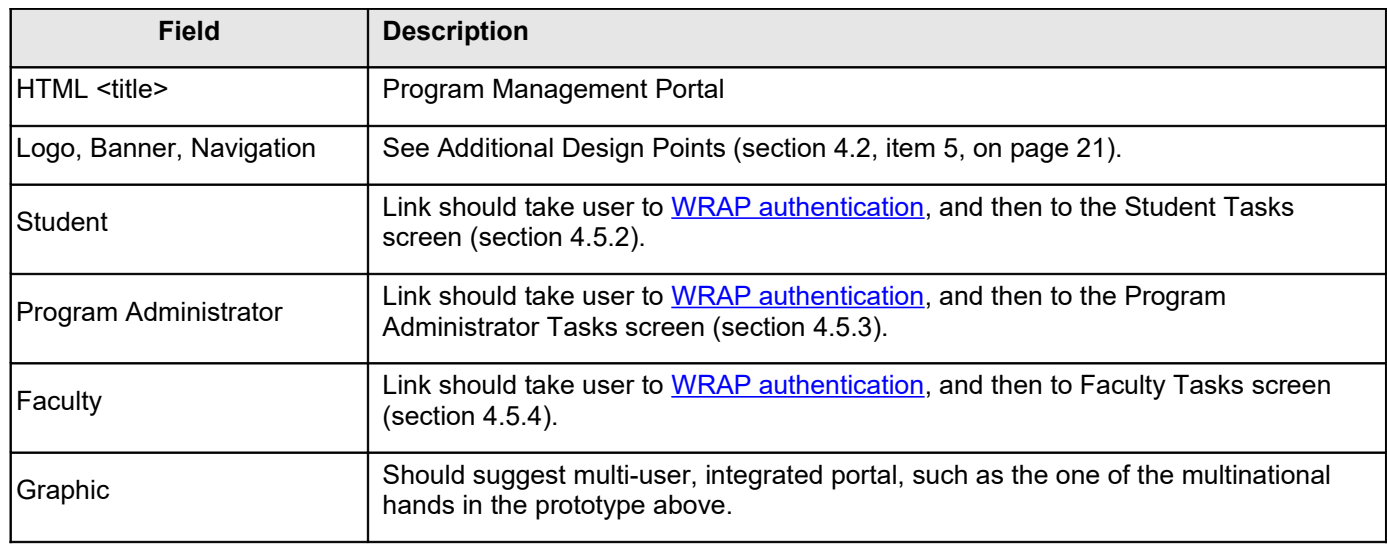

## **4.5.2 Student Tasks**

<span id="page-25-0"></span>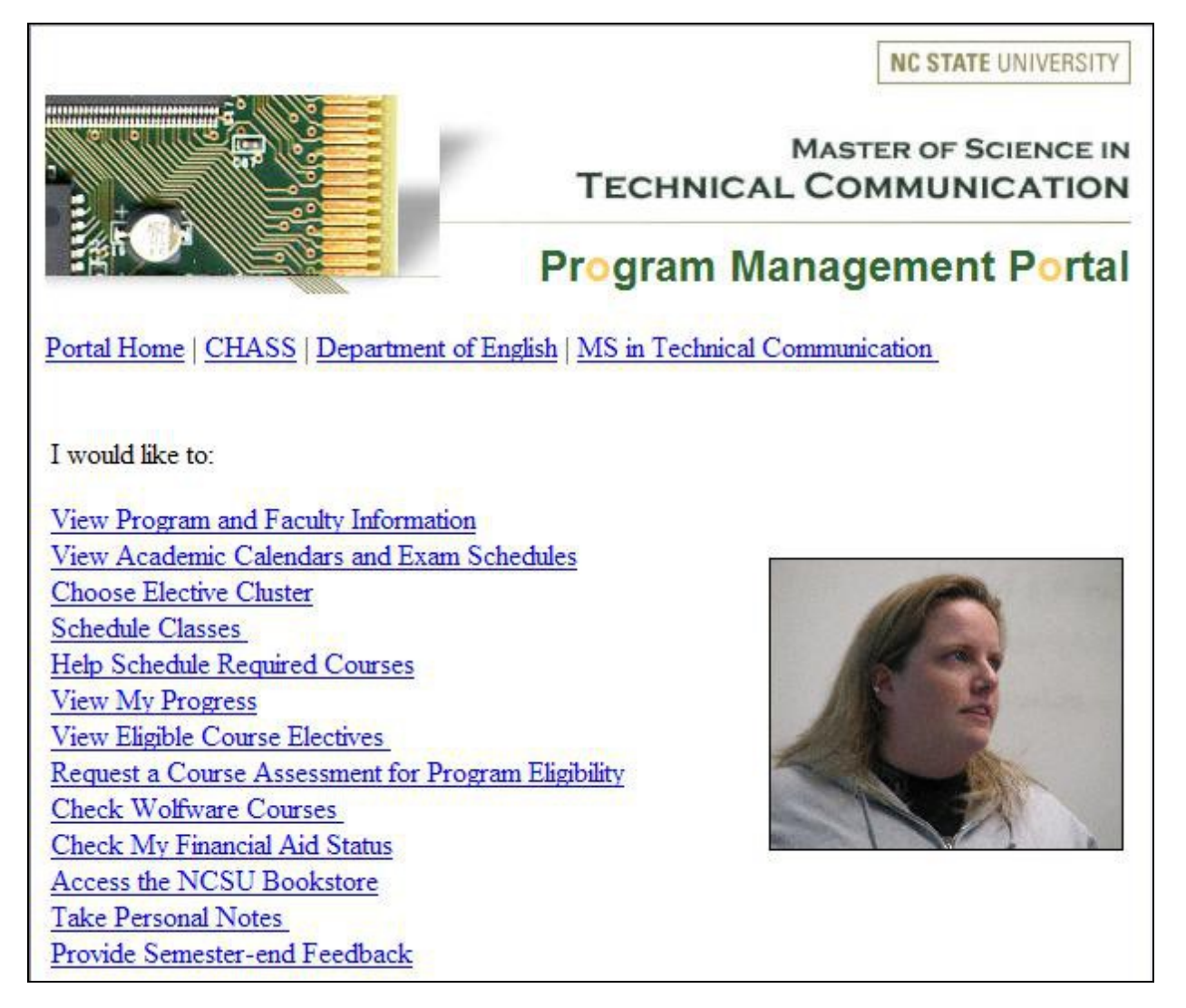

**Associated Requirements:** RS-2, RS-20, RS-24, RS-25, RS-26, RS-28, RPA-19

**Applicable Accessibility Requirements:** 508(a), 508(c), 508(d), 508(j), 508(l), 508(o)

**Associated Key Path Scenario:** 1.4.1.1, 1.4.1.2, 1.4.1.3, 1.4.1.4

**Miscellaneous Comments:** 508(l) relevance: JavaScript used for rotating image.

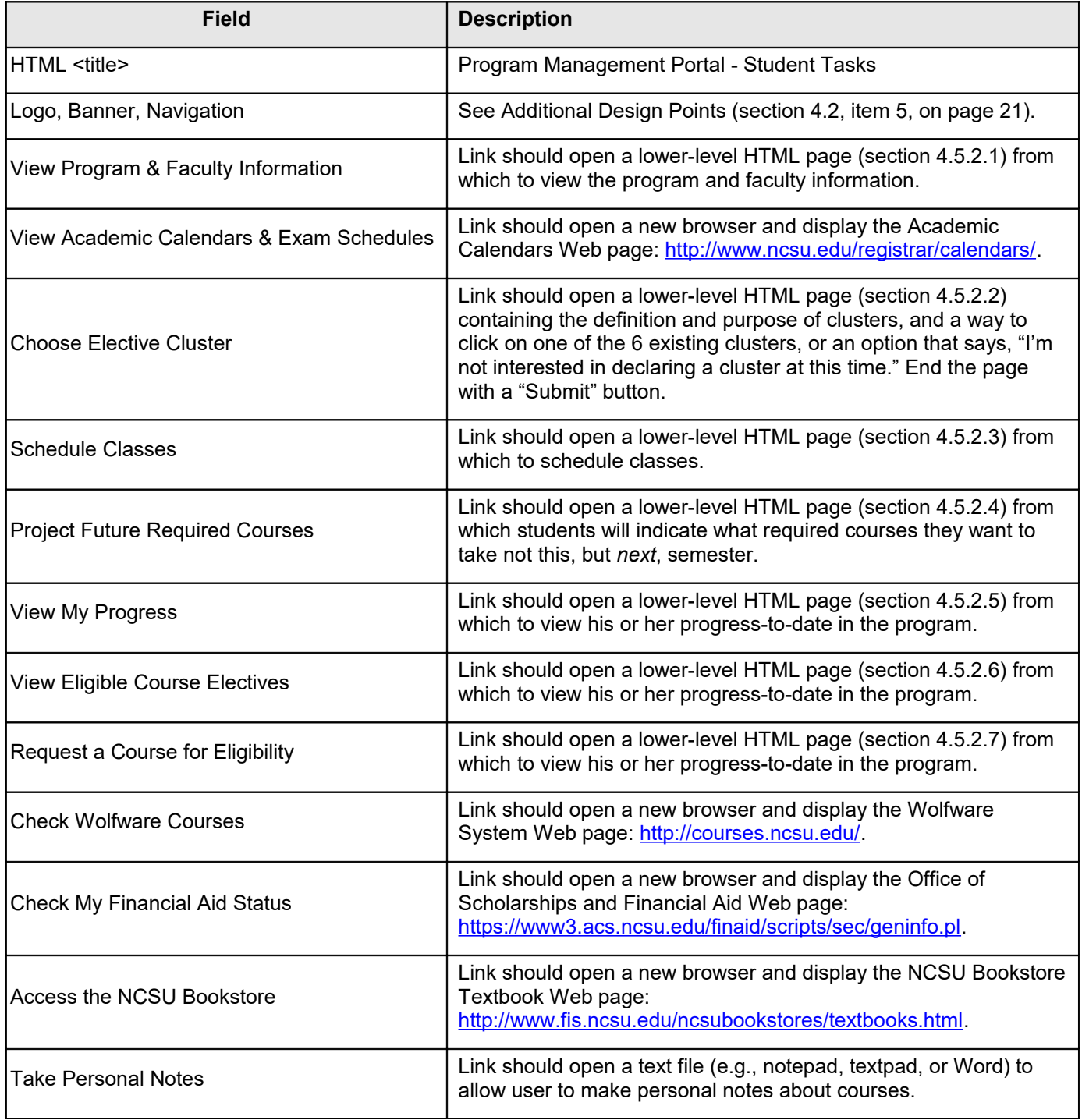

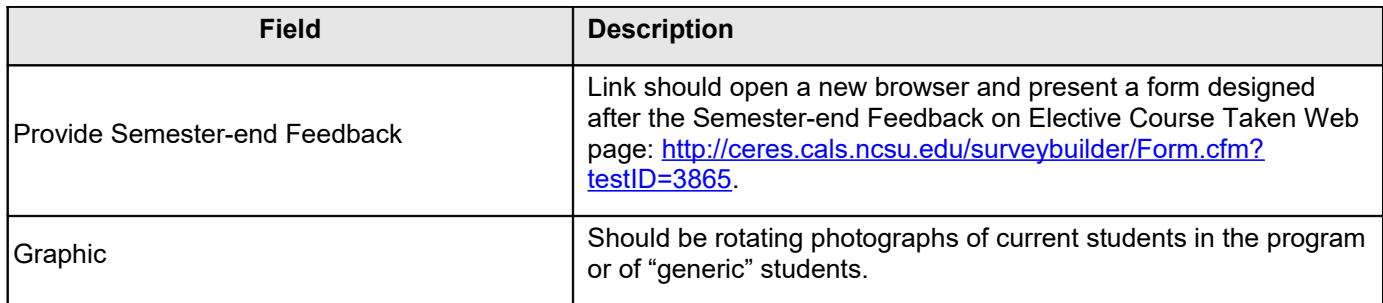

### **4.5.2.1 View Program and Faculty Information**

<span id="page-27-0"></span>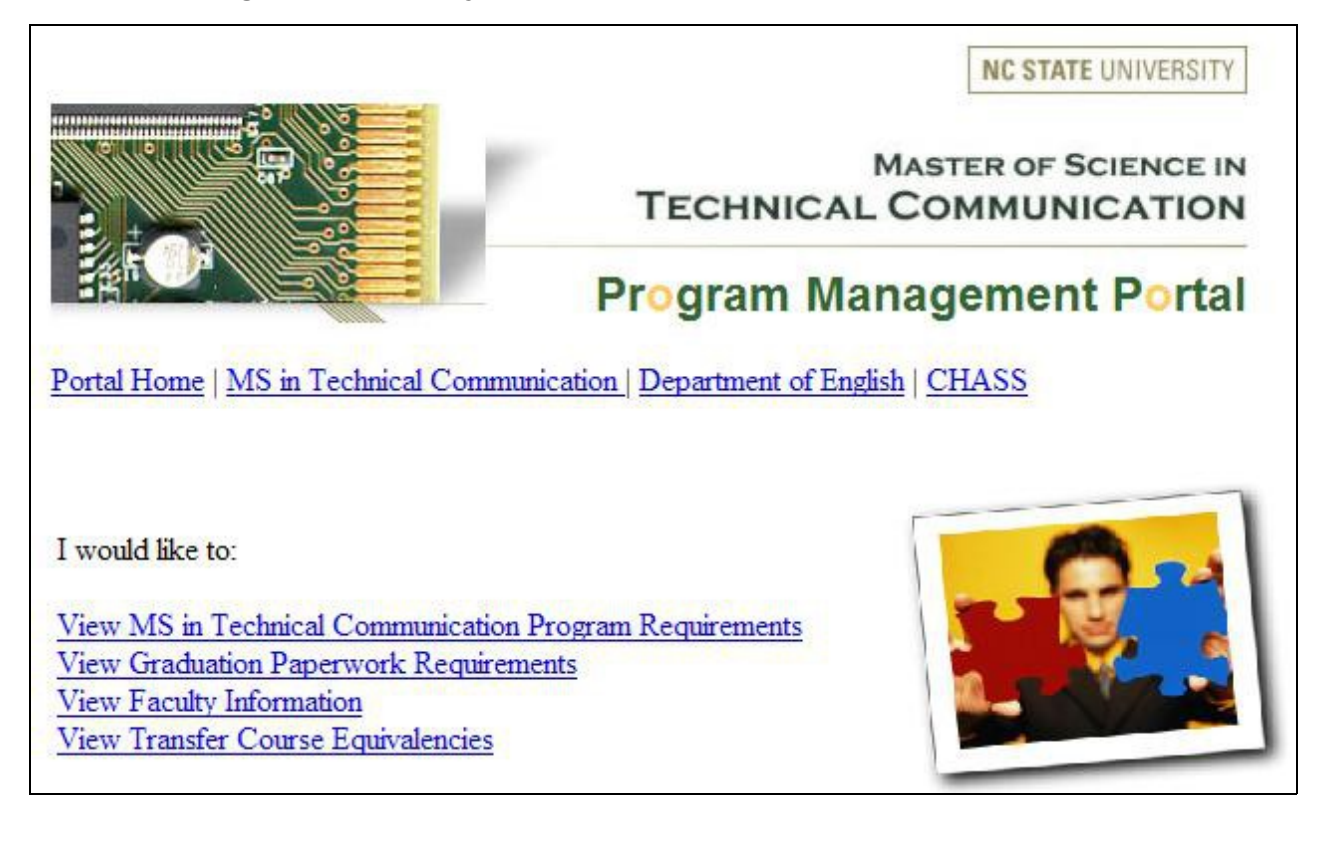

**Associated Requirements:** RS-1, RS-18 **Applicable Accessibility Requirements:** 508(a), 508(c), 508(d), 508(j), 508(o)

**Associated Key Path Scenario:** 1.4.1.1

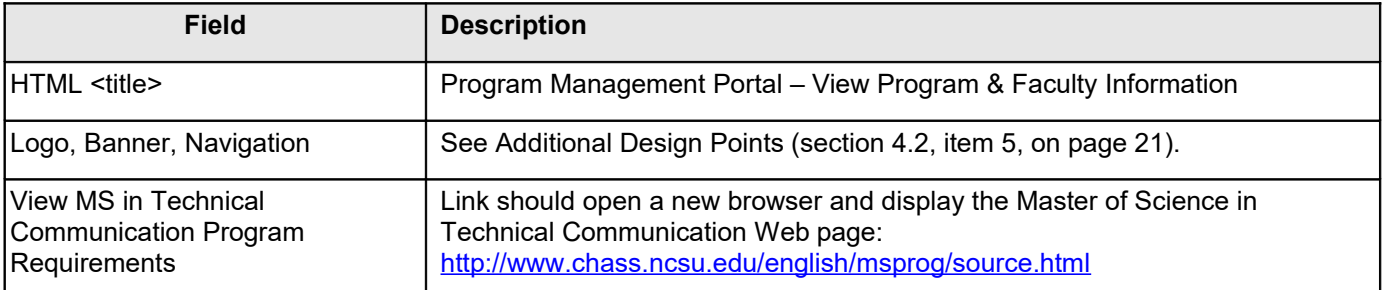

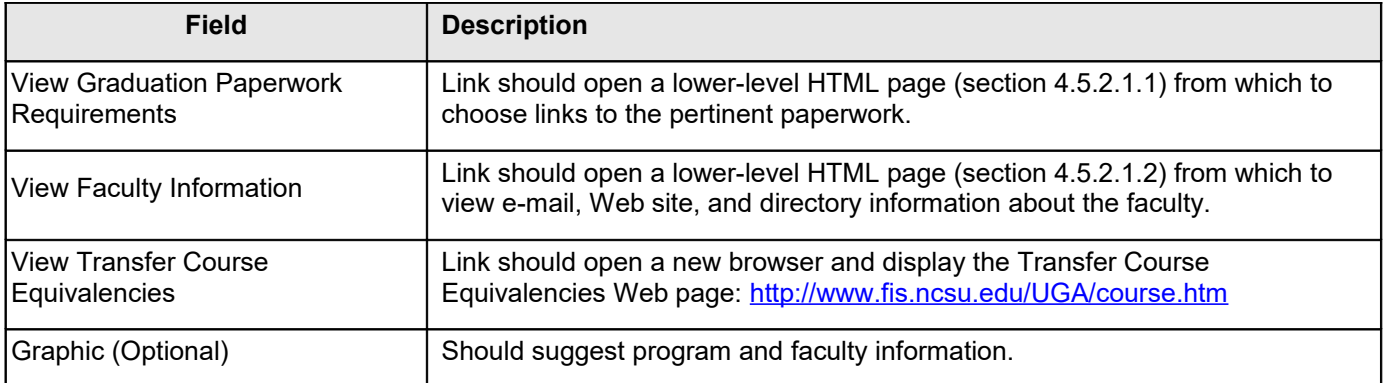

### 4.5.2.1.1 View Graduation Paperwork Requirements

<span id="page-28-0"></span>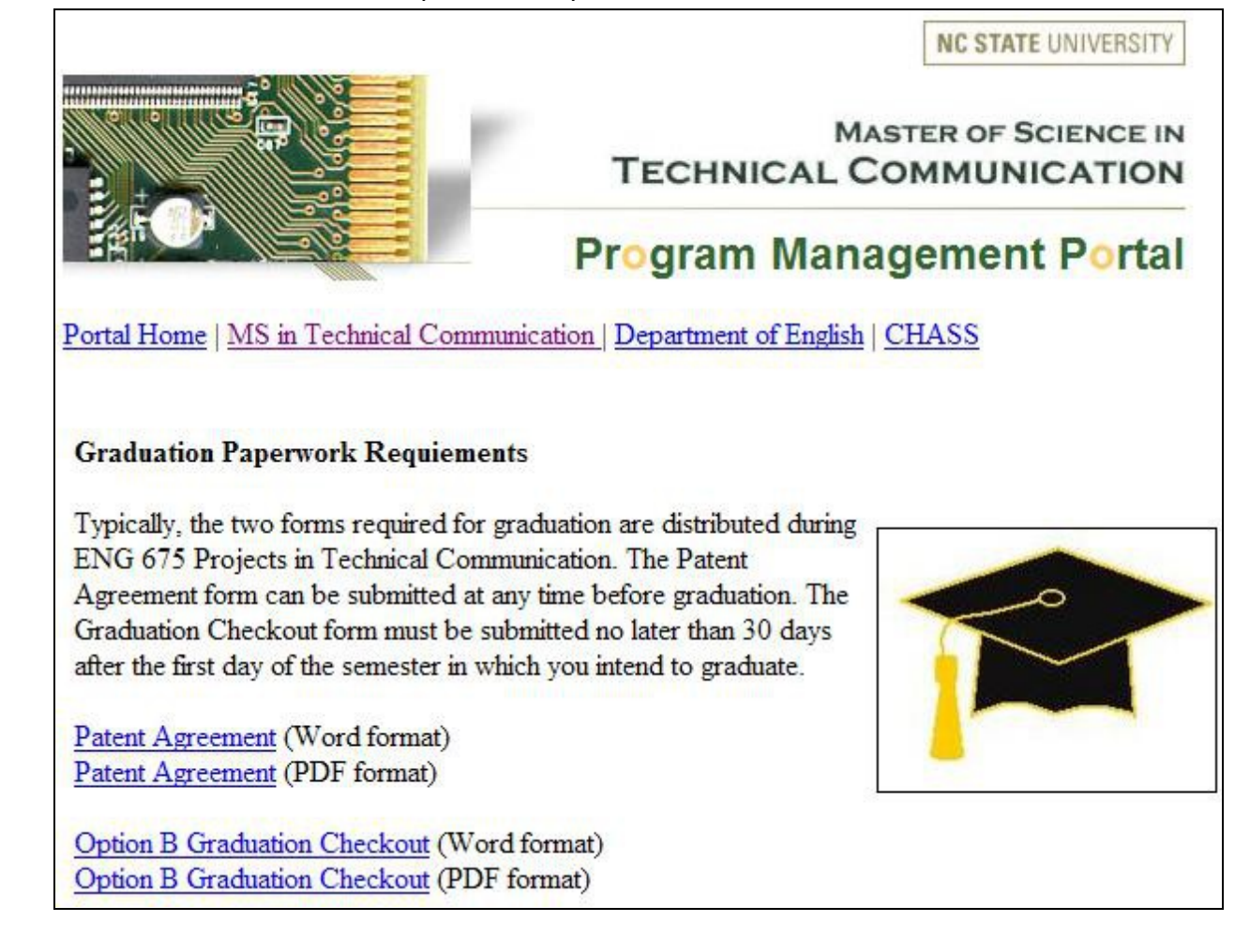

**Associated Requirements:** RS-17 **Applicable Accessibility Requirements:** 508(a), 508(c), 508(d), 508(j), 508(o)

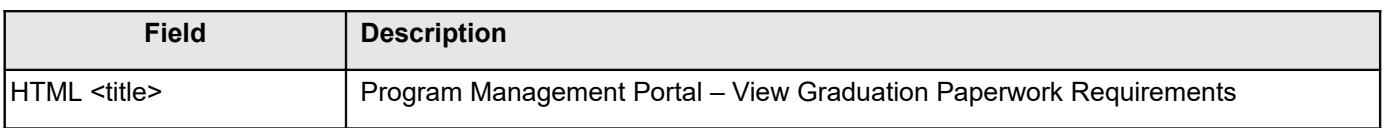

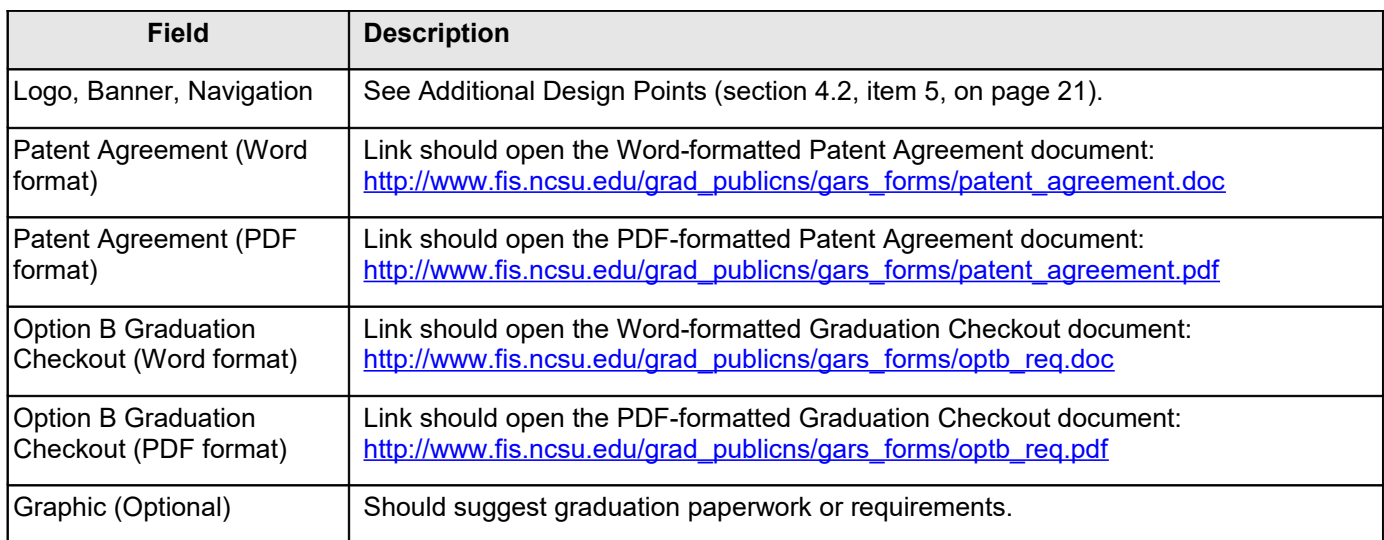

# 4.5.2.1.2 View Faculty Information

<span id="page-29-0"></span>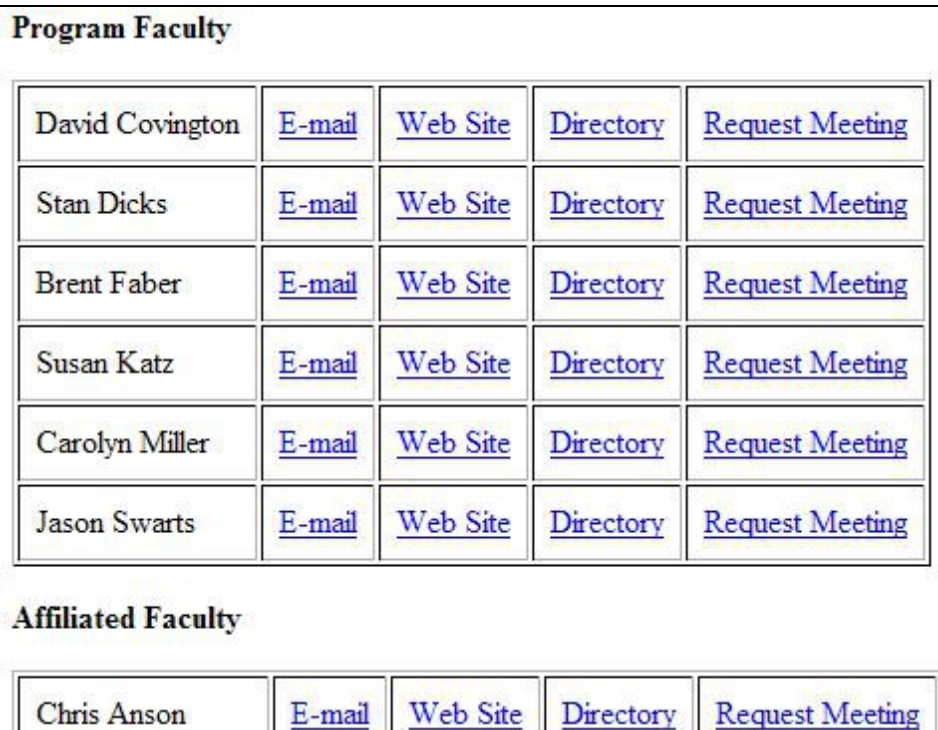

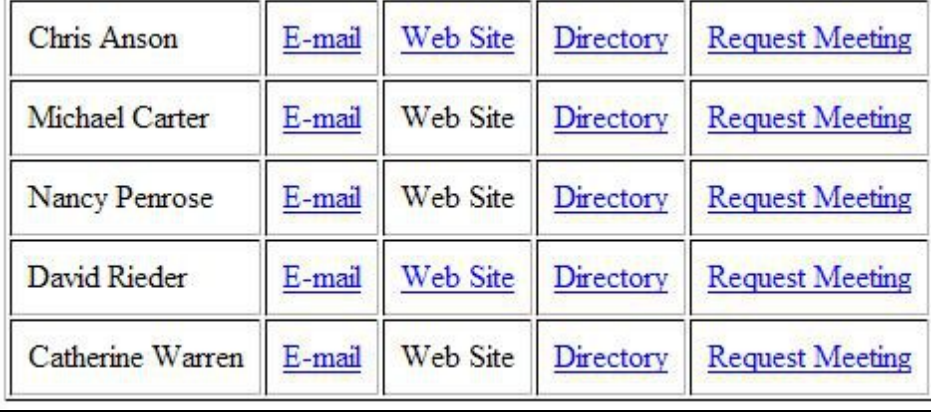

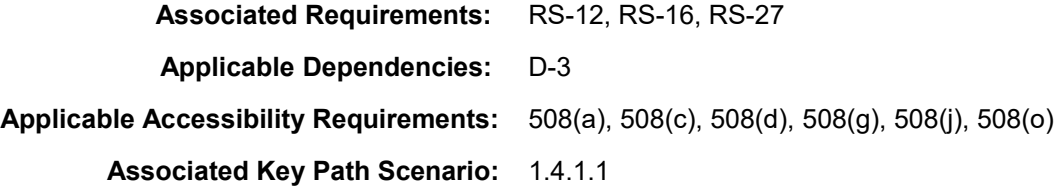

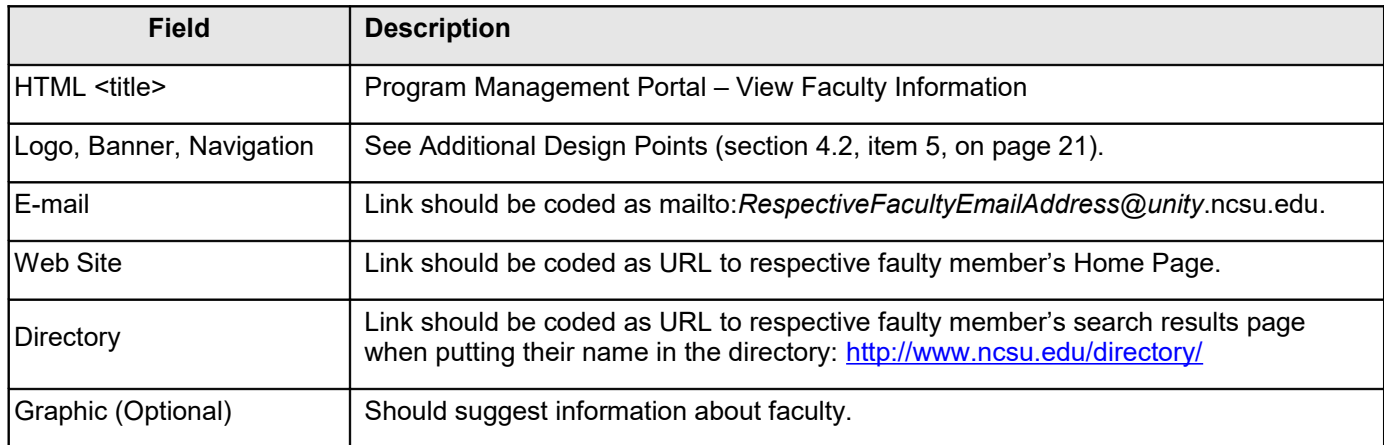

**b** 

## **4.5.2.2 Choose Elective Cluster**

<span id="page-31-0"></span>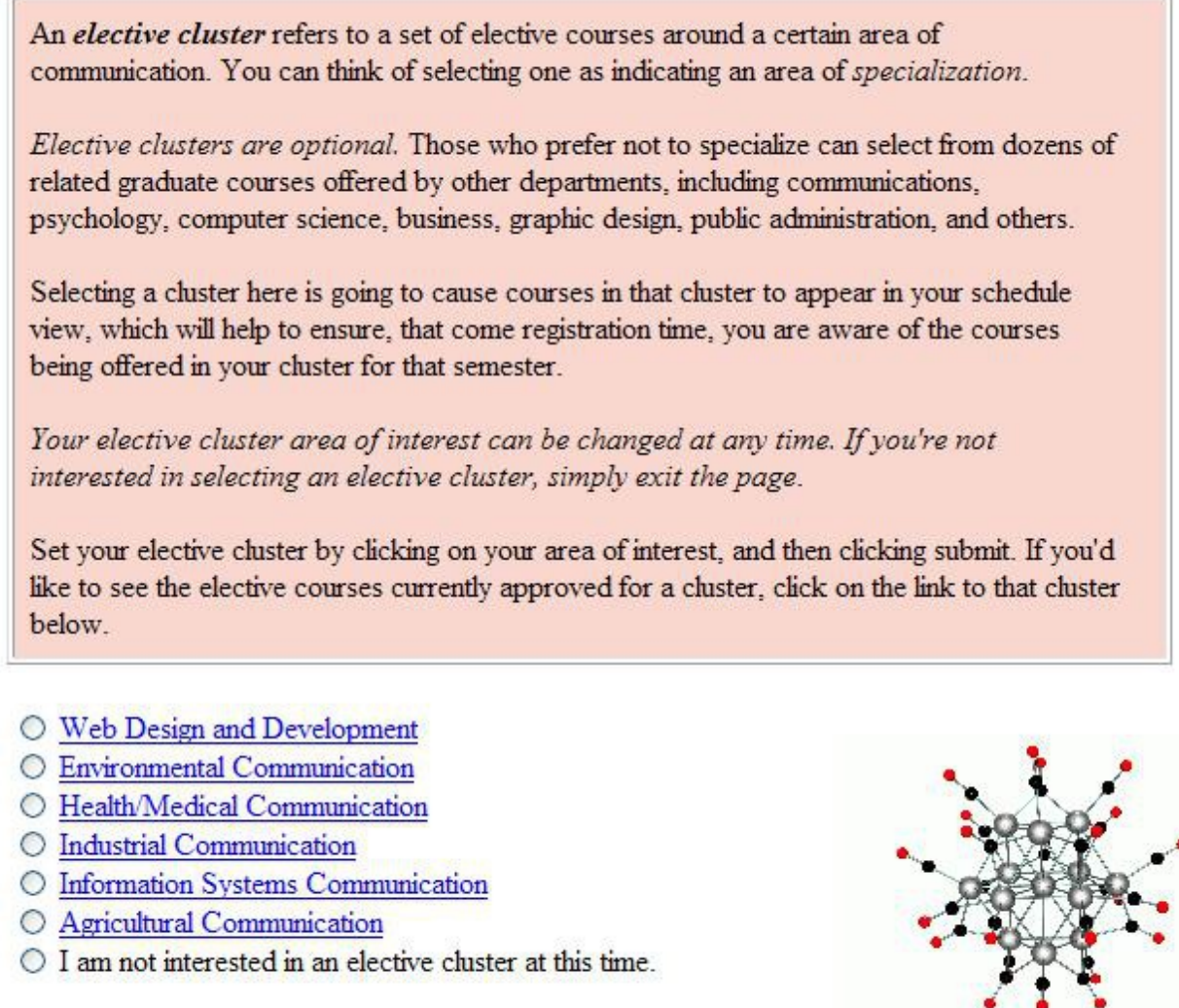

Submit

**Associated Requirements:** RS-3, RS-4

**Applicable Dependencies:** D-3

**Applicable Accessibility Requirements:** 508(a), 508(c), 508(d), 508(j), 508(n), 508(o)

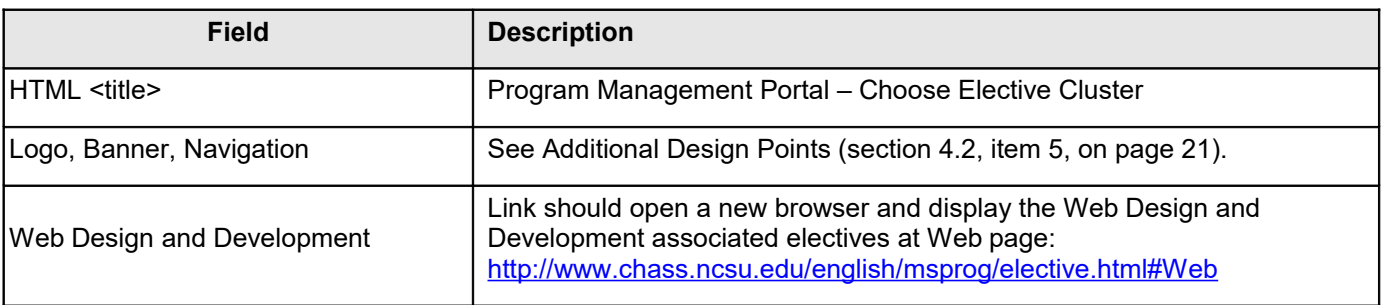

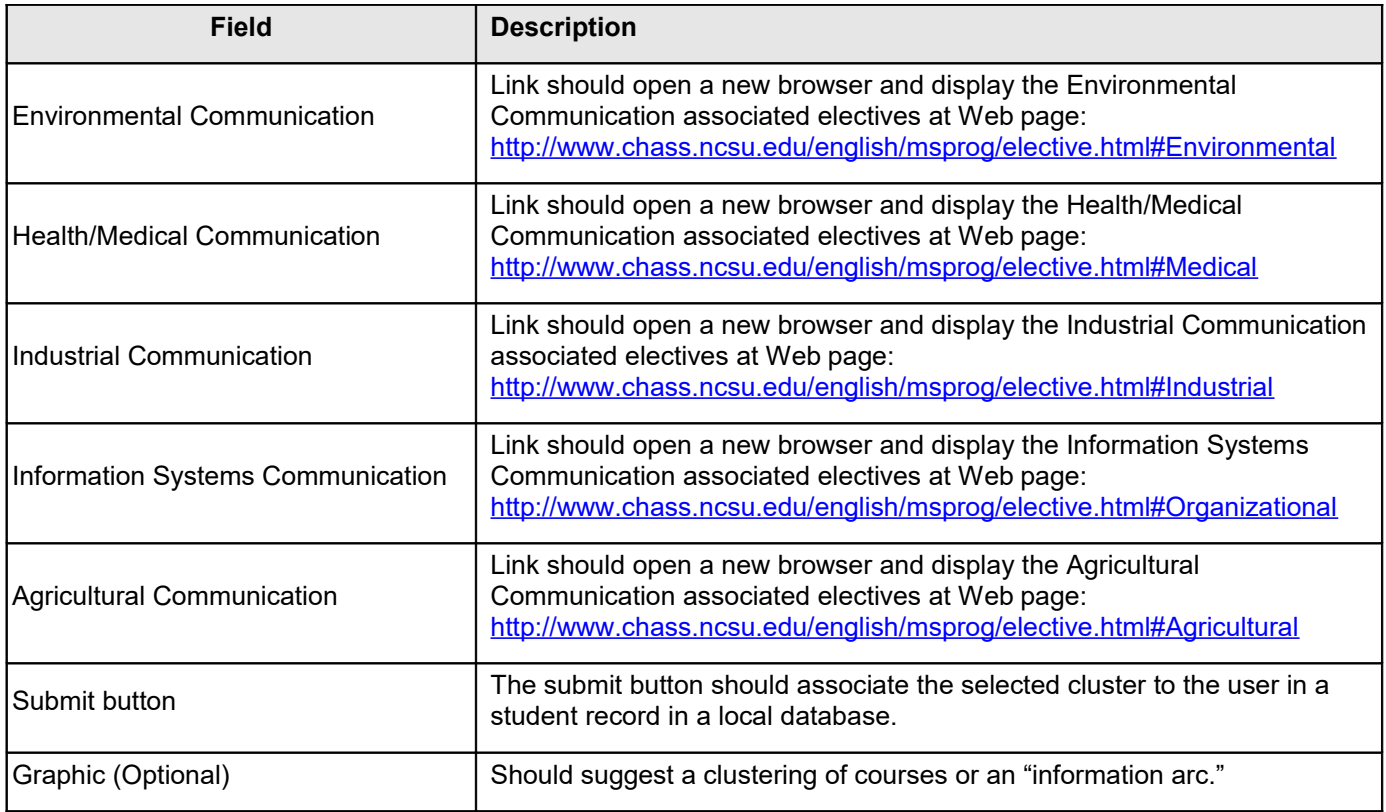

### <span id="page-33-0"></span>**4.5.2.3 Schedule Classes**

Select the courses you intend to register for this semester, and click on "Submit" below to submit to your advisor for approval.

**Required Courses Available This Semester** 

ENG 517 001 ADV TECH WRIT & ED status: open credit hour:3.0 total class size:15 non-rstr seats avail:7 days:M W time:0730-0845PM instr:S DICKS bldg:TOMPKINS mn:00109 rstr seats Add Course to Schedule avail:0 wait list avail:N/A

ENG 515 001 RHET SCI & TECH status: clos credit hour:3.0 total class size: 15 non-rstr seats avail:0 days: T H time:0600-0715PM instr:C MILLER bldg:WINSTON mn:00020 rstr seats avail:0 wait list avail: N/A 0 seats restricted available: CLASS=DR OR GR OR MR

Add Course to Schedule 0 non-restricted seats available

**Web Design and Development Cluster Courses Available This Semester** 

COM 487 001 INTERNET & SOCIETY status:rest credit hour:3.0 total class size:30 non-rstr seats avail:0 days: T H time:1015-1130 instr.A DE SOUZA bldg:CALDWELL mn:0G108 rstr seats avail:7 wait list avail: N/A 7 seats restricted available: DEPARTMENTAL APPROVAL Add Course to Schedule REQUIRED 0 non-restricted seats available

COM 487 002 INTERNET & SOCIETY status: rest credit hour:3.0 total class size:30 non-rstr seats avail:0 days: T H time:1145-0100PM instr.A DE SOUZA bldg:CALDWELL mn:00212 rstr seats avail:2 wait list avail: N/A 2 seats restricted available: DEPARTMENTAL APPROVAL Add Course to Schedule REQUIRED 0 non-restricted seats available

**Associated Requirements:** RS-4, RS-5, RS-6, RS-7, RS-10, RS-11

**Applicable Dependencies:** D-1, D-3

**Applicable Accessibility Requirements:** 508(a), 508(c), 508(d), 508(g), 508(j), 508(n), 508(o)

**Associated Key Path Scenario:** 1.4.1.2

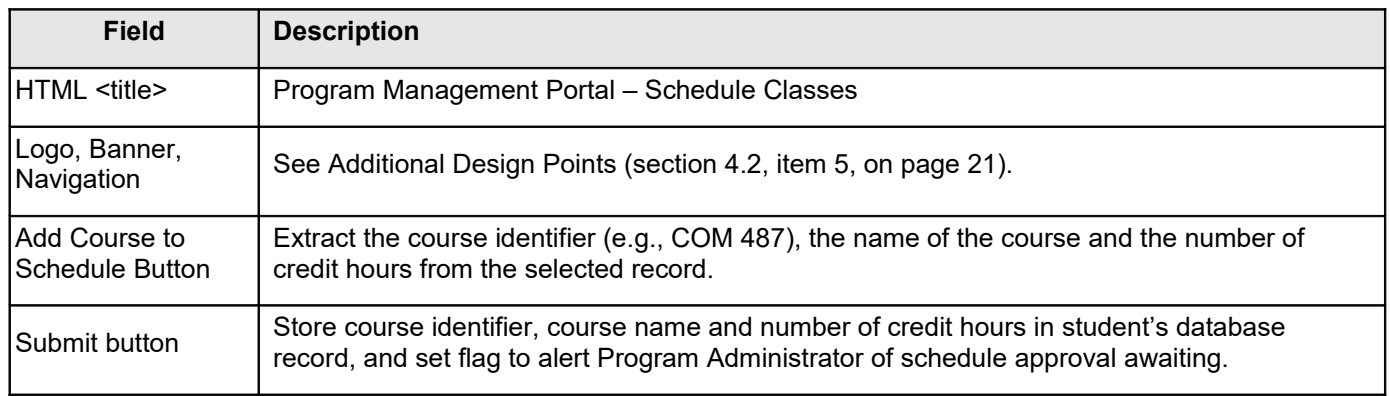

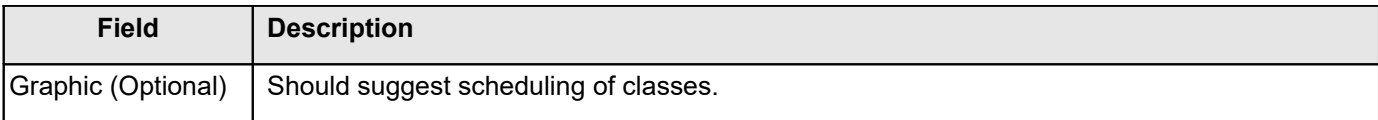

### **4.5.2.4 Help Schedule Future Required Courses**

<span id="page-34-0"></span>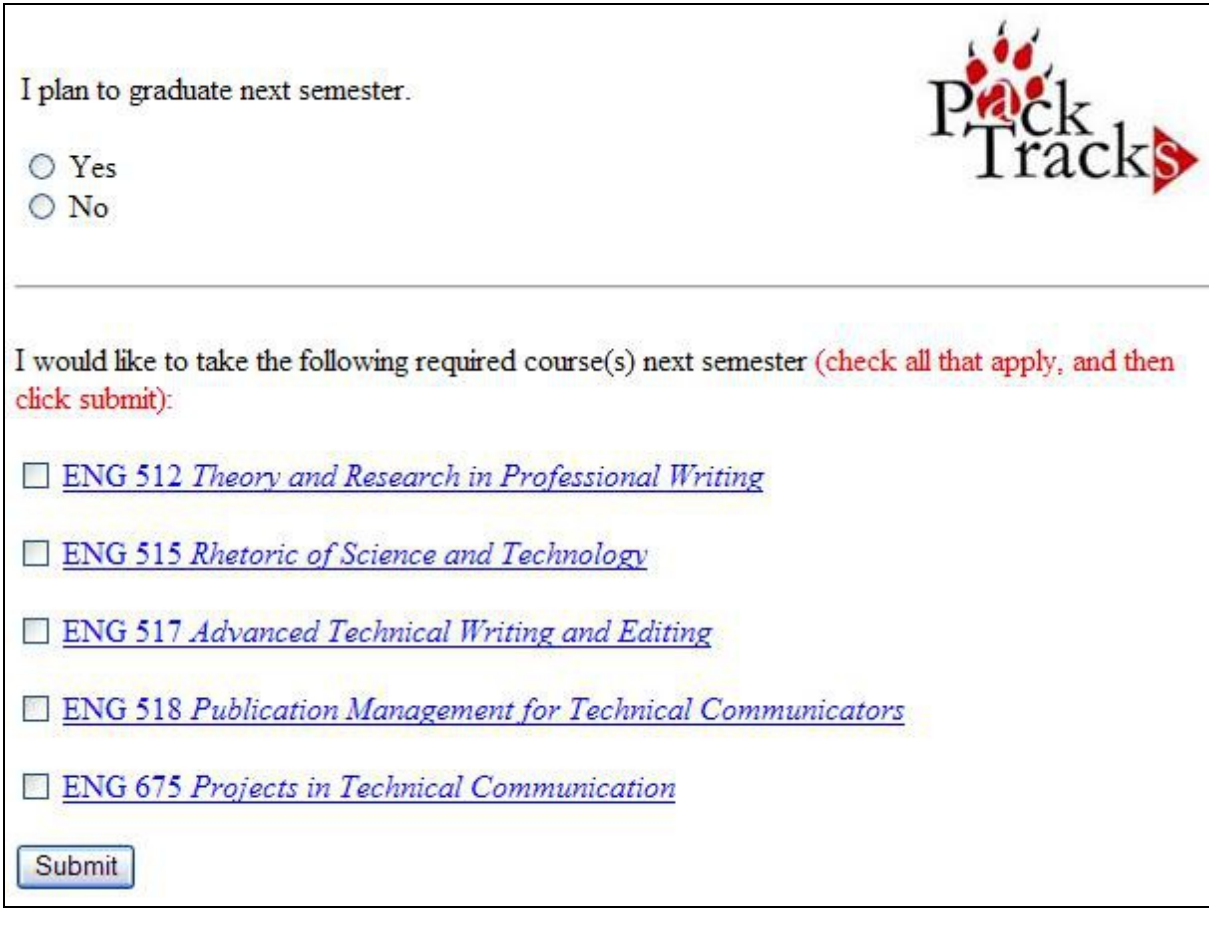

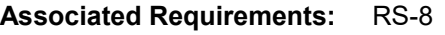

**Applicable Dependencies:** D-3

**Applicable Accessibility Requirements:** 508(a), 508(c), 508(d), 508(j), 508(n), 508(o)

**Associated Key Path Scenario:** 1.4.1.3

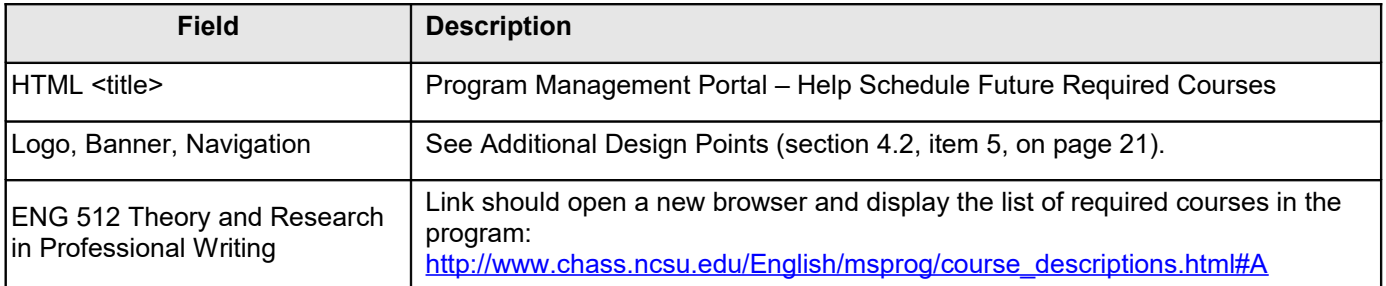

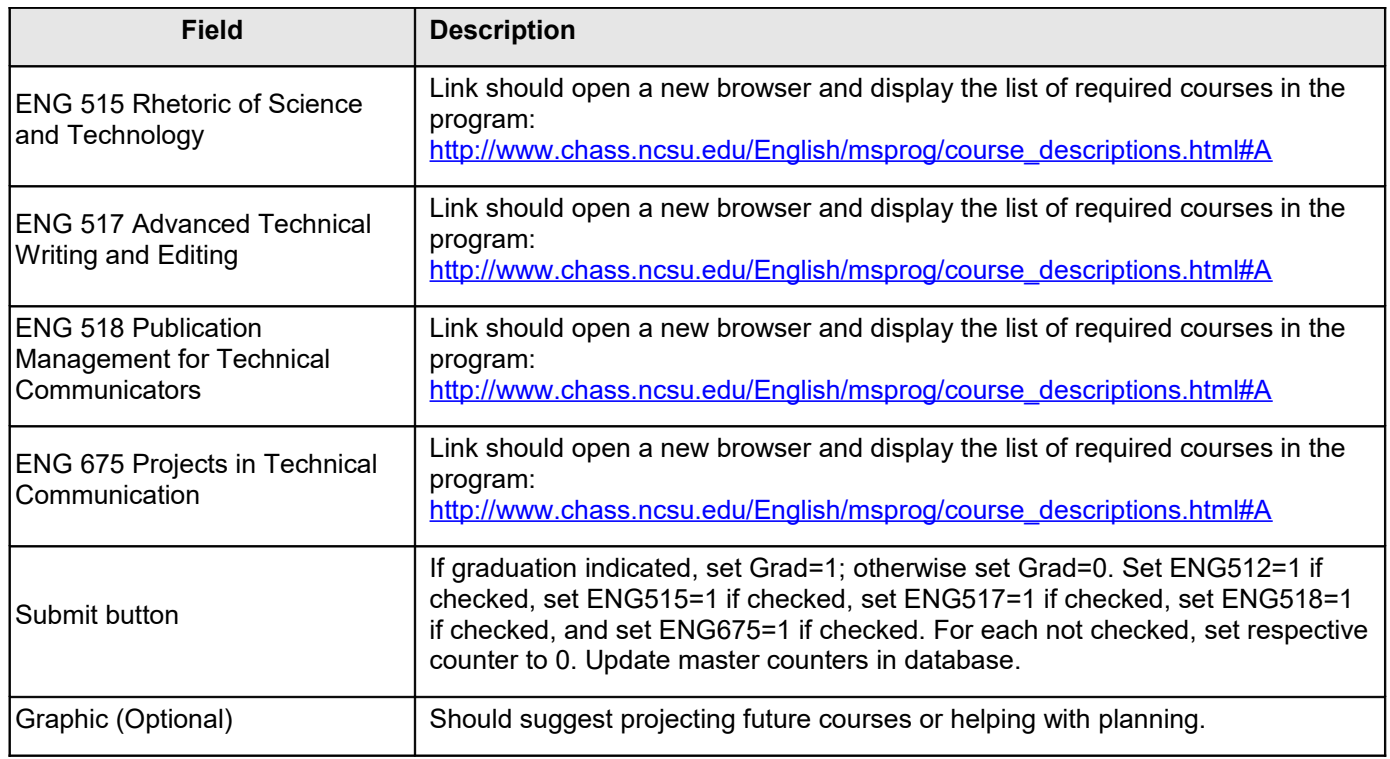

## **4.5.2.5 View My Progress**

<span id="page-36-0"></span> $\Gamma$ 

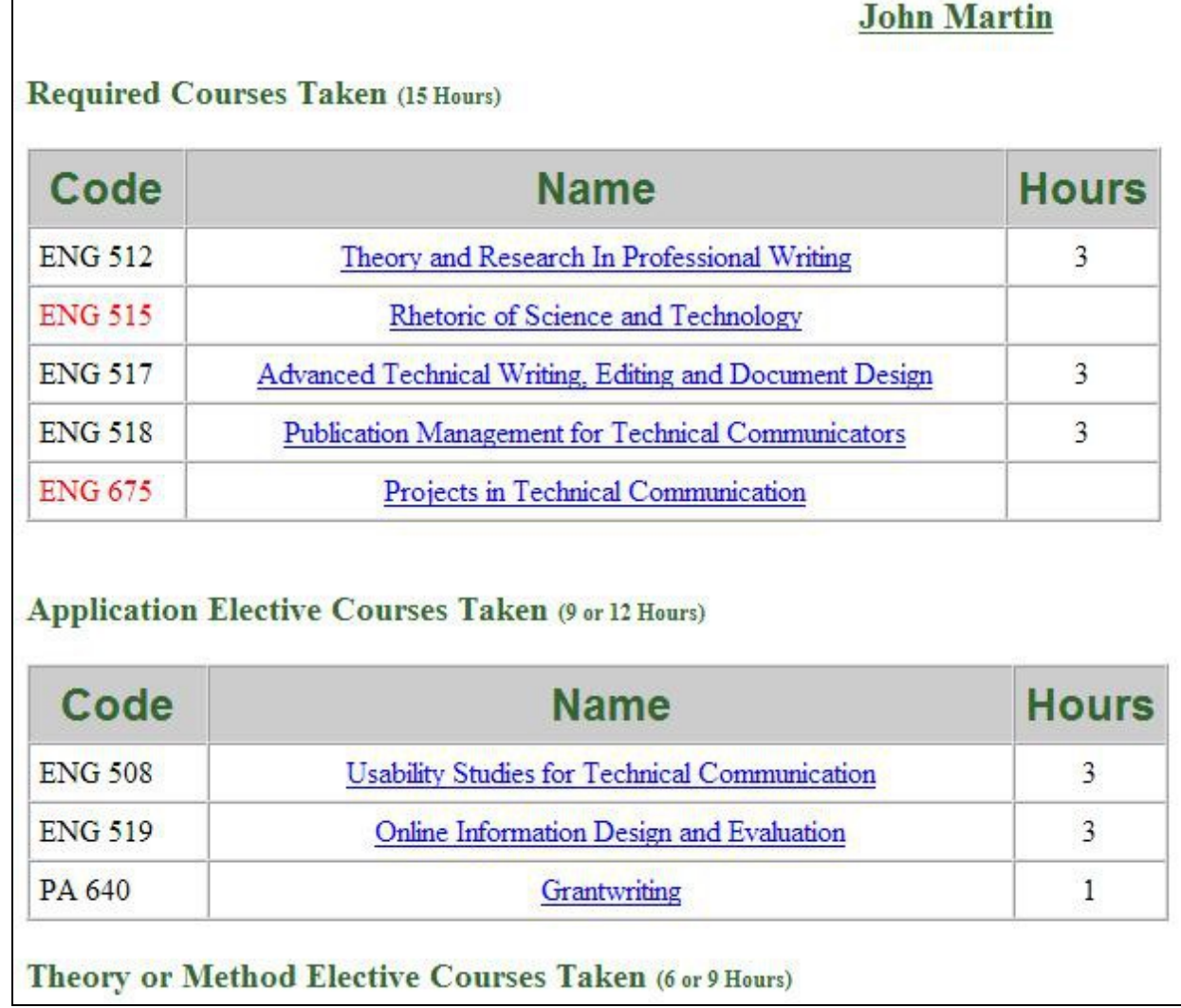

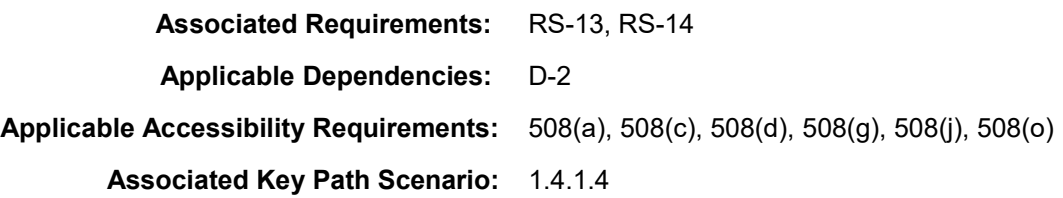

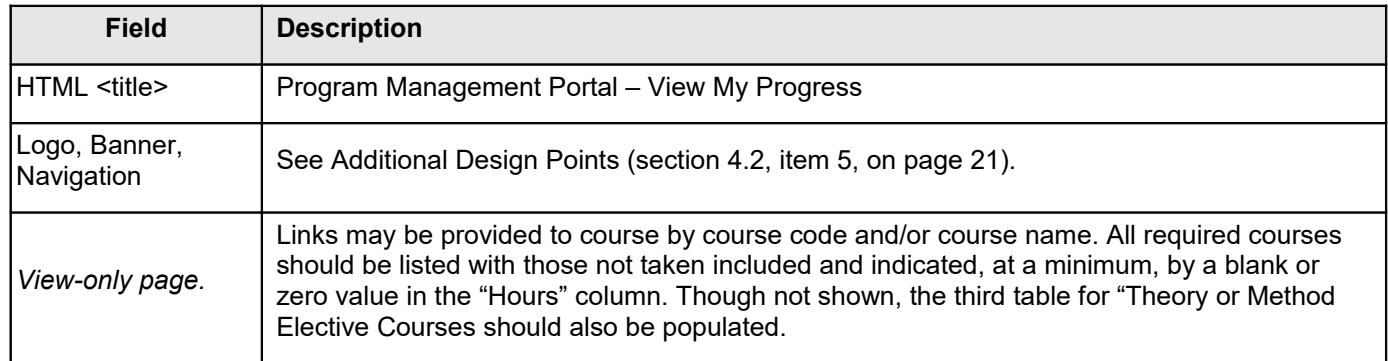

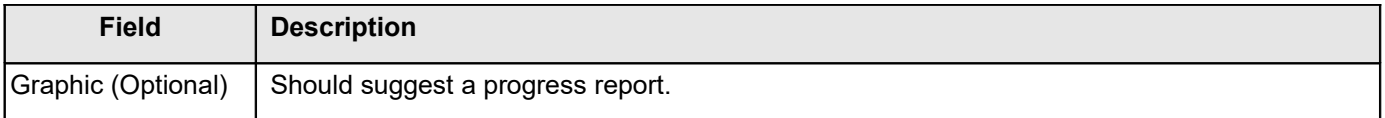

### **4.5.2.6 View Eligible Course Electives**

<span id="page-37-0"></span>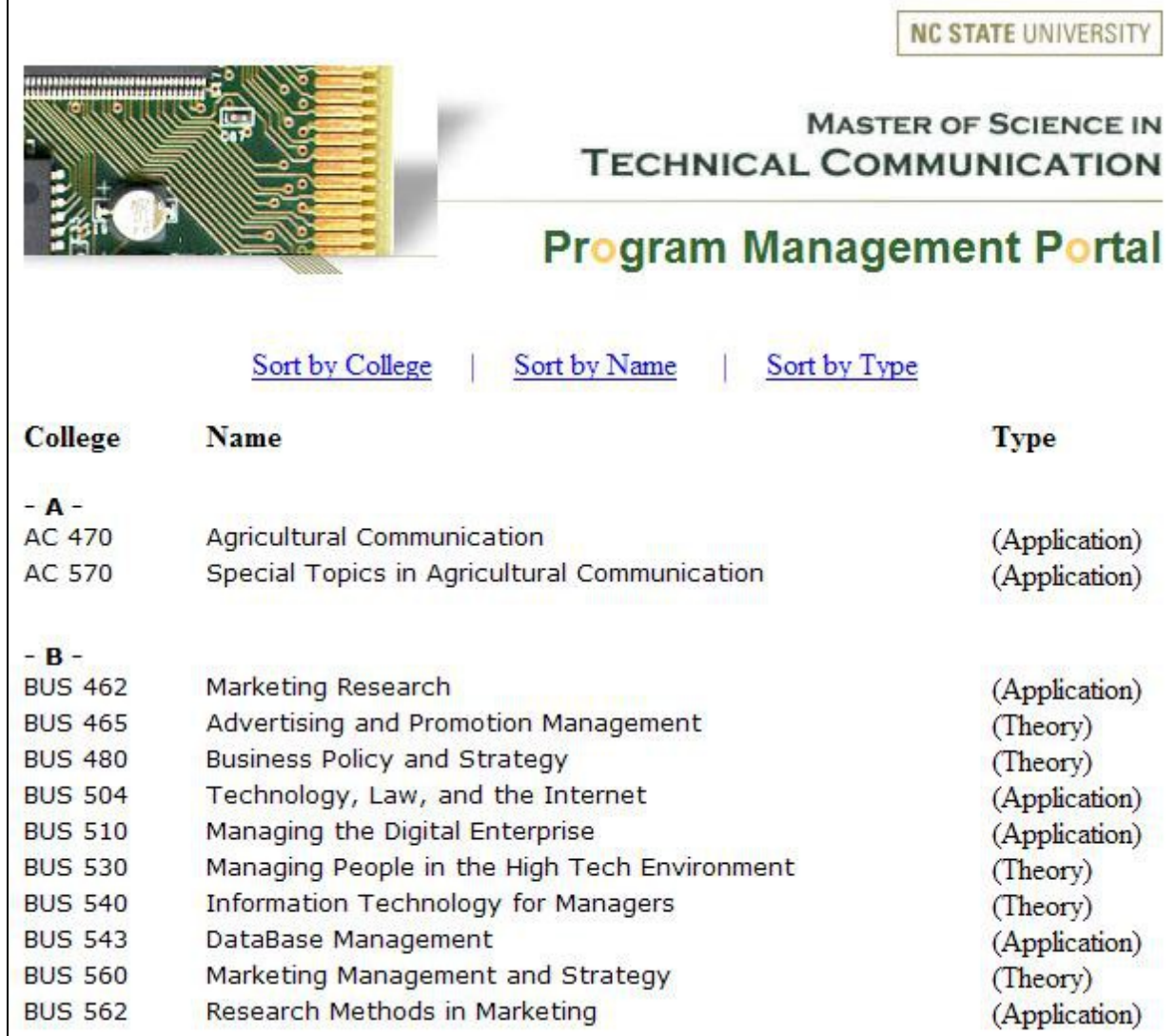

**Associated Requirements:** RS-15

**Applicable Dependencies:** D-3

**Applicable Accessibility Requirements:** 508(a), 508(c), 508(d), 508(g), 508(j), 508(o)

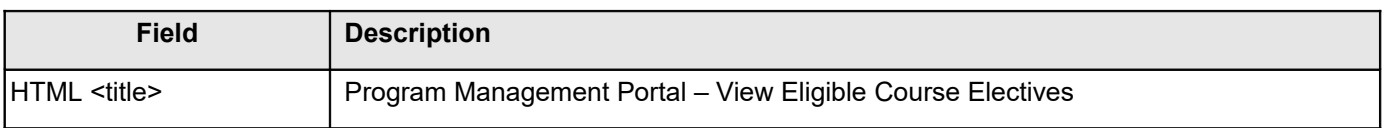

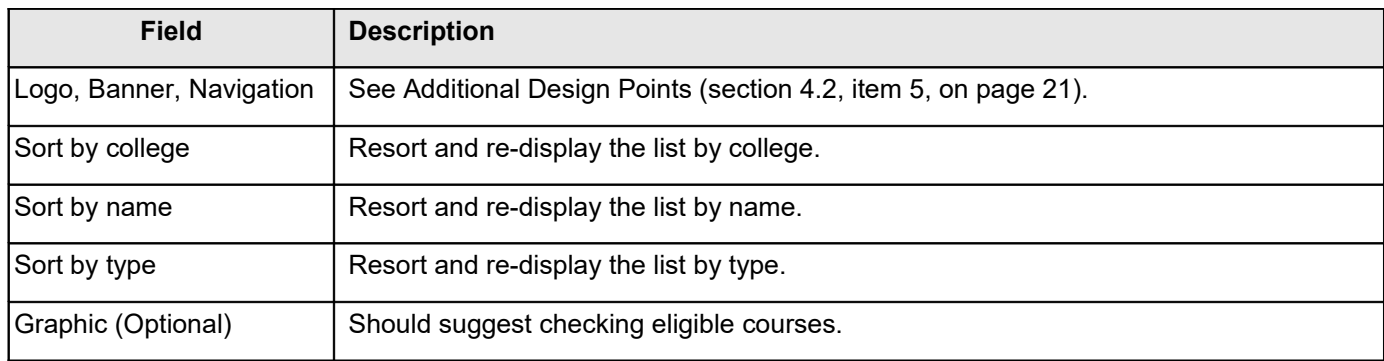

## **4.5.2.7 Request a Course Assessment for Program Eligibility**

<span id="page-38-0"></span>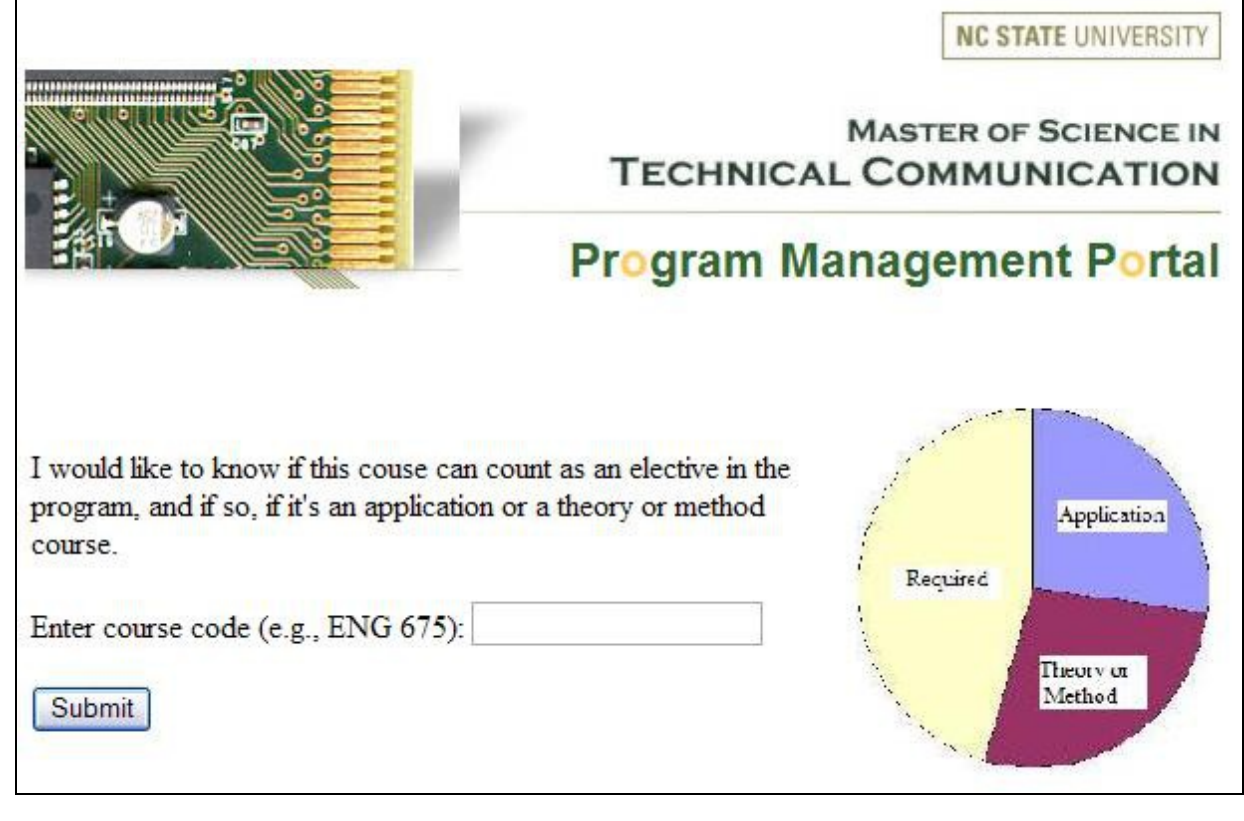

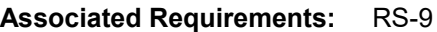

**Applicable Dependencies:** D-3

**Applicable Accessibility Requirements:** 508(a), 508(c), 508(d), 508(j), 508(n), 508(o)

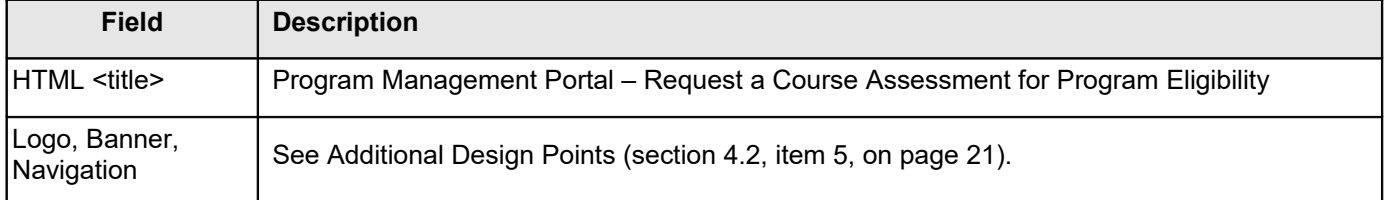

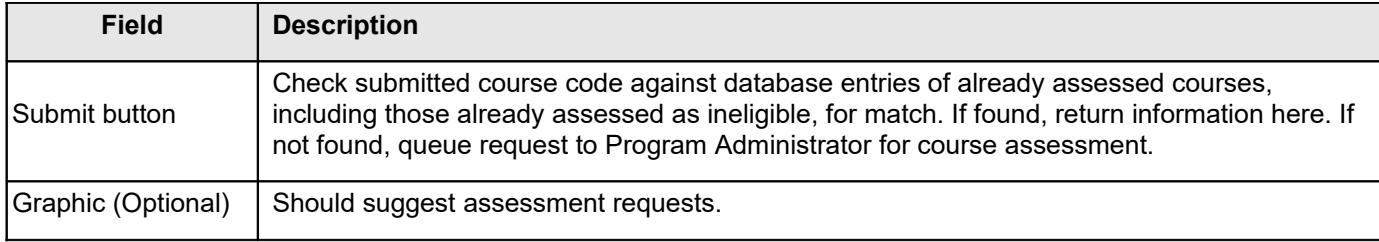

## **4.5.3 Program Administrator Tasks**

<span id="page-39-0"></span>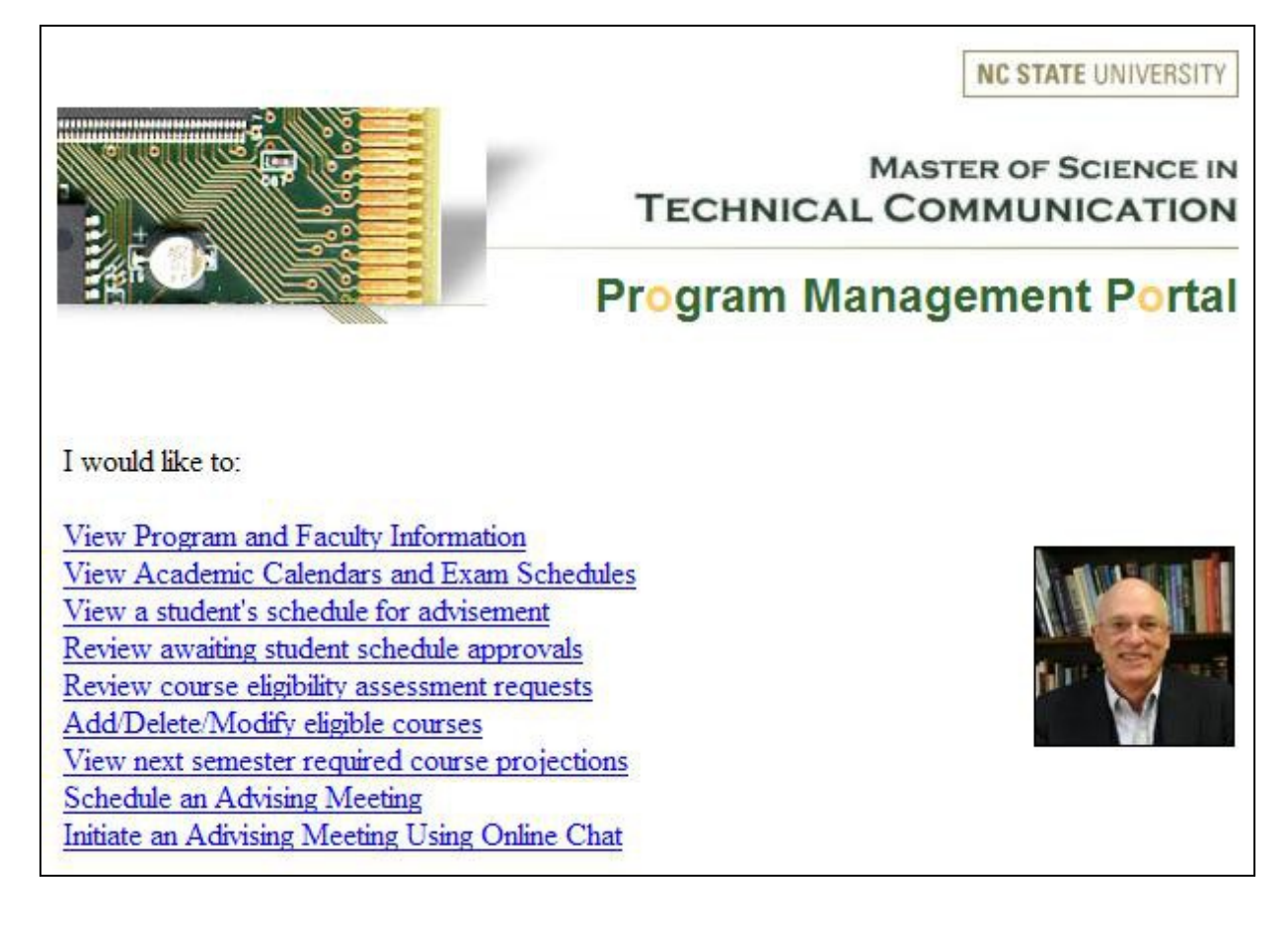

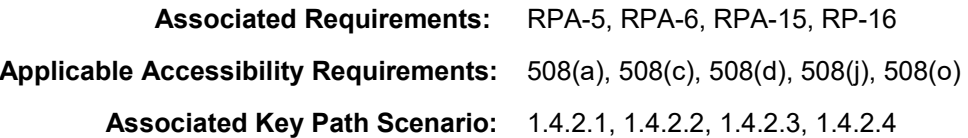

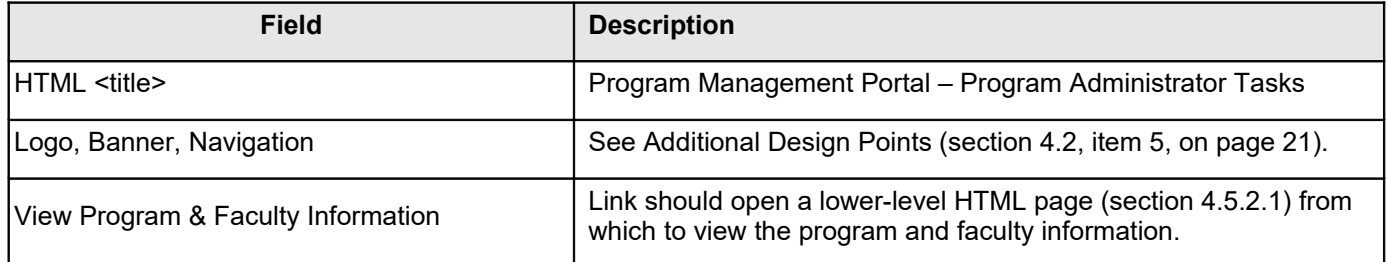

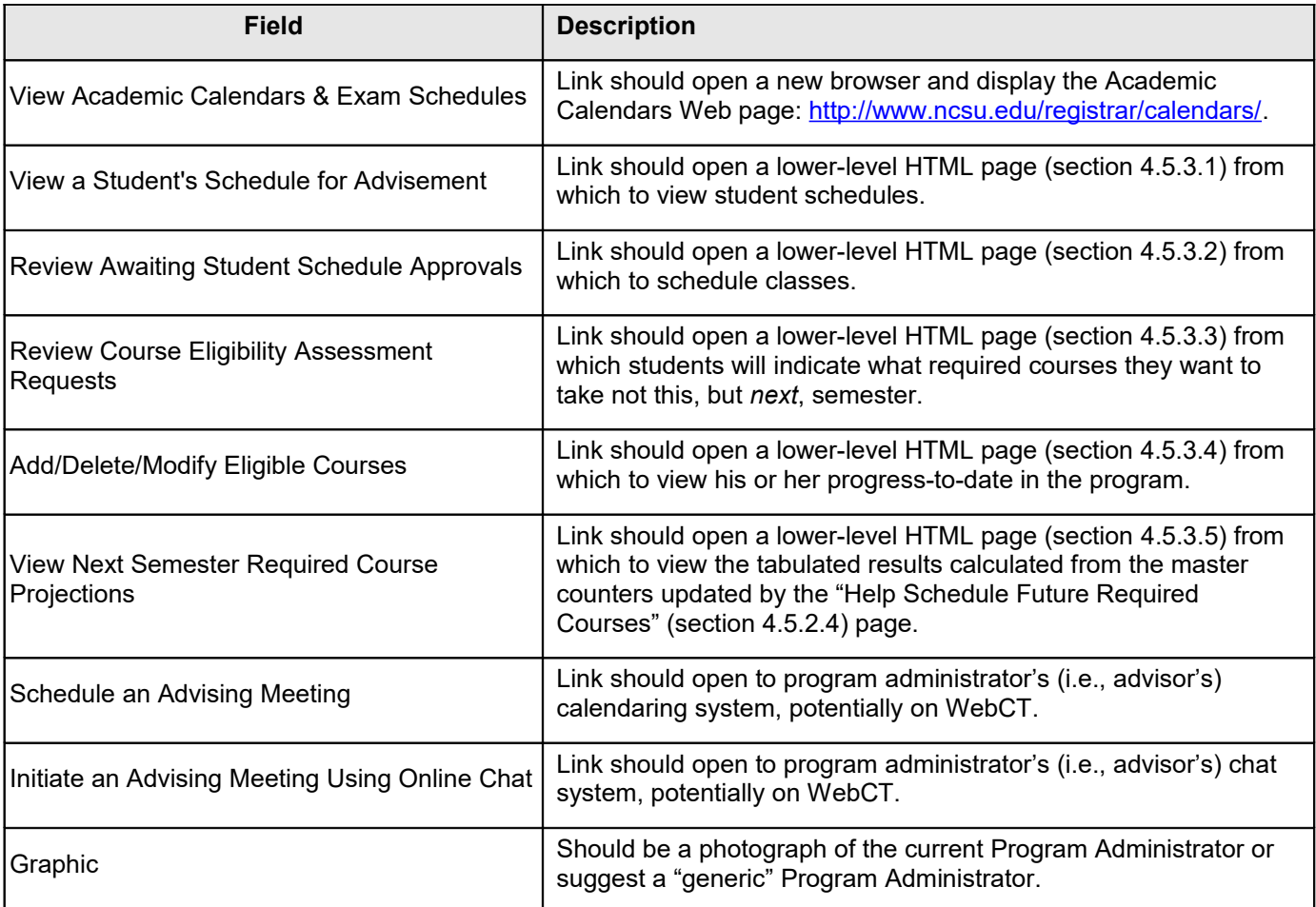

## **4.5.3.1 View a Student's Schedule for Advisement**

<span id="page-41-0"></span>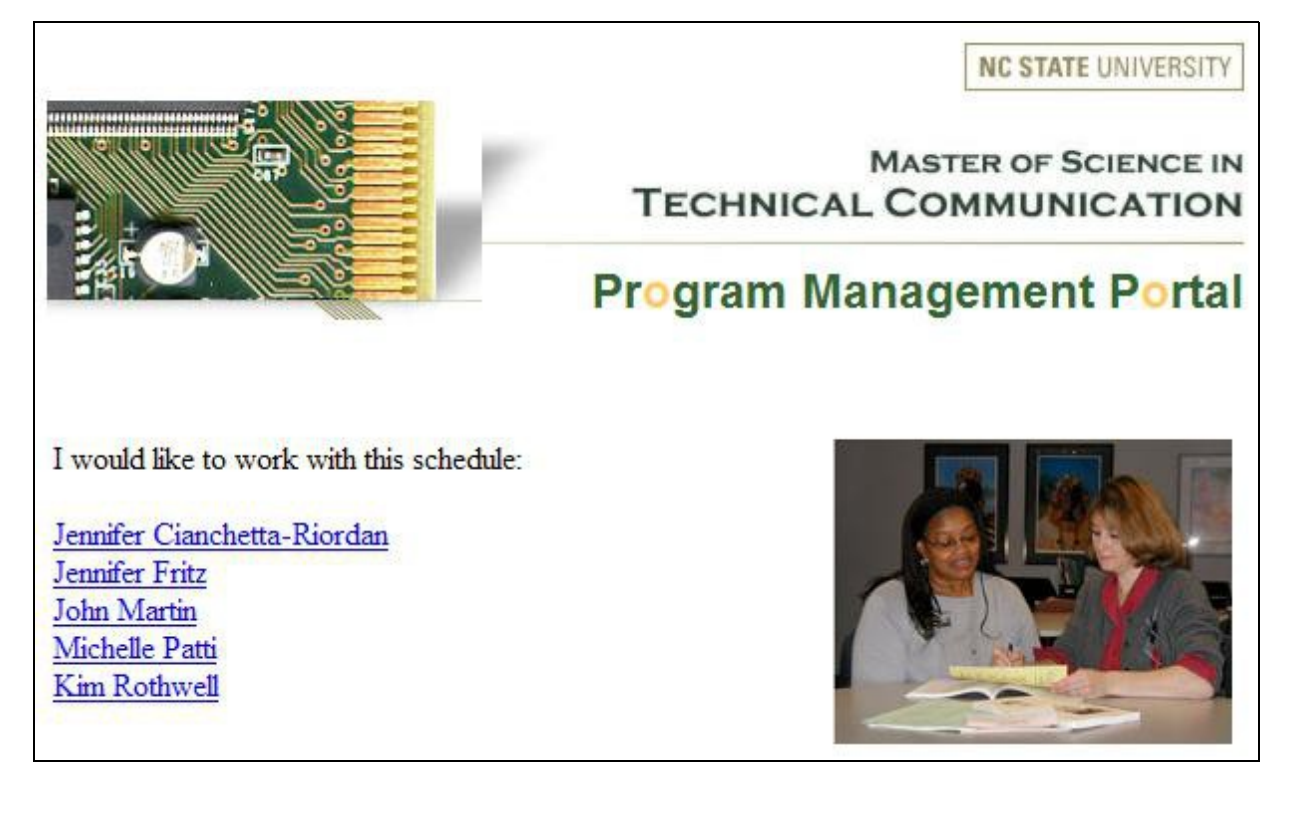

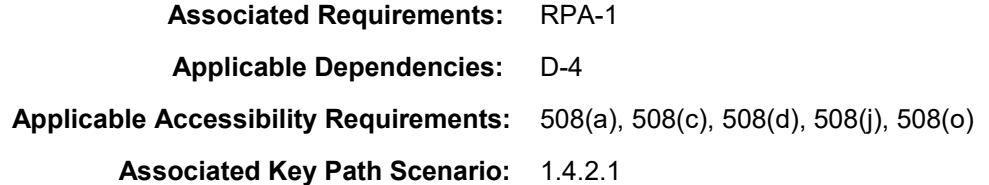

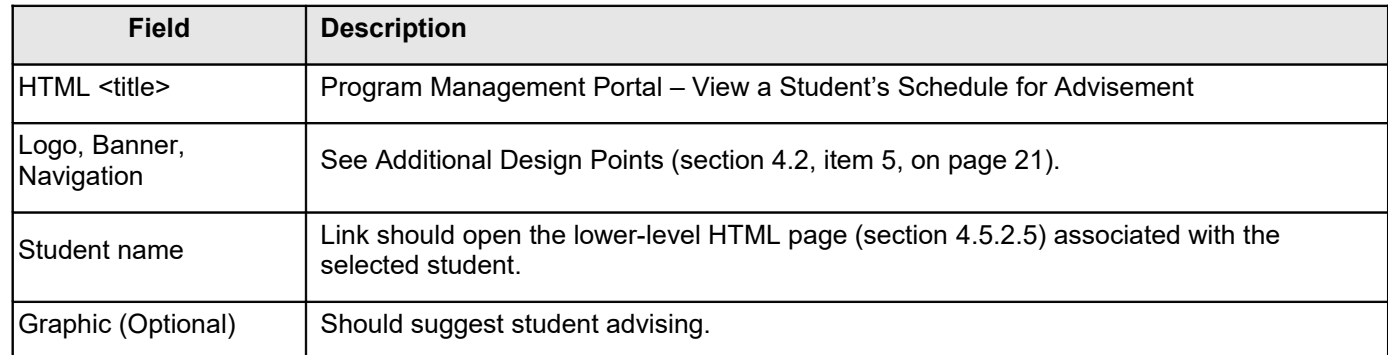

# **4.5.3.2 Review Awaiting Student Schedule Approvals**

<span id="page-42-0"></span>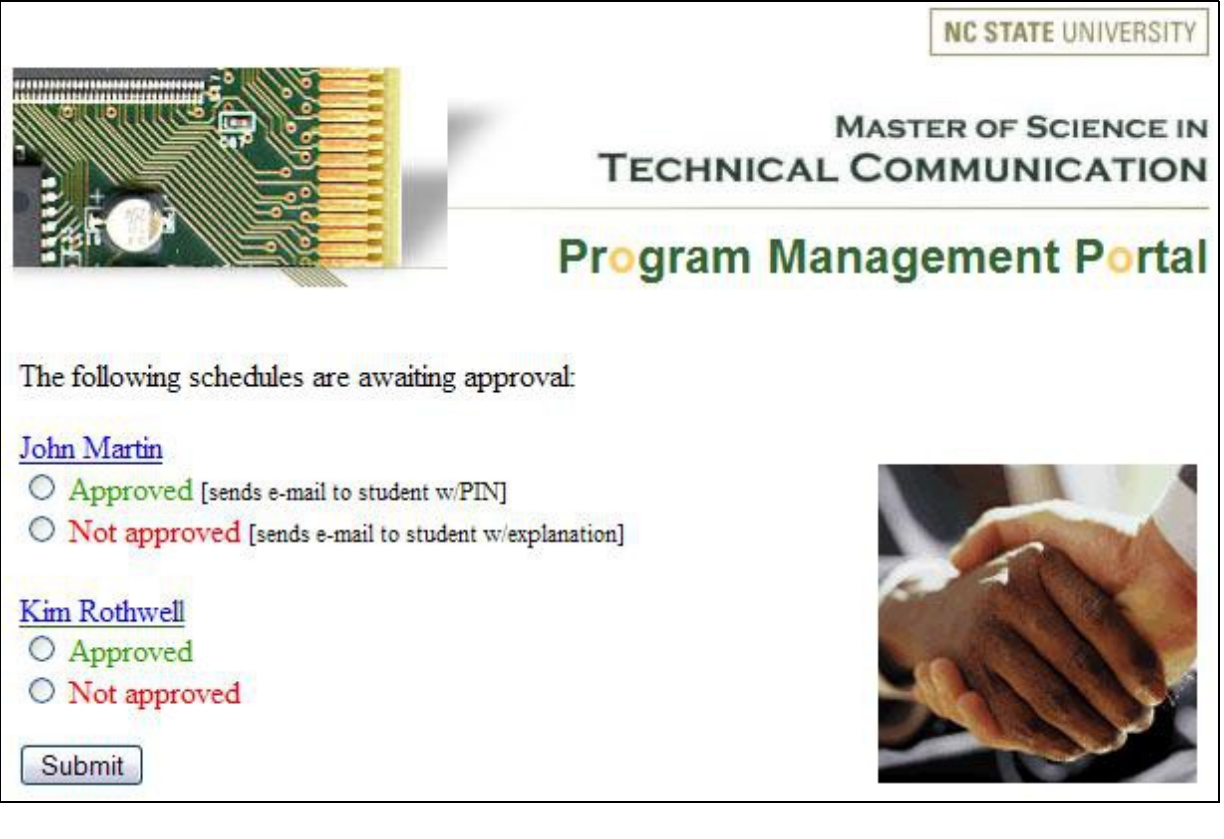

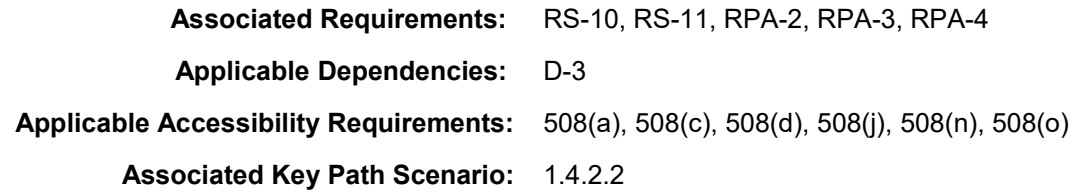

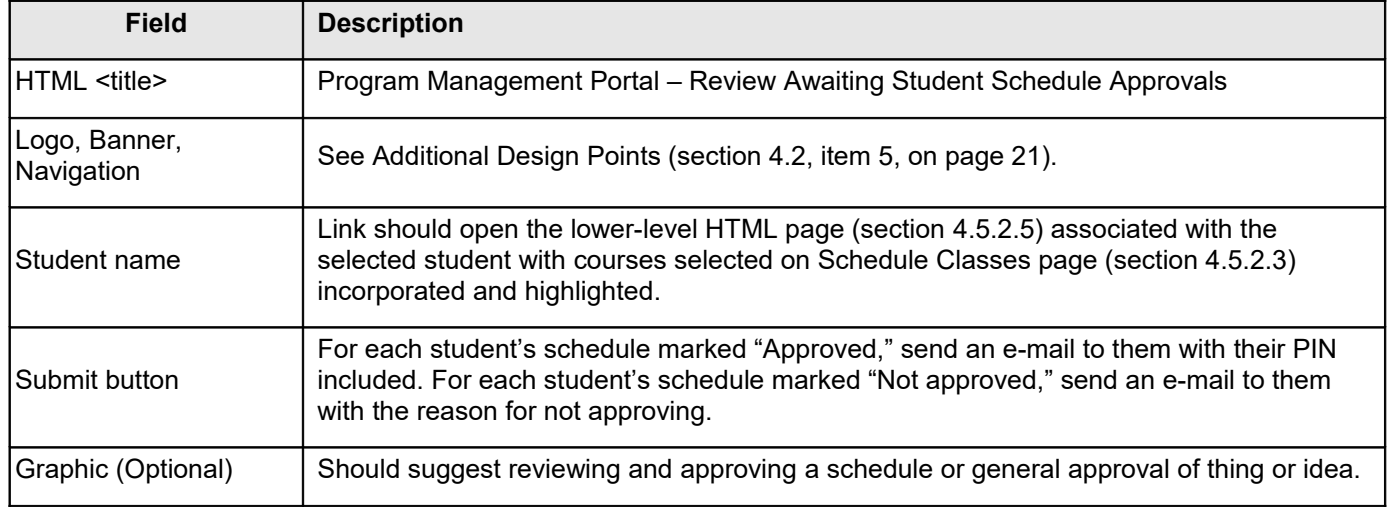

# **4.5.3.3 Review Course Eligibility Assessment Requests**

<span id="page-43-0"></span>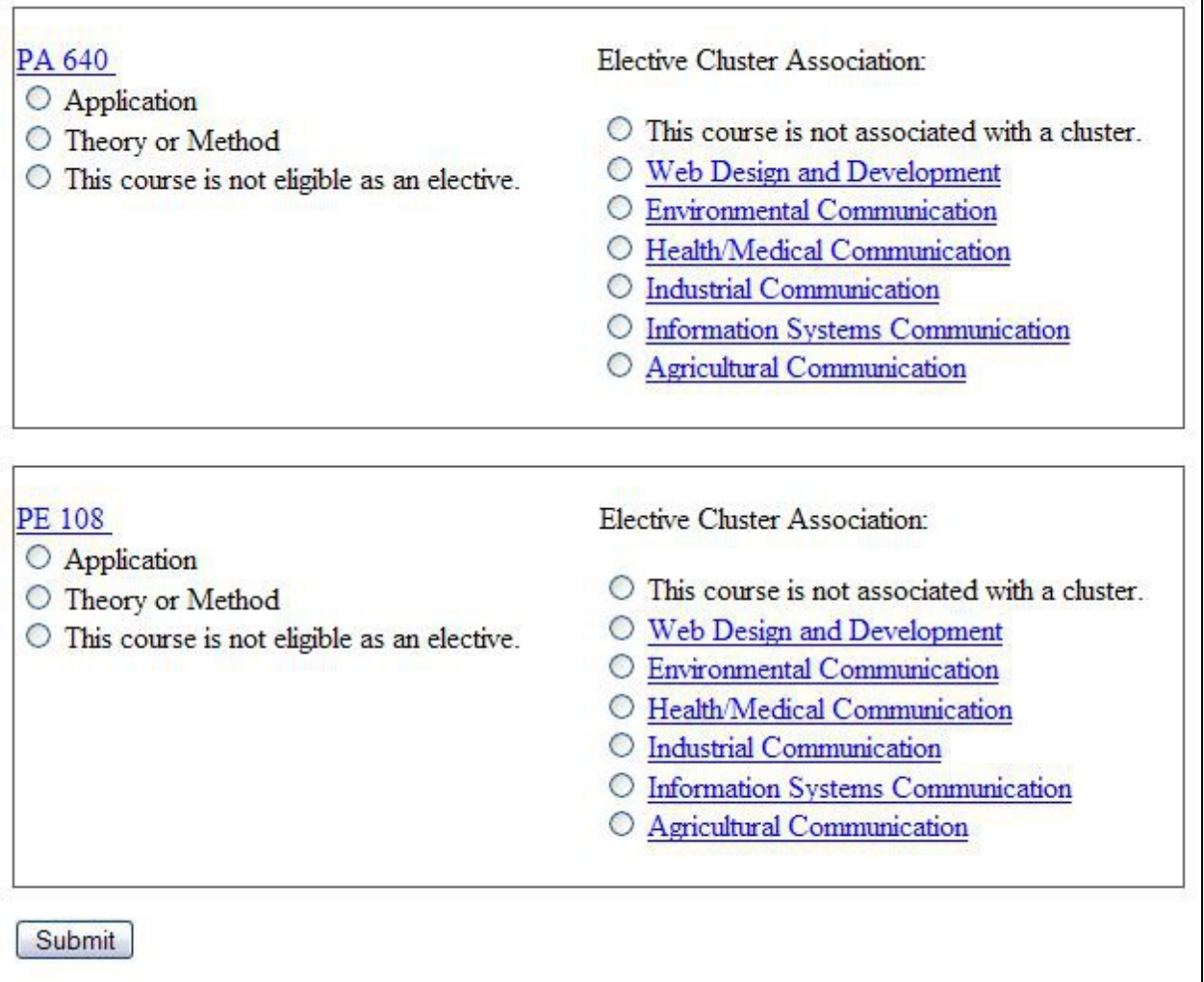

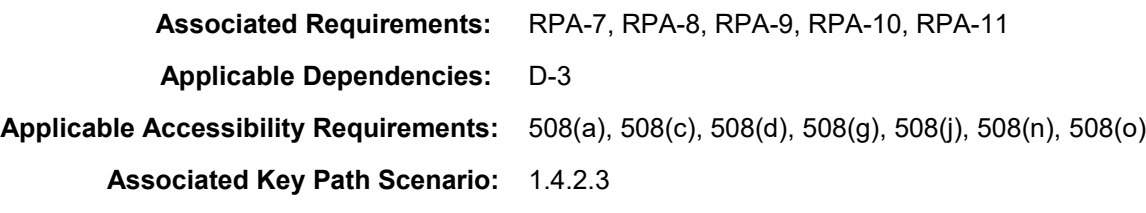

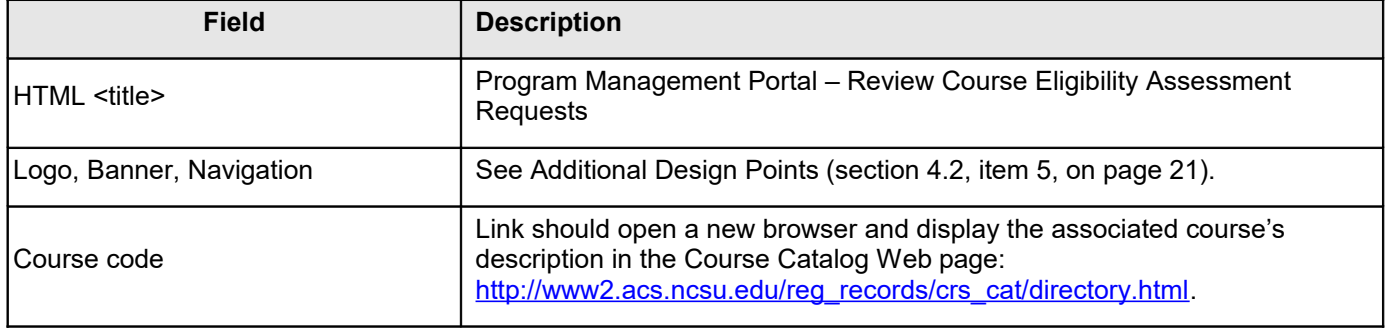

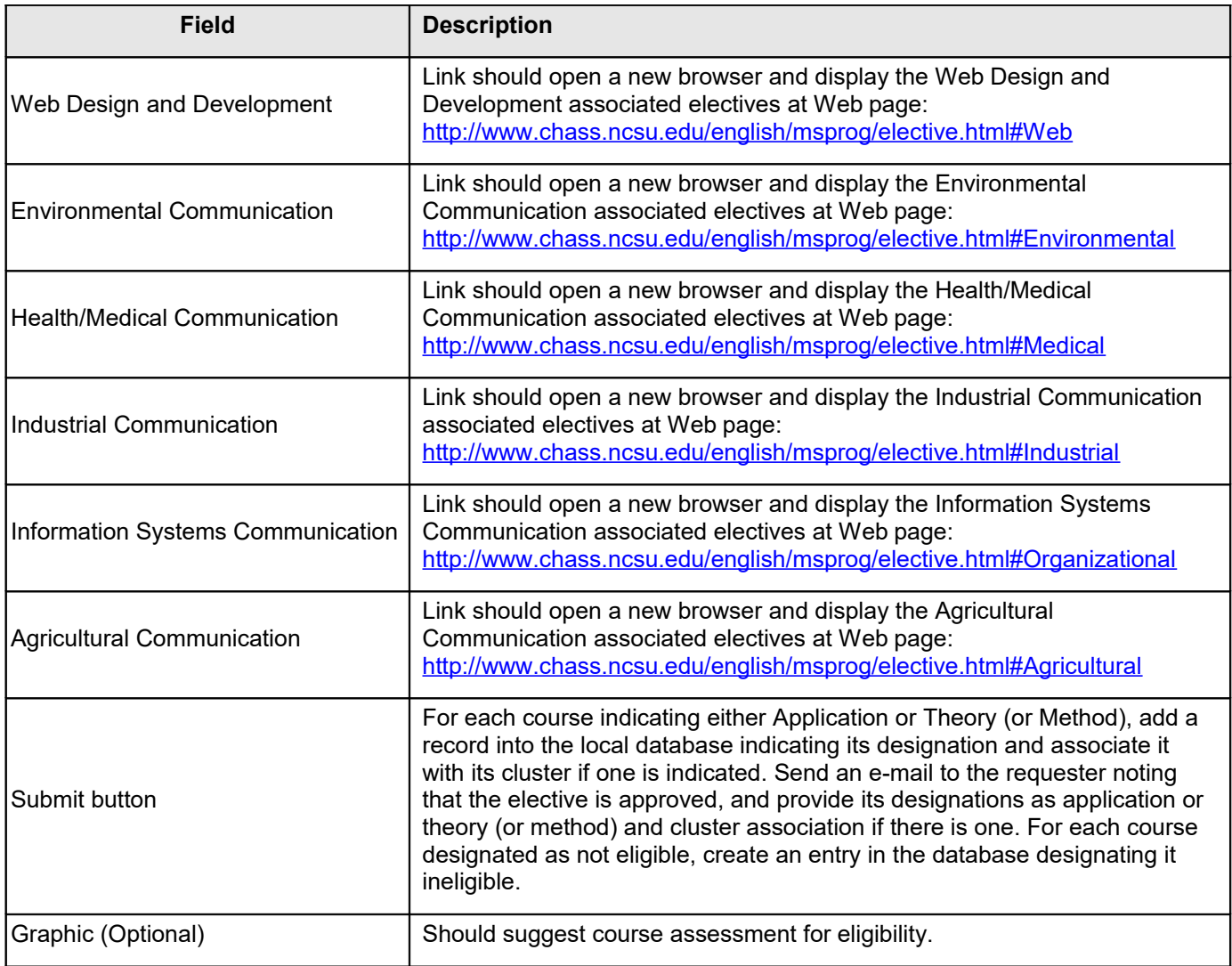

# **4.5.3.4 Add/Delete/Modify Eligible Courses**

<span id="page-45-0"></span>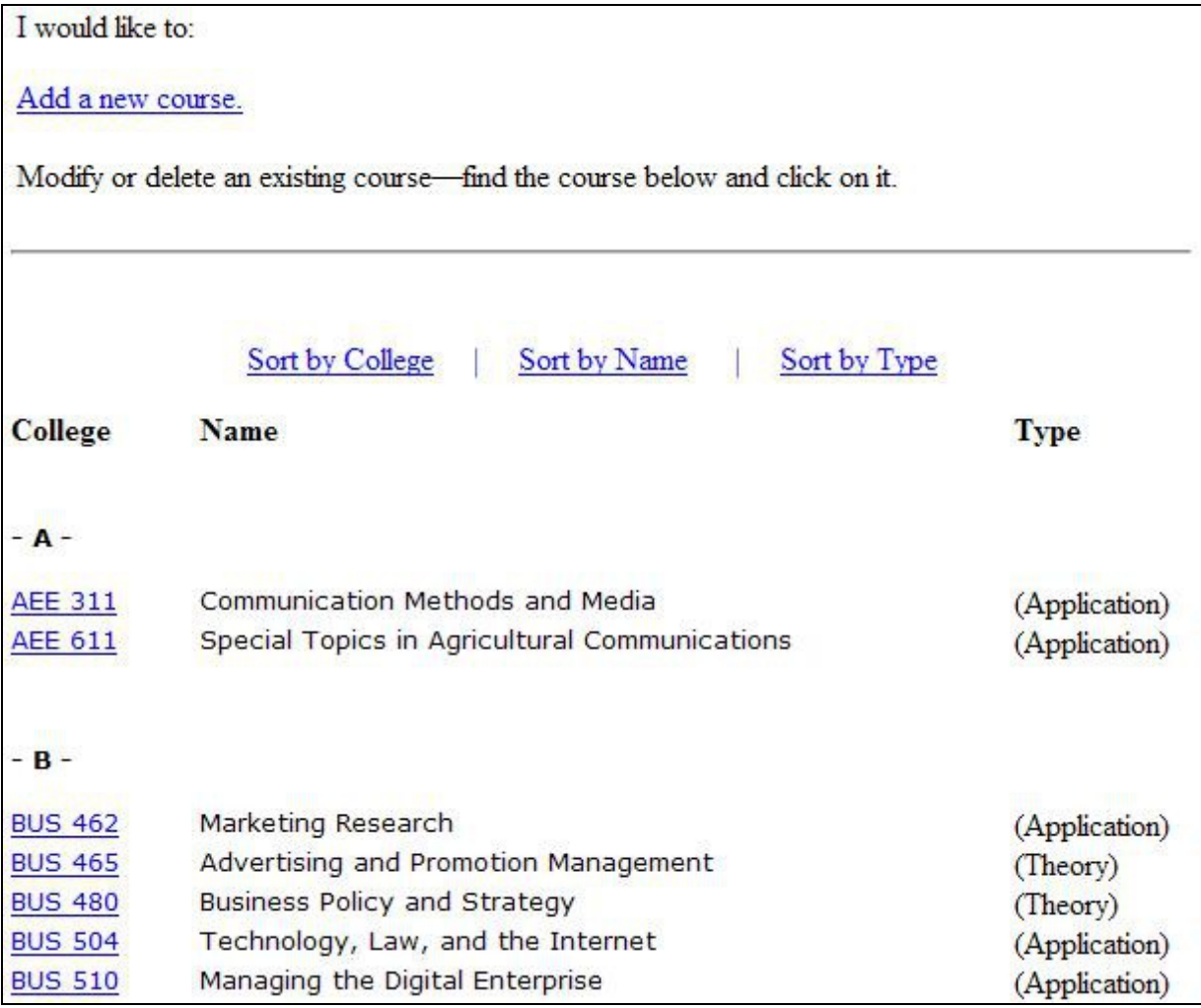

### **Applicable Dependencies:** D-3

**Applicable Accessibility Requirements:** 508(a), 508(c), 508(d), 508(g), 508(j), 508(n), 508(o)

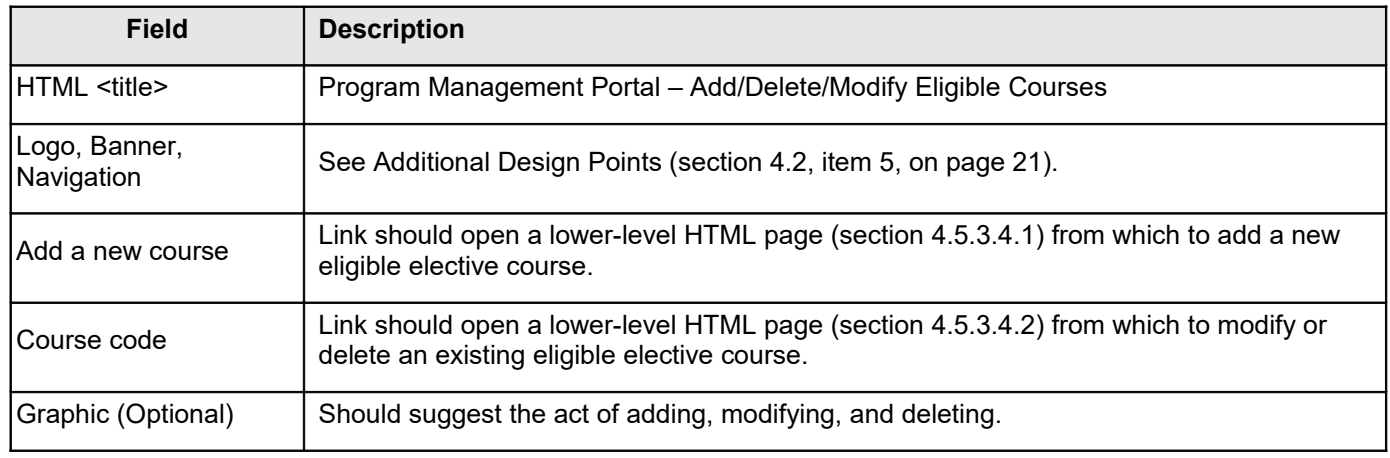

## 4.5.3.4.1 Add a New Eligible Elective Course

<span id="page-46-0"></span>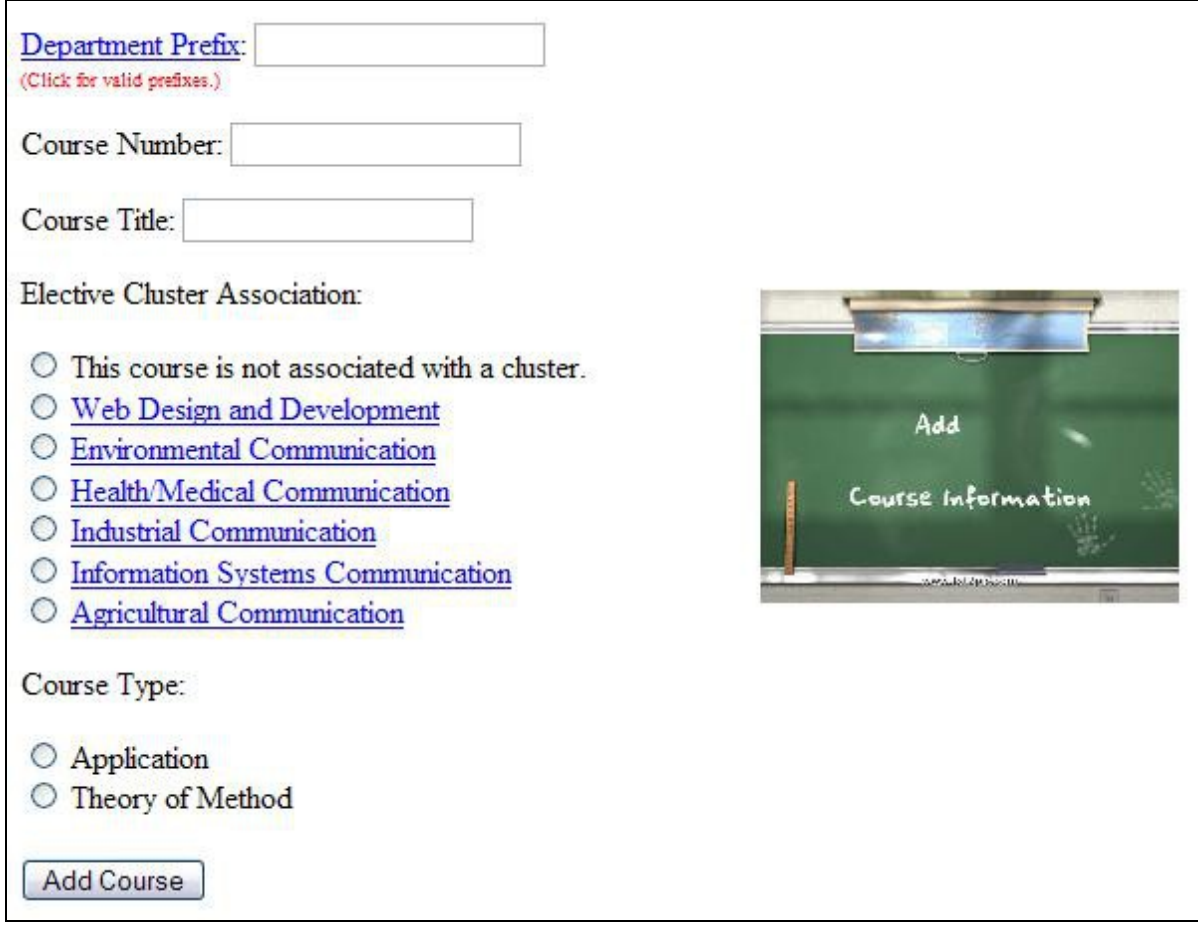

**Applicable Dependencies:** D-3

**Applicable Accessibility Requirements:** 508(a), 508(c), 508(d), 508(j), 508(n), 508(o)

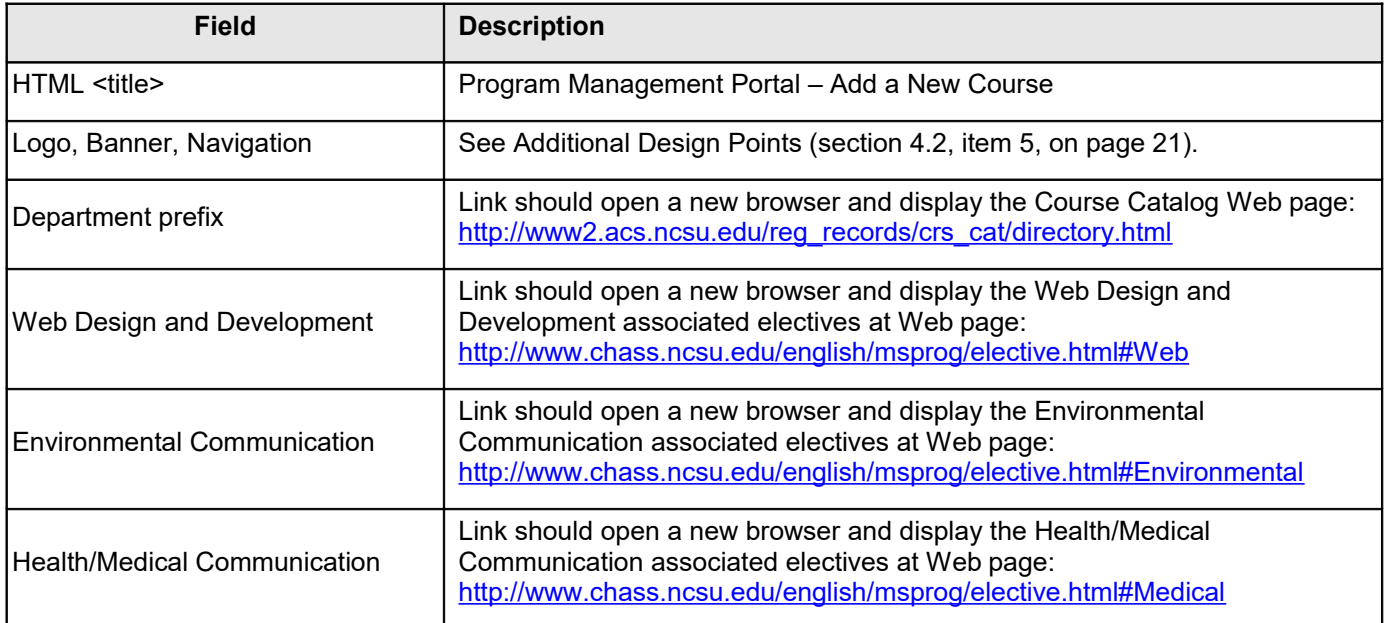

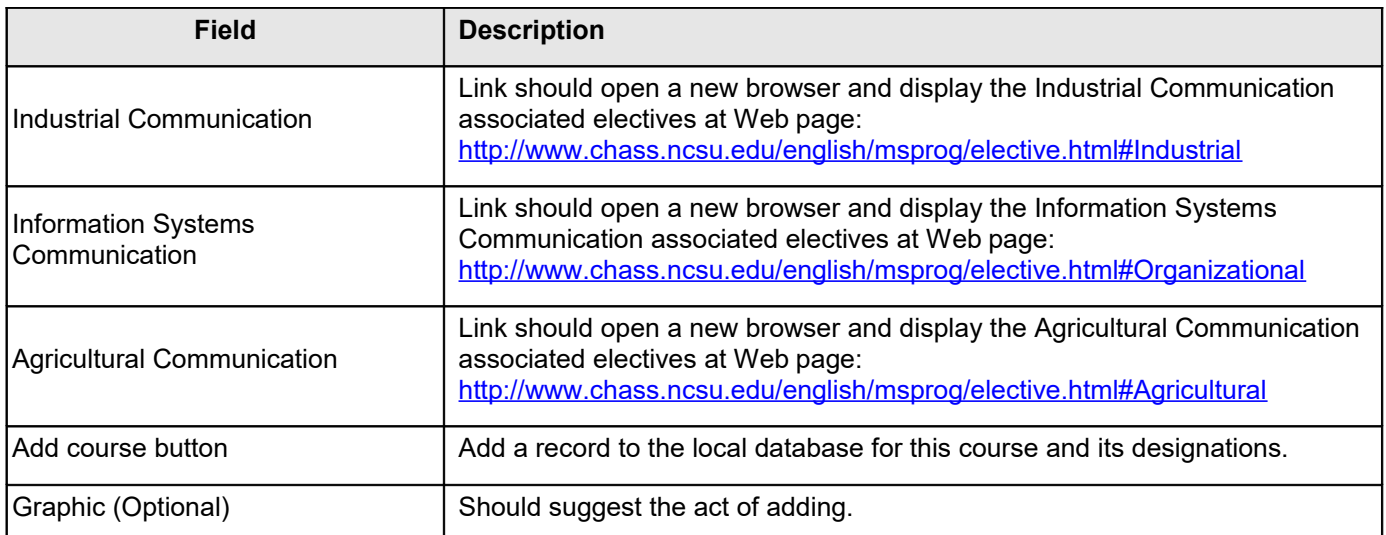

# <span id="page-47-0"></span>4.5.3.4.2 Modify or Delete an Existing Eligible Elective Course

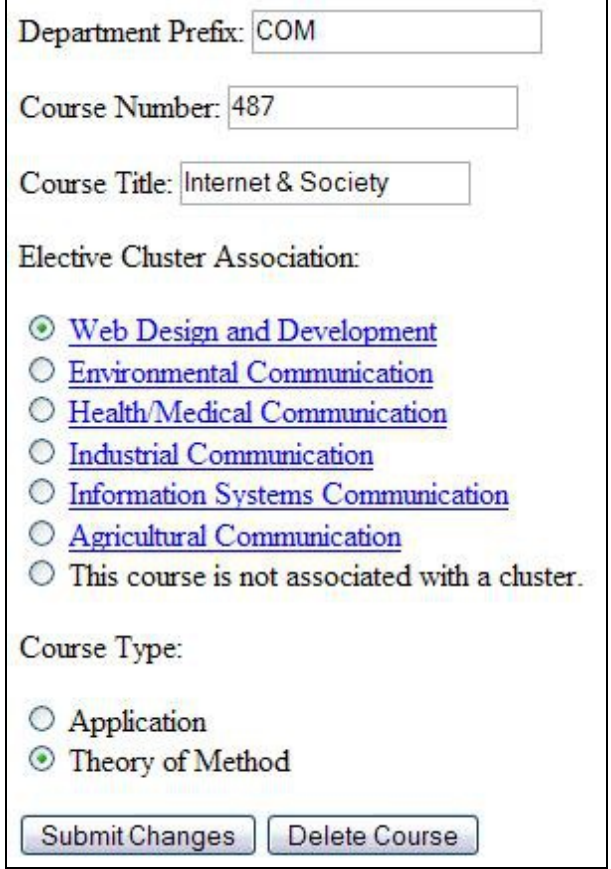

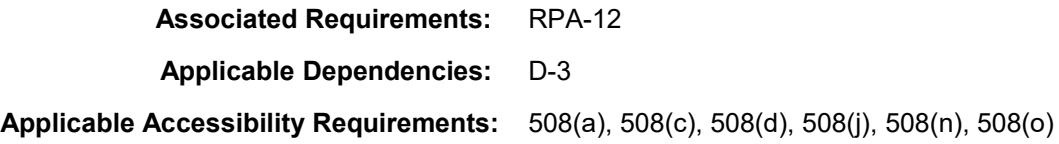

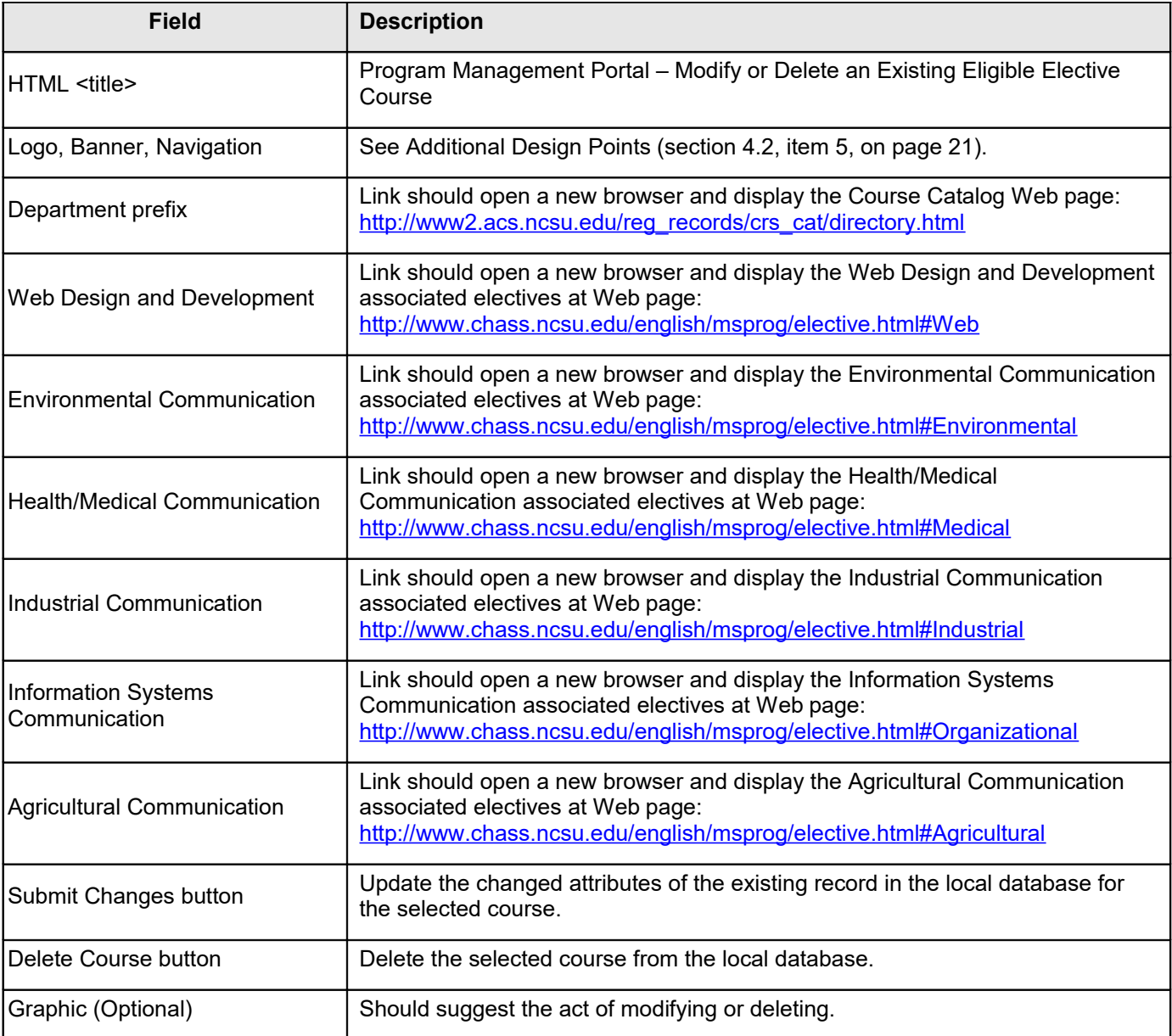

### **4.5.3.5 View Next Semester Required Course Projections**

<span id="page-49-0"></span>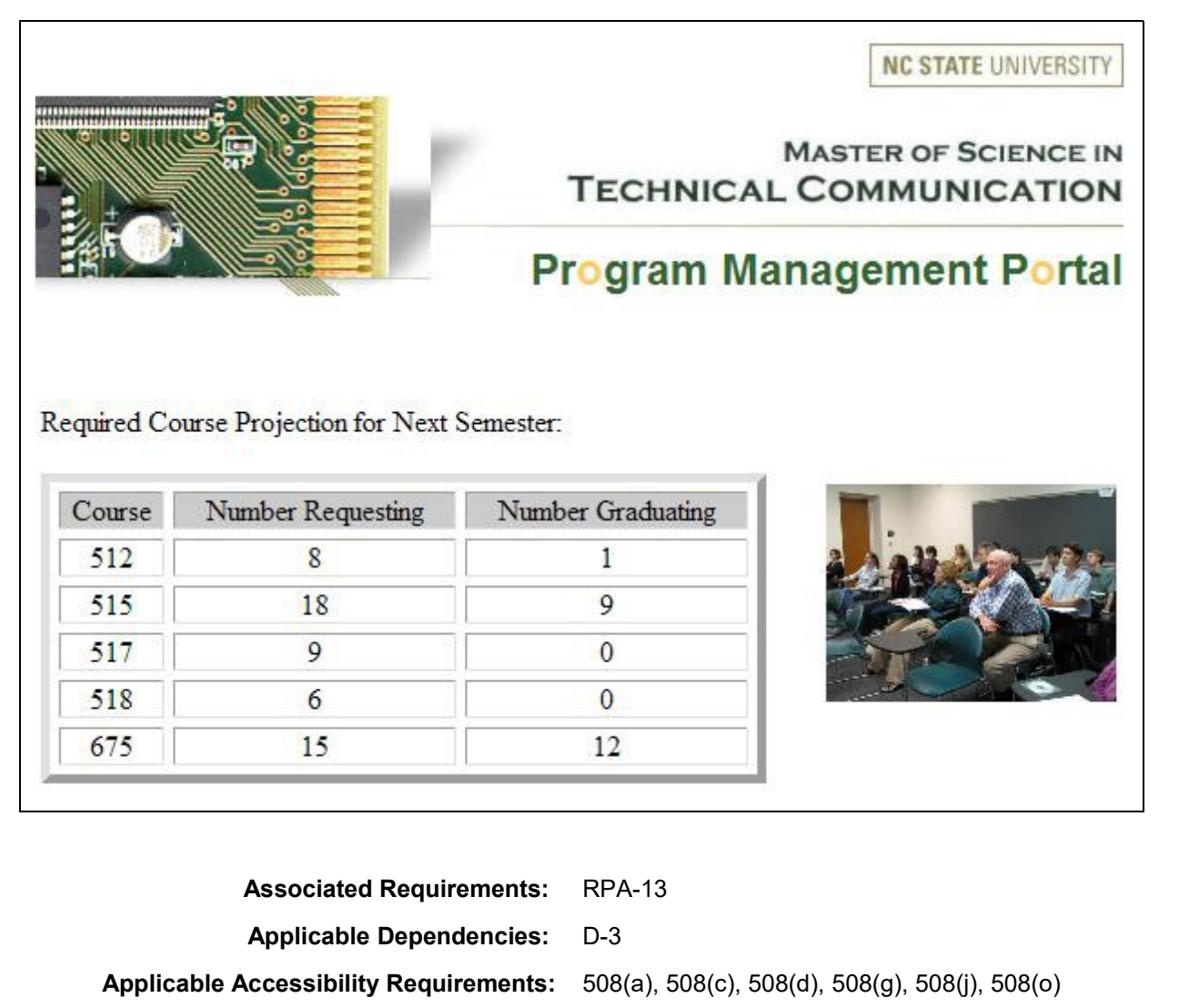

**Associated Key Path Scenario:** 1.4.2.4

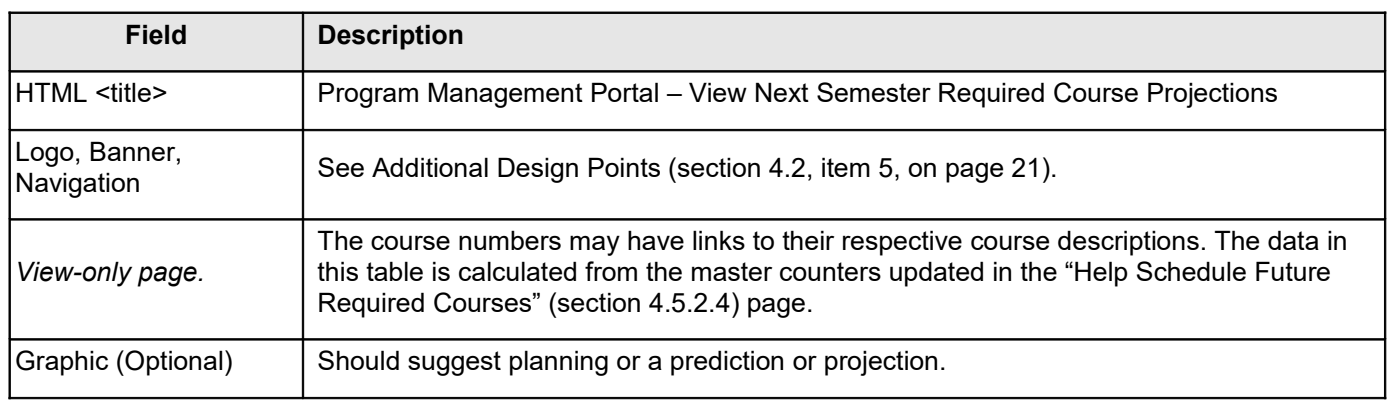

# **4.5.4 Faculty Tasks**

<span id="page-50-0"></span>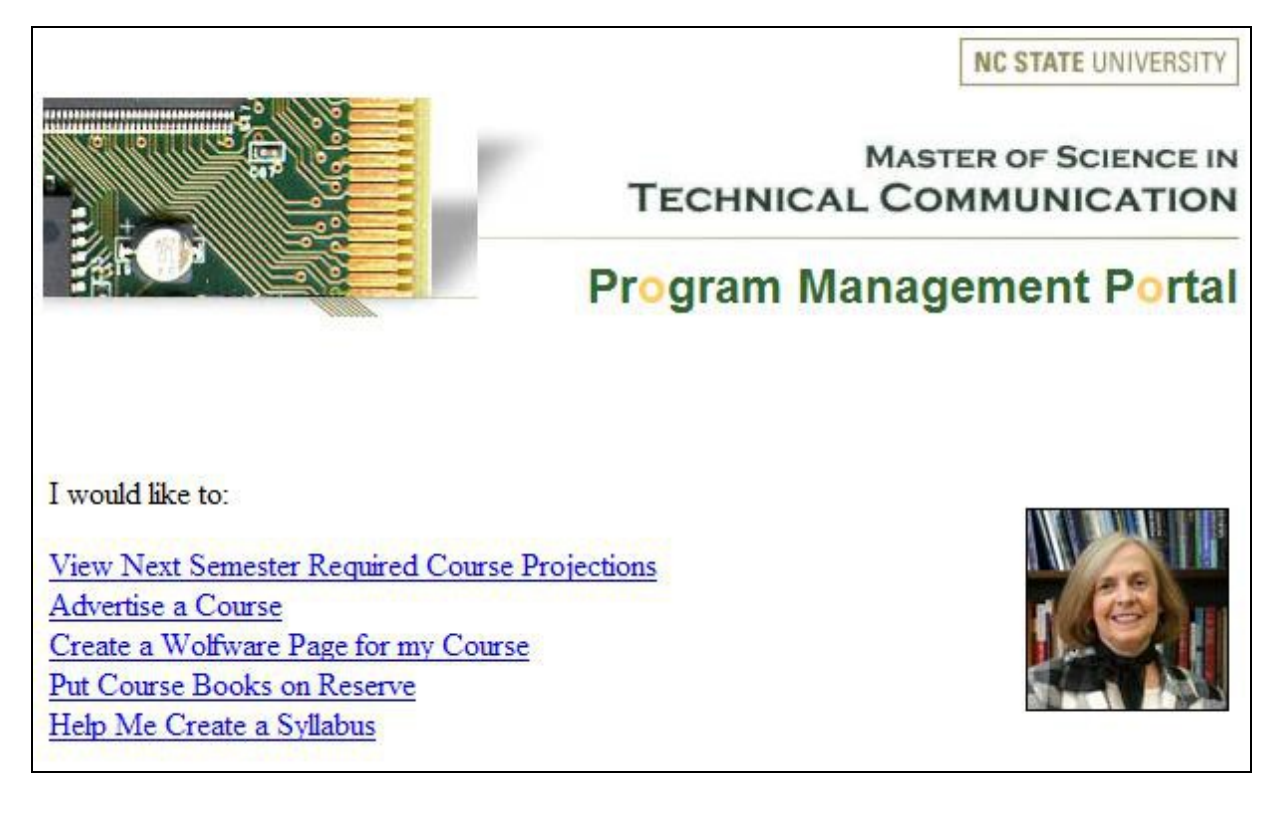

**Associated Requirements:** RF-1, RF-3, RF-4, RF-7, RF-8

**Applicable Accessibility Requirements:** 508(a), 508(c), 508(d), 508(j), 508(l), 508(o)

**Associated Key Path Scenario:** 1.4.3.1

**Miscellaneous Comments** 508(l) relevance: JavaScript used for rotating image.

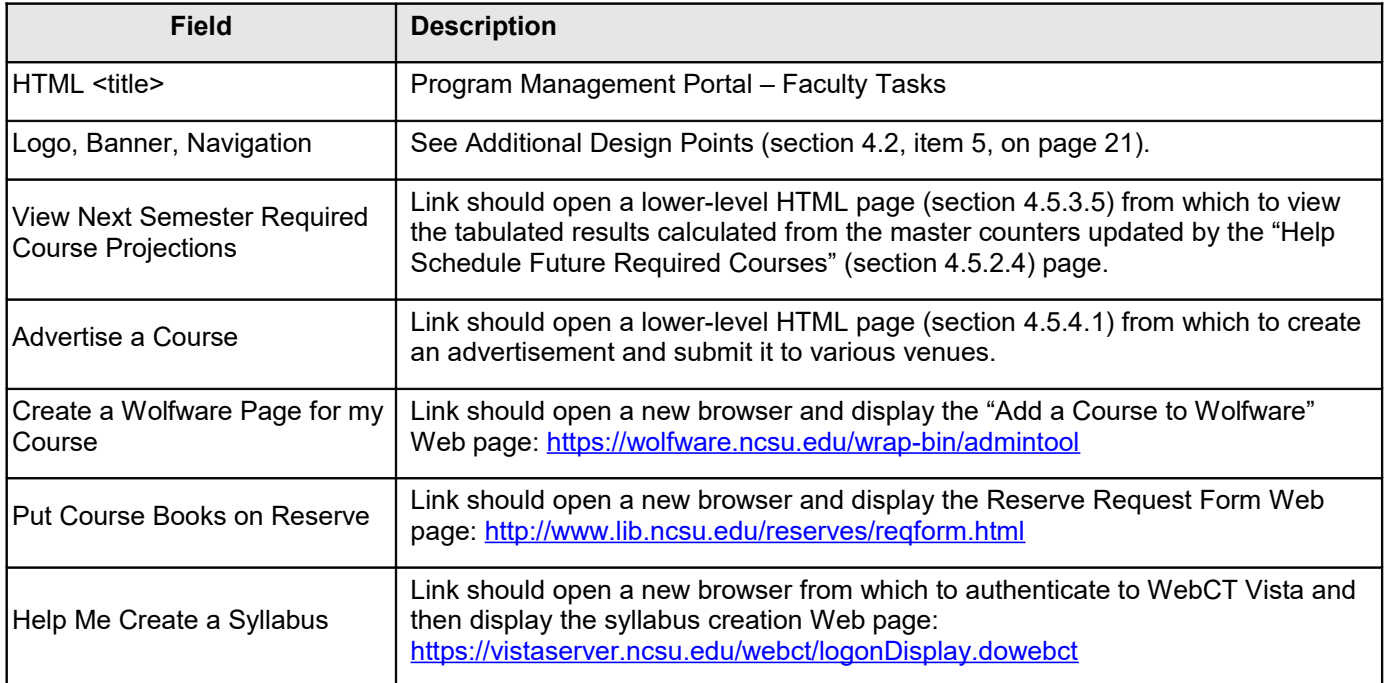

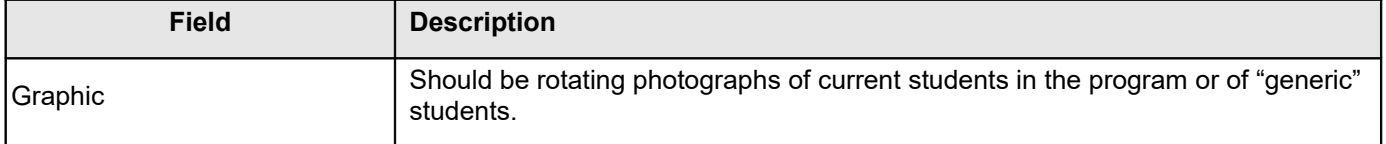

### **4.5.4.1 Advertise a Course**

<span id="page-51-0"></span>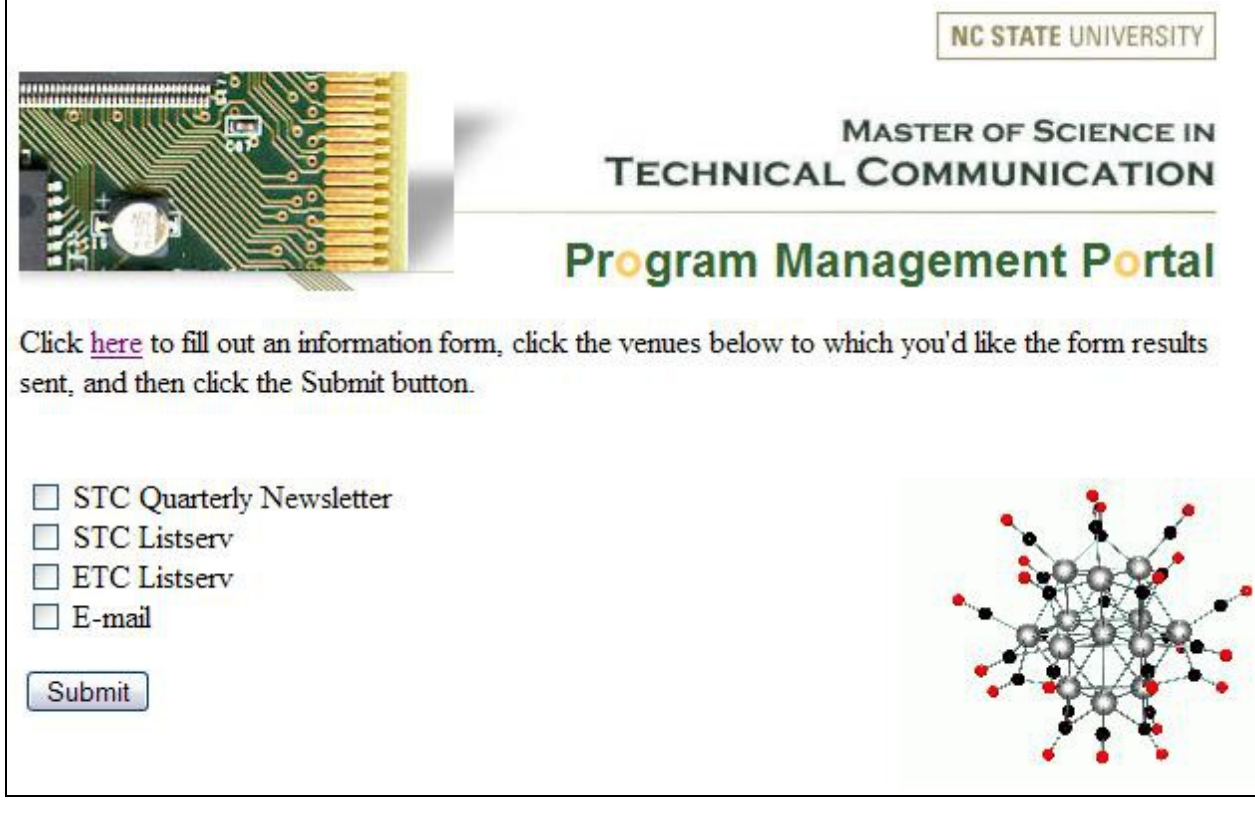

**Associated Requirements:** RF-2

**Applicable Dependencies:** D-3

**Applicable Accessibility Requirements:** 508(a), 508(c), 508(d), 508(j), 508(n), 508(o)

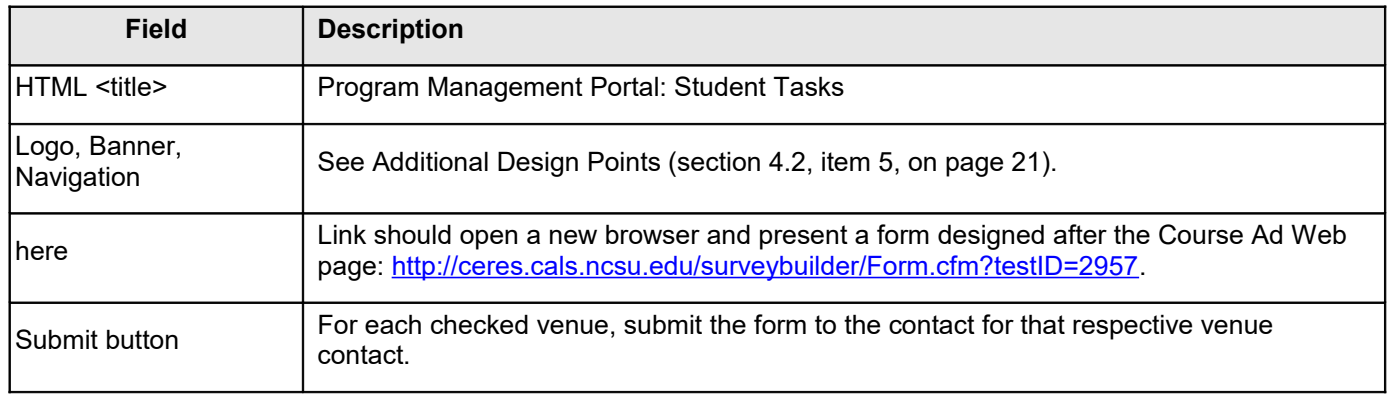

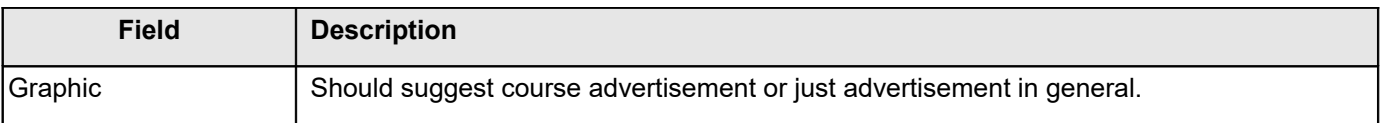

## <span id="page-52-0"></span>**4.6 Related Documents and Resources**

MS in Technical Communications Web site: <http://www.chass.ncsu.edu/english/msprog/source.html> CHASS Web Standards: [http://www.chass.ncsu.edu/it/page.php?name=web\\_standards](http://www.chass.ncsu.edu/it/page.php?name=web_standards)

# <span id="page-52-5"></span>**4.7 Command Line Support**

There will be no command line support in this portal. It will be entirely GUI-driven.

# <span id="page-52-4"></span>**4.8 External Messages**

External messages will be devised during the coding phase, when the specific programming and scripting languages, as well as the database technology, is chosen.

# <span id="page-52-3"></span>**4.9 User Assistance Provided**

No user-assistance (i.e., context-sensitive on-line help) will be provided with this portal design.

# <span id="page-52-2"></span>**4.10 Publications**

No publications will be provided with this portal design.

# <span id="page-52-1"></span>**5. Installation and Configuration**

The users will have no installation tasks.

The users may have configuration tasks, depending on the final implementation of the local database that will be created to accommodate this design.

An example of a configuration task for a student might be to populate a progress-to-date table entering in courses already taken in the program. For the program assistant, it might be populating a table with the names of students currently under advisement.

# <span id="page-52-6"></span>**6. Reliability, Availability and Serviceability**

# <span id="page-53-5"></span>**6.1 Availability and Reliability**

The portal will be as available and reliable as the ncsu.edu Web site.

# <span id="page-53-4"></span>**6.2 Serviceability**

The serviceability of the portal will require HTML and other web-based programming skills as per the final implementation of the design.

# <span id="page-53-3"></span>**7. Globalization**

This portal will not be developed to meet multi-language translation requirements; therefore, there are no globalization dependencies or concerns.

# <span id="page-53-2"></span>**8. Privacy**

## <span id="page-53-1"></span>**8.1 Browser Expiration of a Cookie**

The WRAP system issues its cookie without an expiration date, which tells the browser that it should never save the cookie to disk. Therefore, the browser is supposed to destroy its copy of the cookie when the browser program exits.

In addition, the WAS program has the ability to log a user out of WRAP by overwriting their cookie with a logout cookie. This mechanism is provided to allow users of public kiosks the ability to logout of WRAP even if they cannot close the browser. If the user does not logout while using a kiosk, the next user may be able to use the first person's cookie, up to the expiration time of that cookie, as discussed below.

# <span id="page-53-0"></span>**8.2 Stealing a Cookie**

The WRAP cookie data can be read by a third party fairly easily. HTTP connections are passed across the network in the clear, so a sniffer could easily grab a user's cookie. In addition, the third party could setup a webserver within the same domain that the cookie is issued, and the user's browser would send their cookie to that server whenever a page was requested from it.

The WRAP cookie contains two items designed to limit cookie's susceptibility to being used by another party. The first is the expiration timestamp. This sets a hard date after which point the cookie is deemed expired and will not be accepted. The second item is the IP address of the machine that connected to the WAS to get the cookie. This address must match the address of the machine that is presenting the cookie as an identification, or the cookie will not be accepted.

Therefore, a third party can only steal and use a cookie if they do so before the cookie has expired, and from the same machine that the user was on when they got the cookie in the first place. The third party may also be able to

reuse another's cookie from another machine if they are able to spoof the IP address of the user's machine, but this is fairly difficult to do.

# <span id="page-54-7"></span>**9. Open Source**

There is no intent to use open source code in the development of this portal.

# <span id="page-54-6"></span>**10. Performance and Test Considerations**

## <span id="page-54-5"></span>**10.1 Performance**

There are no performance considerations for this design. The maximum number of concurrent users is estimated to be between 10 and 15.

Currently there are approximately 50 students in the program, one program administrator, and five faculty members. Of the 50 students under advisement, approximate 25-30 are active students. This, and the asynchronous nature of registration, should preclude any performance issues due to concurrent users.

# <span id="page-54-4"></span>**10.2 Testing Considerations**

### <span id="page-54-3"></span>**10.2.1 Accessibility Testing**

Test the success in meeting accessibility requirements by testing the site using one or all of the following sites.

### <span id="page-54-2"></span>**10.2.1.1 Cynthia Says**

The HiSoftware Cynthia Says portal is a web content accessibility validation solution. It is designed to identify errors in your content related to Section 508 standards and/or the WCAG guidelines. This free tool meant for educational purposes, is an online test which only validates one page at a time.

Online at: http://www.cynthiasays.com/

### <span id="page-54-1"></span>**10.2.1.2 Wave**

WAVE is a free, web-based tool to help Web developers make their Web content more accessible. Developed in conjunction with the Temple University Institute on Disabilities, WAVE allows anyone to quickly and effectively evaluate the accessibility of their web content.

Online at: <http://www.wave.webaim.org/index.jsp>

### <span id="page-54-0"></span>**10.2.1.3 WebXACT**

WebXACT is a free online service that lets you test single pages of web content for quality, accessibility, and privacy issues.

Online at: <http://webxact.watchfire.com/>

### <span id="page-55-5"></span>**10.2.2 Usability Testing**

In addition to the standard timing of tasks, I would suggest designing the usability test to specifically consider the following areas.

### <span id="page-55-4"></span>**10.2.2.1 Label Recognition**

Are the users surprised at the task they are taken to by a given link description, or do they pretty much find what they expected?

### <span id="page-55-3"></span>**10.2.2.2 Task Order**

In simulating registration activities, do the users do the tasks fairly closely to the order in which they are listed? Would they expect/prefer the tasks to be ordered alphabetically, in order of frequency of use, or some other algorithm?

### <span id="page-55-2"></span>**10.2.2.3 Publications**

Was there an expectation that this portal would have a User's Guide?

### <span id="page-55-1"></span>**10.2.2.4 Context Sensitive Help**

Was there a perceived expectation or need for context sensitive help in the portal?

### <span id="page-55-0"></span>**10.2.2.5 Site Map**

Was there a perceived expectation or need for a site map in the portal?

# <span id="page-56-2"></span>**Appendix A**

# <span id="page-56-1"></span>**User Requirements Detail**

22 students responded to a Student User Requirements Survey, one program administrator responded to a Program Administrator Requirements Survey, and five faculty members responded to a Faculty Requirements Survey.

Each survey had a section in which the users rated requirements provided to them, as to their importance to them with regards to the tasks they might perform with the portal. Following that, they were given an opportunity to writein anything else they'd like to see the portal do.

The results are reported in order of students, program administrator, and then faculty. For each audience the results of the ratings are first, followed by the write-ins.

### <span id="page-56-0"></span>**Student requirements assessed by 22 students**

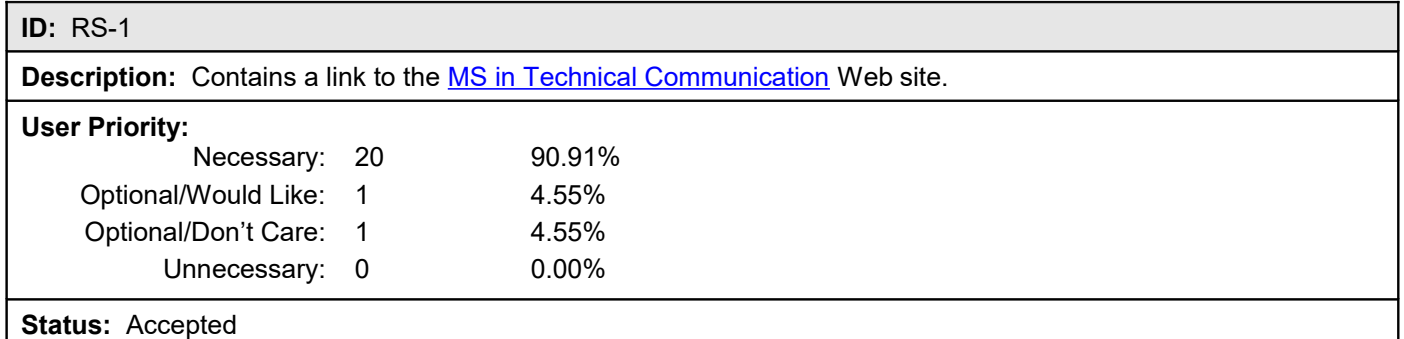

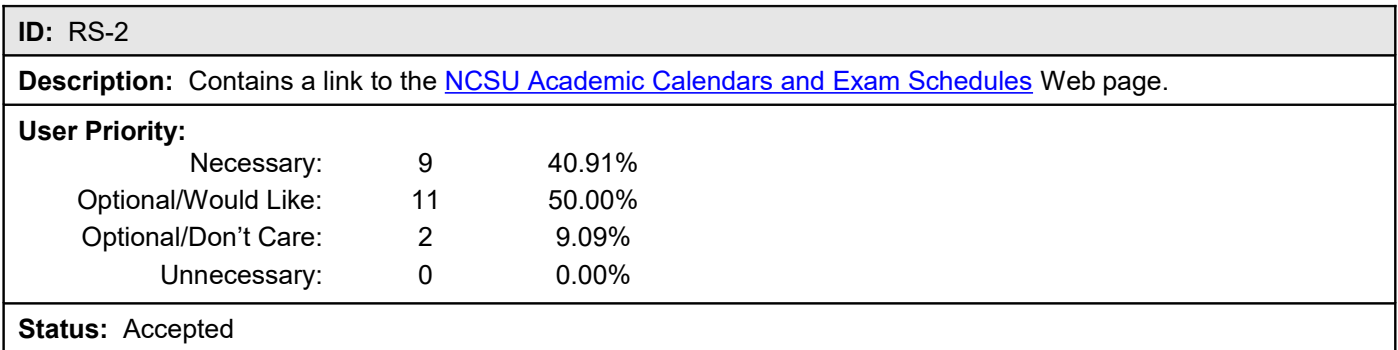

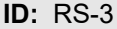

**Description:** Contains an explanation of what an "elective cluster" is in the program.

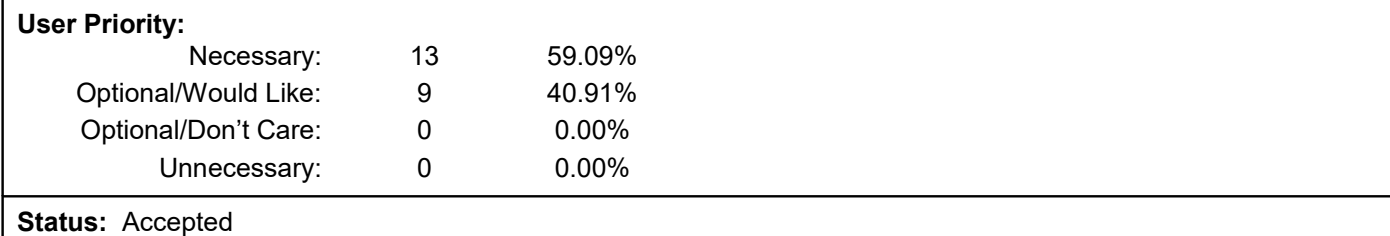

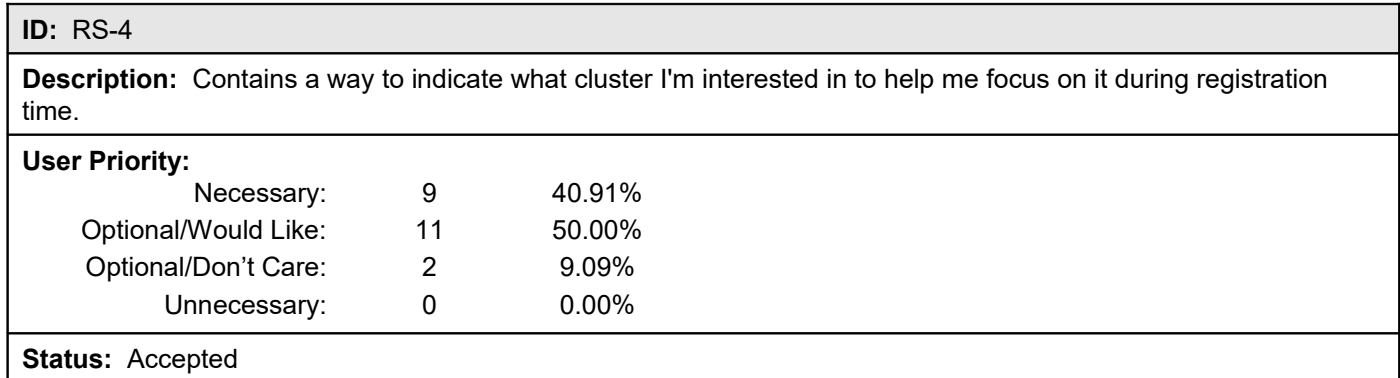

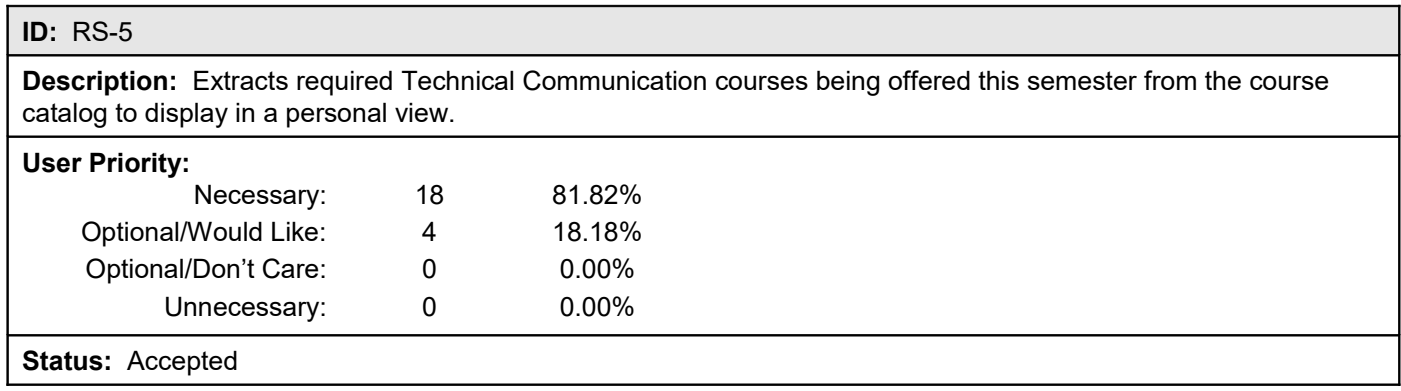

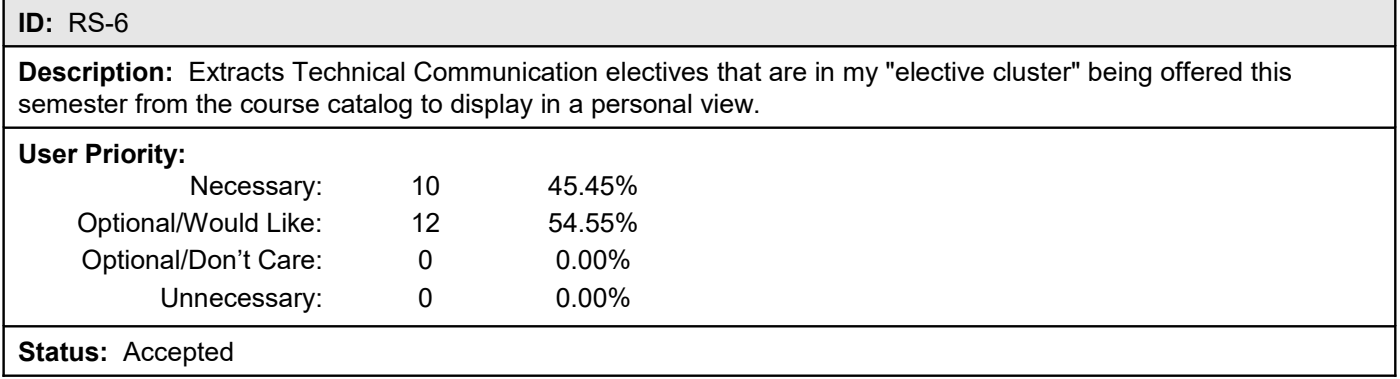

**Description:** Extracts *all* approved Technical Communication courses being offered this semester from the course catalog to display in a personal view.

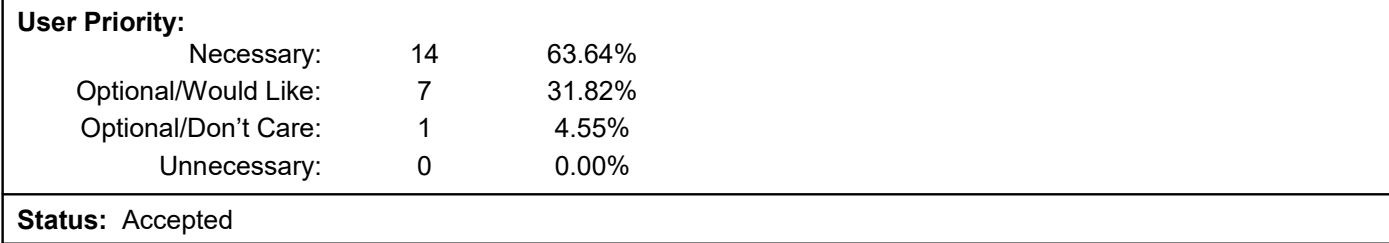

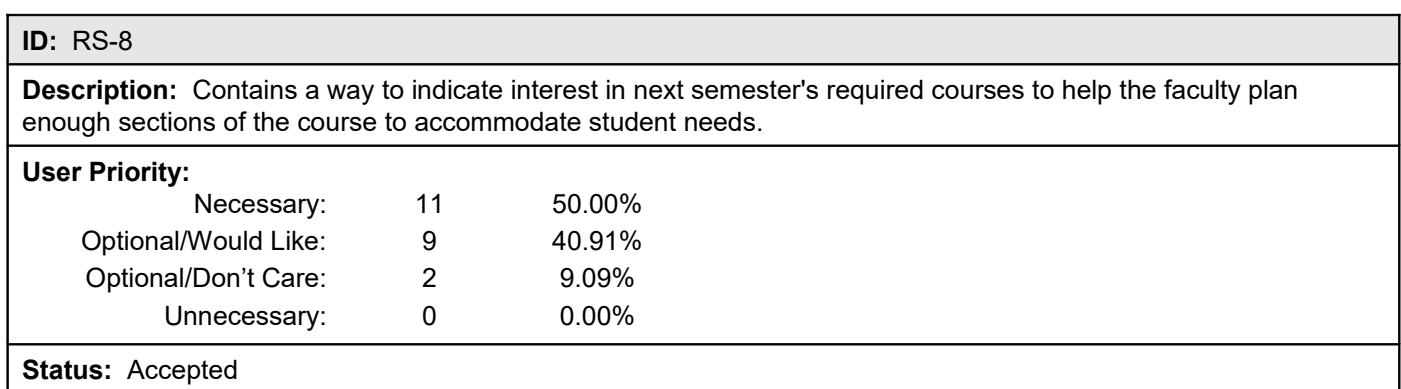

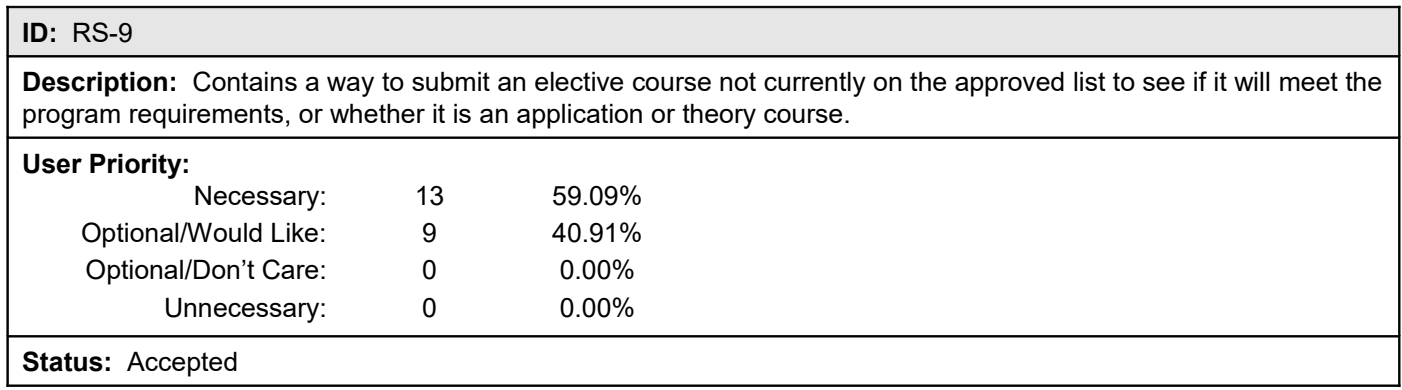

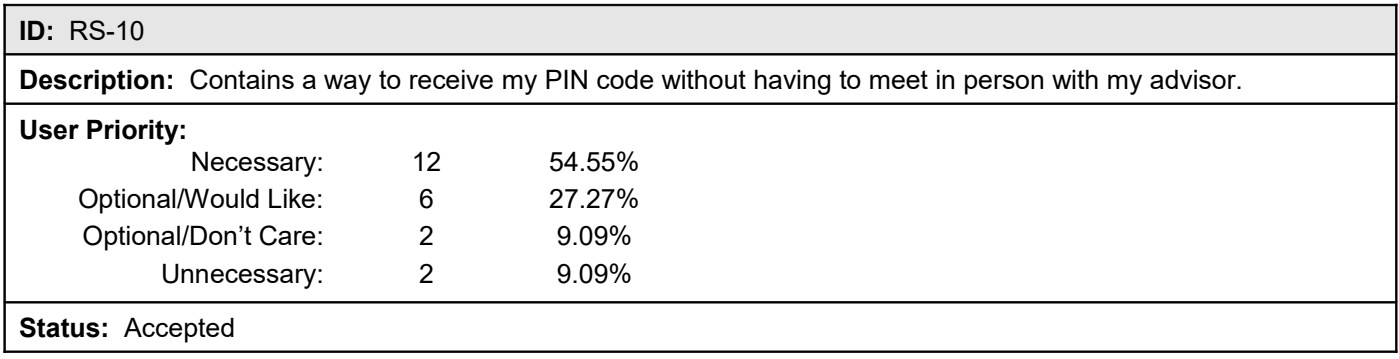

**Description:** Contains a way to have my schedule approved without having to meet with my advisor.

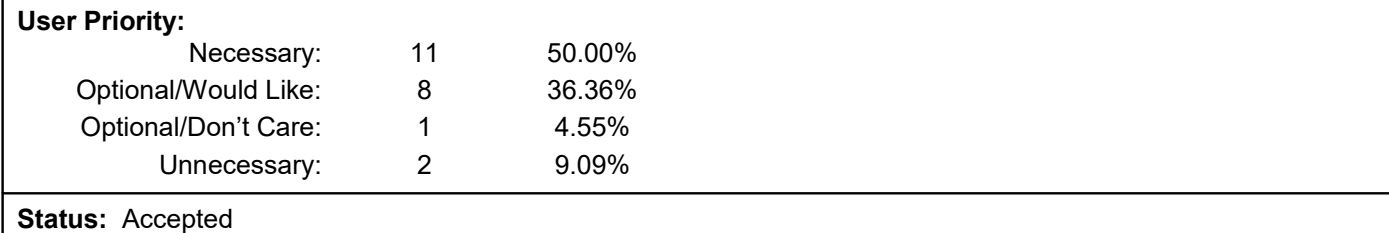

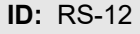

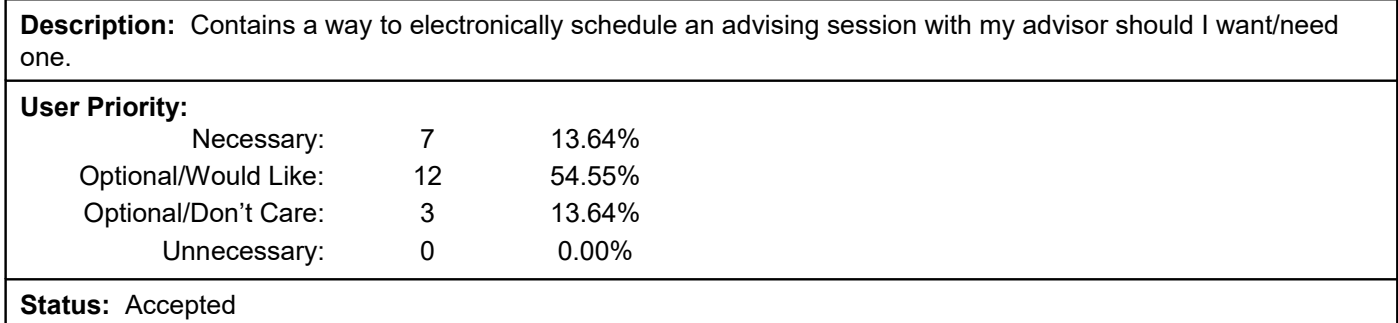

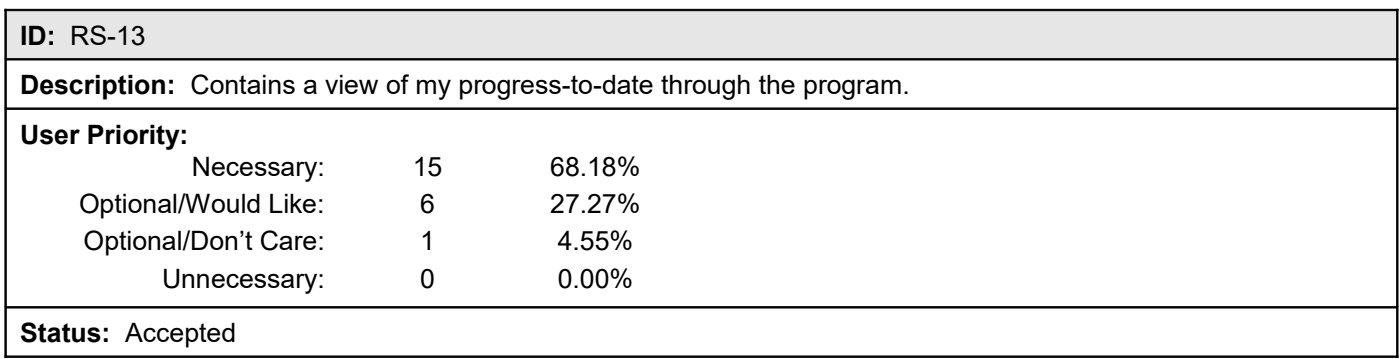

**Description:** In a progress-to-date view, the courses I have taken are separated in terms of required, application, and theory or method courses.

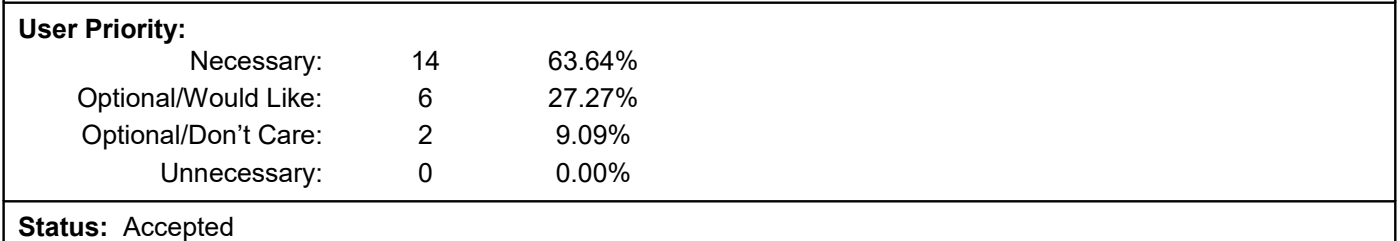

### **ID:** RS-15

**Description:** Contains a way to view all electives currently approved in the program, along with a designation as to whether they meet the application, or theory or method, requirement.

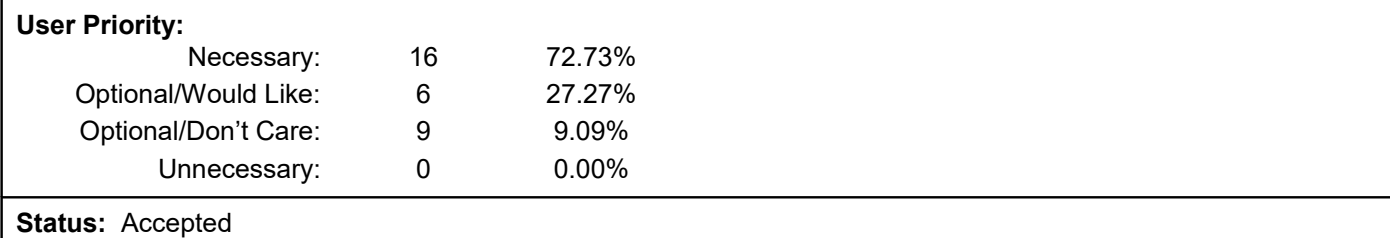

### <span id="page-60-0"></span>**Student "write-in" requirements**

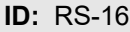

**Description:** Include contact information and optional information on one-on-one counseling sessions with faculty.

**User Priority:** Optional/Would Like

**Status:** Accepted

**Comment:** The information on one-on-one counseling sessions might be accomplished simply by having each faculty's office hours posted in the portal.

### **ID:** RS-17

**Description:** Include information on other program registration requirements, such as graduation paperwork.

**User Priority:** Optional/Would Like

**Status:** Accepted

**Comment:** Graduation paperwork: Graduation Card and Patent Agreement. Provide a pointer here to the "minimum class size" requirement, which states how big a class must be so that it won't be cancelled.

### **ID:** RS-18

**Description:** Along with listing relevant elective coursework, perhaps there could be information of transferable courses from other local universities.

**User Priority:** Optional/Would Like

**Status:** Accepted

**Comment:** Create a student task to view the Transfer Course Equivalencies page: <http://www.fis.ncsu.edu/UGA/course.htm>

### **ID:** RS-19

**Description:** Include links to an assortment of helpful information, such as style guides, STC information, discussion board, FAQs - that kind of thing.

**User Priority:** Optional/Would Like

**Status:** Deferred

**ID:** RS-20

**Description:** I would also like to see other students' viewpoints on elective courses outside the department whether they were worthwhile for technical communicators and what areas they cover related to our degree.

**User Priority:** Optional/Would Like

#### **Status:** Accepted

**Comment:** Provide a way for the user to assess elective relevance.

#### **ID:** RS-21

**Description:** See course scheduling times and determine if they overlap with any other courses you're interested in—like an oracle calendar view where you could see when things overlap, and can view more than two courses at a time.

**User Priority:** Optional/Would Like

**Status:** Deferred

#### **ID:** RS-22

**Description:** Modified descriptions of courses (so that course descriptions are accurate).

**User Priority:** Optional/Would Like

This requirement was mentioned by two submitters.

#### **Status:** Deferred

**Comment:** [User stated: I know this can't happen because of Registration & Records, but I'd still like to voice my interest in this.]

There is an 80-word limit imposed by Registration & Records.

### **ID:** RS-23

**Description:** A list of other people in the program who have taken available courses (required or electives) and possibly an e-mail contact, and/or a cumulative rating for each course from students, and/or comments from students about each course.

**User Priority:** Optional/Would Like This requirement was mentioned by two submitters.

**Status:** Deferred

**Comment:** Data cannot be extracted from Registration & Records due to privacy issues. Consider offering this capability as a topic in an online student Wiki or Discussion Forum.

### **ID:** RS-24

**Description:** Be able to check my account balance to see if my financial aid has appeared and what day it will go through.

**User Priority:** Optional/Don't Care

**Status:** Accepted

**Comment:** [User comment: This is probably something you couldn't fix, because it's a financial aid thing. It's an Optional/Don't Care, because I know you can't do much about it.]

Provide a link to the system from which this information is obtained.

#### **ID:** RS-25

**Description:** To be able to see if books are available yet. Link straight from the course to related books.

**User Priority:** Optional/Don't Care

**Status:** Accepted

**Comment:** [User comments: Probably because I'm anal, but to me, books are related to courses. But no, I have to go find the bookstore and then go through a whole other process to find what books I need for my course. I'm sure it would take an act of God for these to things to hook up.]

Provide a student task that takes the user to:<http://ncsu.collegestoreonline.com/ePOS?form=textbooks.html>

#### **ID:** RS-26

**Description:** To be able to check to see if the professor has a Web site up for the course or if there is an older version of the Web site up for the course.

**User Priority:** Optional/Don't Care

**Status:** Accepted

**Comment:** [User comments: Is it against the law to post the old versions of the class Web site for new students, or something?]

Provide a student task that takes the user to:<http://courses.ncsu.edu/>

#### **ID:** RS-27

**Description:** To be able to visit the professor's personal Web site for more information about a course.

**User Priority:** Optional/Don't Care

**Status:** Accepted

**Comment:** Provide a student task to get more information on professors (i.e., their home pages, perhaps a link to "Pick-A-Prof")

### **ID:** RS-28

**Description:** For those of us that go through the MS Program over the course of 4-6 years it would be helpful to have notations next to the classes like: usually offered every spring semester, offered every two years, etc. Sometimes you see a class offered that you might pass on and then wish you had taken it based on the limited availability.

**User Priority:** Optional/Would Like

**Status:** Accepted

**Comment:** Provide a student task to allow "Personal Course Notes" to be written—could be to a flat file or to a database.

**Description:** To view not only the next semester's course offerings, but also the semester after that. It might help a student plan a bit better.

**User Priority:** Optional/Would Like

### **Status:** Rejected

**Comment:** The university schedule is not made that far in advance.

**ID:** RS-30

**Description:** I want to know at least 1 to 2 weeks in advance if a class I registered for may be in jeopardy of being dropped. An automated e-mail notification would suffice allowing me time to find a backup class.

**User Priority:** Optional/Would Like

**Status:** Rejected

**Comment:** Assuming classes are only dropped due to low enrollment, knowing the university's requirement for minimum enrollment should be enough to know if a class is in danger of being dropped. Such notification may exacerbate the problem by having people drop the course before enough people can register for it to meet the enrollment minimum. (Consider noting the minimum enrollment requirement in the implementation of RS-17.)

### **ID:** RS-31

**Description:** I'd like to see a listing of classes from other universities that have transferred into the NCSU MS Technical Communication program, and to see how they are categorized across required, application, and method courses.

**User Priority:** Optional/Would Like

**Status:** Deferred

**Comment:** This could be an enhancement to RS-18.

**ID:** RS-32

**Description:** For each elective cluster, make information available that connects the cluster to either skills or jobs in which taking such courses would be of benefit.

**User Priority:** Optional/Would Like

**Status:** Deferred

**Comment:** Deferring due to content creation requirement.

### <span id="page-63-0"></span>**Program Administrator requirements assessed by current Program Administrator**

**ID:** RPA-1

**Description:** Provides a way to view a snapshot of a student's current Plan of Work.

#### **User Priority:** Necessary

**Status:** Accepted

#### **ID:** RPA-2

**Description:** Provides a way to *view* student schedules that are *waiting for approval*.

**User Priority:** Optional/Would Like

**Status:** Accepted

### **ID:** RPA-3

**Description:** Provides a way to *approve* student schedules that are *waiting for approval*.

**User Priority:** Optional/Would Like

**Status:** Accepted

### **ID:** RPA-4

**Description:** Provides a way to send a student with an approved schedule his or her PIN.

**User Priority:** Optional/Would Like

**Status:** Accepted

#### **ID:** RPA-5

**Description:** Provides a way to schedule an advising session should I, or the student, want or require one.

**User Priority:** Necessary

**Status:** Accepted

### **ID:** RPA-6

**Description:** Provides a way to facilitate an online chat session with a student to handle cases where the automated process isn't enough, but a face-to-face meeting is not necessary.

**User Priority:** Optional/Would Like

**Status:** Accepted

#### **ID:** RPA-7

**Description:** Provides a way to *view* student requests to assess a course as an eligible elective.

**User Priority:** Necessary

**Status:** Accepted

### **ID:** RPA-8

**Description:** Provides a way to *approve* student requests to assess a course as an eligible elective.

**User Priority:** Necessary

#### **Status:** Accepted

### **ID:** RPA-9

**Description:** Provides a way to designate a course as an application course or as a theory or method course.

**User Priority:** Necessary

**Status:** Accepted

#### **ID:** RPA-10

**Description:** Provides a way to associate an elective with an elective cluster.

**User Priority:** Optional/Would Like

**Status:** Accepted

#### **ID:** RPA-11

**Description:** Provides a way to notify students when a course assessment has been completed.

**User Priority:** Optional/Would Like

**Status:** Accepted

### **ID:** RPA-12

**Description:** Provides a way to update an elective whose designation as an eligible elective, or whose type of elective, changes.

**User Priority:** Optional/Would Like

**Status:** Accepted

### **ID:** RPA-13

**Description:** Provides a way to view student demand for *required* courses for the semester *subsequent* to the one for which the student is currently enrolling.

**User Priority:** Optional/Would Like

**Status:** Accepted

### **ID:** RPA-14

**Description:** Provides a way to view student demand for *elective* courses for the semester *subsequent* to the one for which the student is currently enrolling.

**User Priority:** Optional/Would Like

**Status:** Deferred

#### **ID:** RPA-15

**Description:** Provides a link to the **MS in Technical Communication** Web page.

**User Priority:** Optional/Would Like

**Status:** Accepted

#### **ID:** RPA-16

Description: Provides a link to the **Academic Calendars & Exam Schedules** Web page.

**User Priority:** Optional/Would Like

**Status:** Accepted

### <span id="page-66-1"></span>**Program Administrator "write-in" requirements**

#### **ID:** RPA-17

**Description:** Keeping track of applications for the MS program and which ones are complete takes a good bit of time.

**User Priority:** Unnecessary

**Status:** Rejected

**Comment:** User comment: This is already partly automated by the grad school and probably not anything the portal could help with.

### **ID:** RPA-18

**Description:** It takes a couple of hours each semester to go through all the course offerings in other departments so as to prepare the list of electives to send to everyone.

**User Priority:** Unnecessary

**Status:** Rejected

**Comment:** User comment: I don't see any way for the portal to help here either.

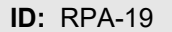

**Description:** Provide a student task to solicit feedback from previous semester's courses, particularly electives.

**User Priority:** Optional/Would Like

**Status:** Accepted

### <span id="page-66-0"></span>**Faculty requirements assessed by 5 faculty**

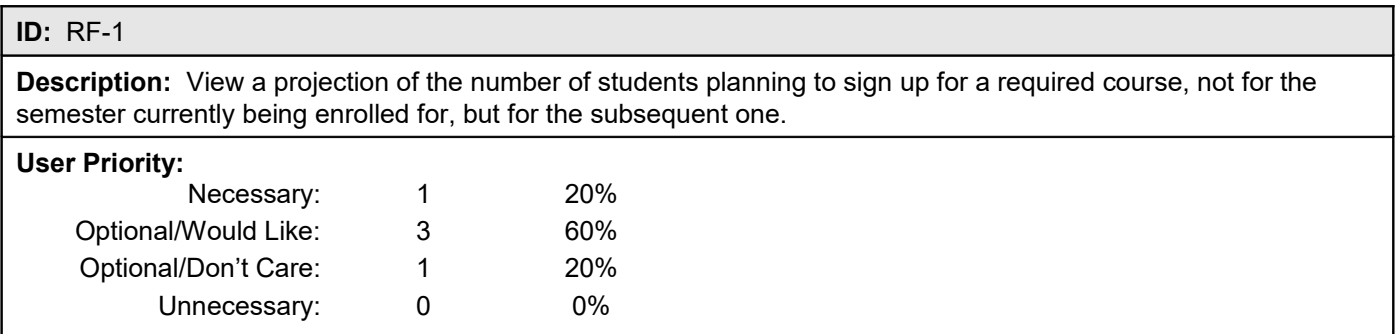

### **Status:** Accepted

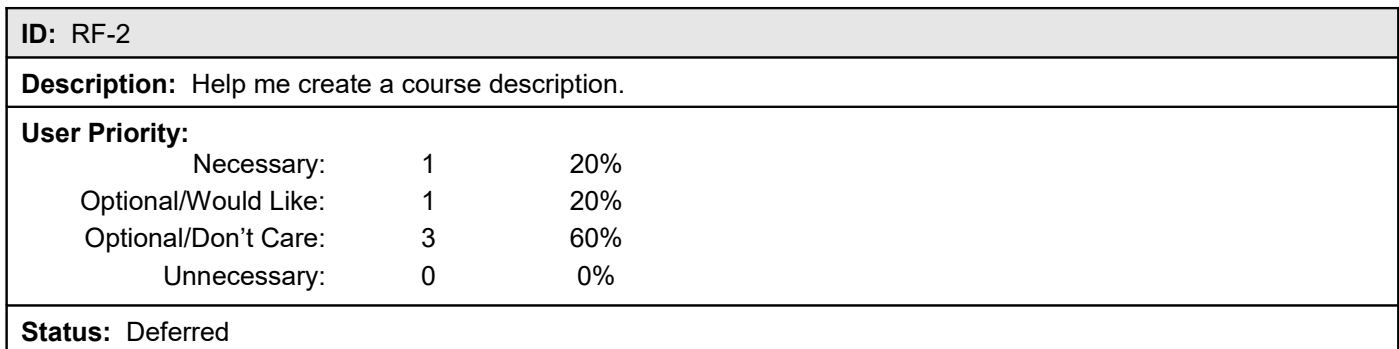

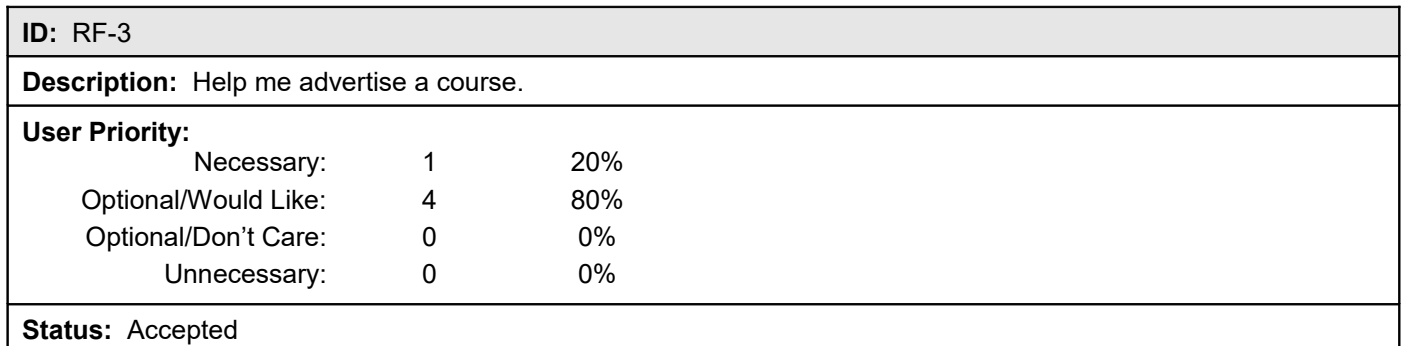

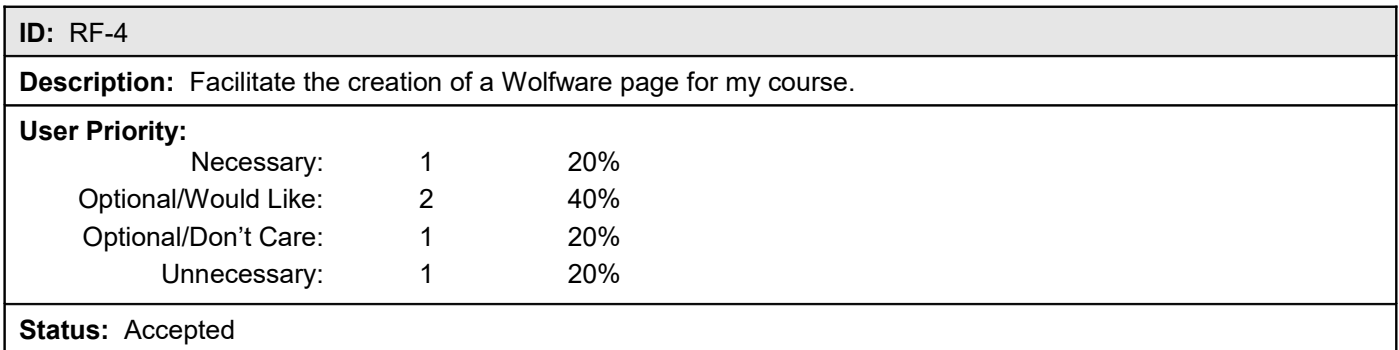

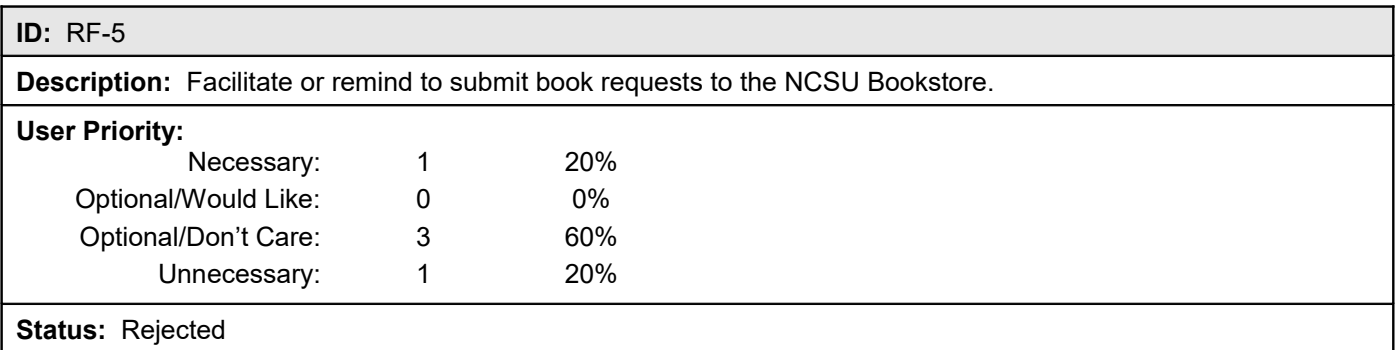

**ID:** RF-6

**Description:** Notify enrolled students of books intended to be used for a course.

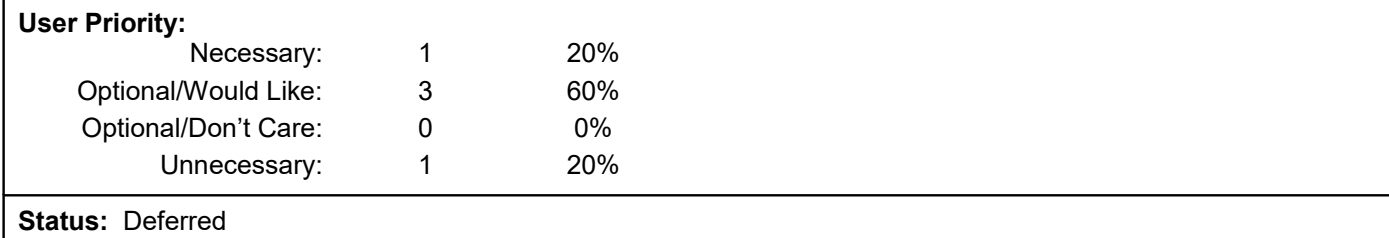

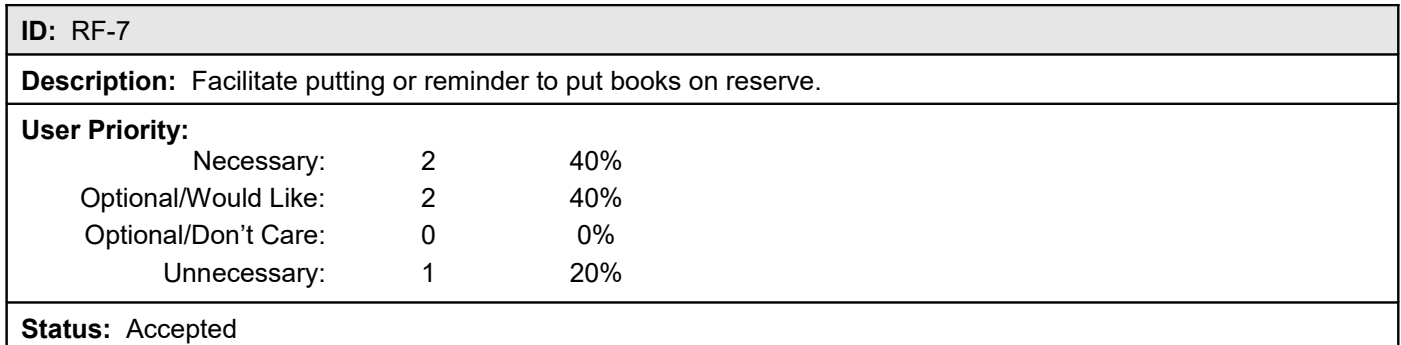

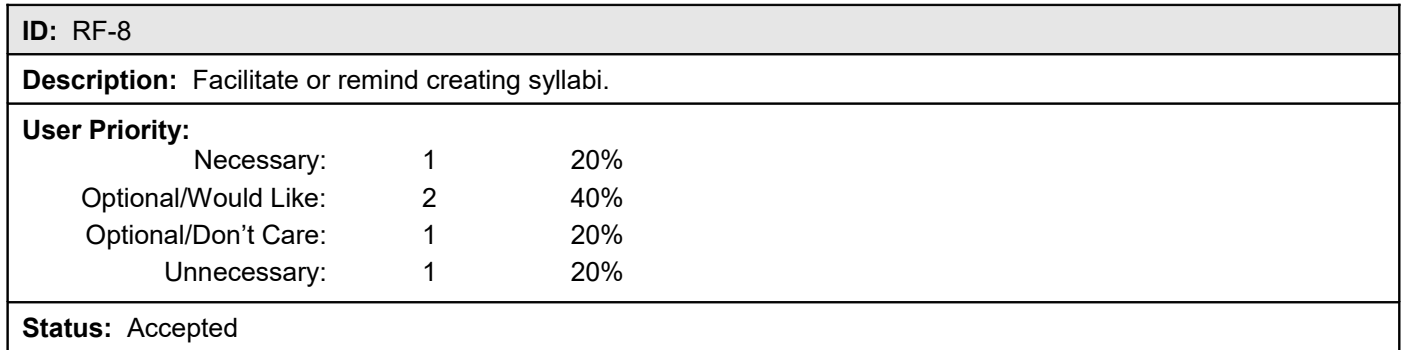

### <span id="page-68-0"></span>**Faculty "write-in" requirements**

### **ID:** RF-9

**Description:** Management of the proposals, consultations, and oral defenses for ENG 675. Scheduling of the defenses, for example, is a kind of jigsaw puzzle that would be helpful to have assistance with, and then a permanent record of.

**User Priority:** Would Like

**Status:** Deferred

**Comment:** [User comment: In fact, now that I'm thinking about it, it would be great to have a portfolio or gallery of student projects each semester that could then be transferred to a permanent program portfolio on the program Web site.]

**ID:** RF-10

**Description:** To be reminded of add/drop deadlines.

#### **User Priority:** Would Like

#### **Status:** Rejected

**Comment:** User comment: In fact, now that I'm thinking about it, it would be great to have a portfolio or gallery of student projects each semester that could then be transferred to a permanent program portfolio on the program Web site.

### **ID:** RF-11

**Description:** To have the ability to send student progress reports to the program administrator.

**User Priority:** Would Like

**Status:** Deferred

#### **ID:** RF-12

**Description:** To archive syllabi from previous semesters for student access.

**User Priority:** Would Like

**Status:** Deferred

### **ID:** RF-13

**Description:** I would like to have a section where the program administrator can store electronic copies of new MS applications, and an online form that I can use to offer comments on each admissions file.

**User Priority:** Would Like

**Status:** Deferred

**Comment:** User comment: This is a feature to support admissions work.

#### **ID:** RF-14

**Description:** I would also like a section for alumni to enter a picture, contact information, 675 project (including the actual project where possible), graduation date, and job after the MS program.

### **User Priority:** Would Like

**Status:** Deferred

#### **ID:** RF-15

**Description:** It would be interesting to see what courses students are registering for both within the English Department and in other departments. This might help us spot trends that would allow us to make changes to the curriculum.

**User Priority:** Would Like

**Status:** Deferred

**Comment:** User comment: This is a task that I've never done, but would find interesting.